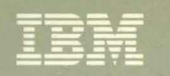

Virtual Machine/System Product **Operator's Guide** Release 6

SC19-6202-05

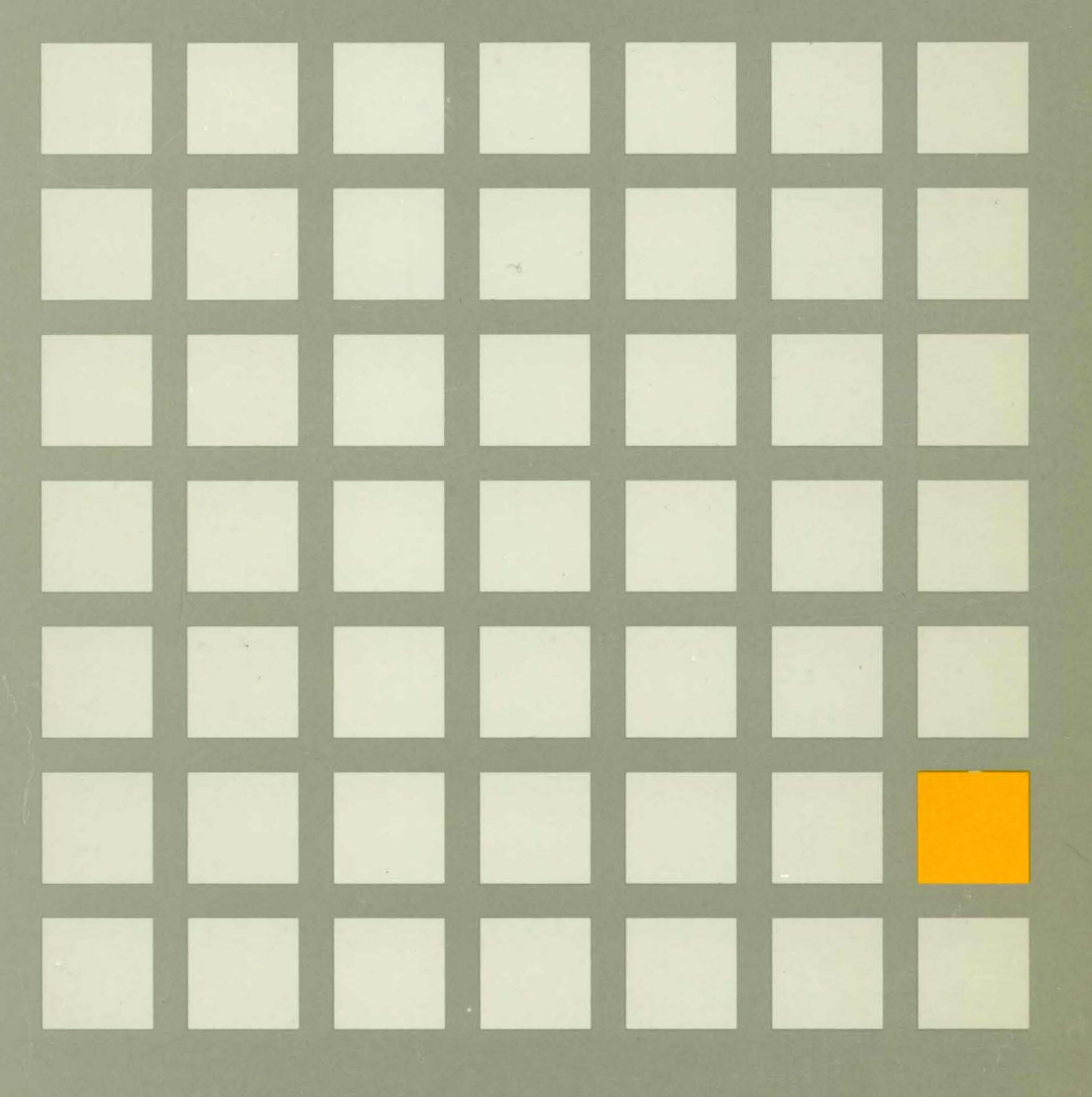

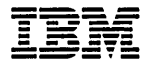

# **TBM** Virtual Machine/System Product

SC19-6202-05

**Operator's Guide** 

Release 6

#### Sixth Edition (June 1988)

This edition, SCI9-6202-05, is a major revision of SCI9-6202-04, and applies to Release 6 of Virtual Machine/System Product (VM/SP), program number 5664-167, and to all subsequent releases and modifications until otherwise indicated in new editions or Technical Newsletters. Changes are made periodically to the information herein; before using this publication in connection with the operation of IBM systems, consult the latest *IBM System/370, 30xx, 4300, and 9370 Processors Bibliography,* GC20-0001, for the editions that are applicable and current.

#### Summary of Changes

For a list of changes, see "Summary of Changes" on page 71.

Changes or additions to text and illustrations are indicated by a vertical line to the left of the change.

References in this publication to IBM products, programs, or services do not imply that IBM intends to make these available in all countries in which IBM operates. Any reference to an IBM licensed program in this publication is not intended to state or imply that only IBM's licensed program may be used. Any functionally equivalent program may be used instead.

#### Ordering Publications

Requests for IBM publications should be made to your IBM representative or to the IBM branch office serving your locality. Publications are *not* stocked at the address given below.

A form for readers' comments is provided at the back of this publication. If the form has been removed, comments may be addressed to IBM Corporation, Information Development, Dept. G60, P.O. Box 6, Endicott, NY, U.S.A. 13760. IBM may use or distribute whatever information you supply in any way it believes appropriate without incurring any obligation to you.

© Copyright International Business Machines Corporation 1981, 1982, 1983, 1984, 1986, 1988. All rights reserved.

## **Preface**

### **Who Is This Book For?**

This book is for those persons responsible for the operation and administration of a Virtual Machine/System Product (VM/SP) system.

## **How Is This Book Organized?**

This book contains the following chapters:

- Chapter 1, "Introduction to Operational Control of the VM/SP System" on page  $1 -$  Briefly describes the recovery features of VM/SP and how to control VM/SP under normal and adverse conditions.
- Chapter 2, "Starting VM/SP Operation" on page  $7 -$  Describes how to initialize the system, various hardware and performance considerations, and how to terminate the system.
- Chapter 3, "Commands That You Can Use" on page  $41 -$  Lists some of the CMS commands that you, as the operator, may find helpful. This chapter also contains a complete list of the CP commands and their associate function types, privilege classes, and uses.
- Chapter 4, "Programmable Operator Facility" on page 53 Introduces the Programmable Operator Facility and describes what it can do in a single system, in a distributed VM environment, and in a mixed environment. You can find more information about this facility in the *VM System Facilities for Programming.*
- Chapter 5, "Operator Spooling Functions" on page 57 Describes the various spooling commands and how to use the CMS Batch Facility.

In addition, the following sections contain information that may help you understand and use this book more easily:

- "Summary of Changes" on page  $71 -$  Summarizes the enhancements made to this manual since the last edition was issued.
- "Glossary of Terms and Abbreviations" on page  $75 -$  Lists and defines technical terms, acronyms, and device numbers of IBM products that are used in this manual.
- "Bibliography" on page  $83 -$  Lists publications that may be helpful to you while using your VM system and other related IBM products.
- "Index" on page  $87 -$  Lists the content of this manual alphabetically with page numbers.

The following books can also be helpful to you:

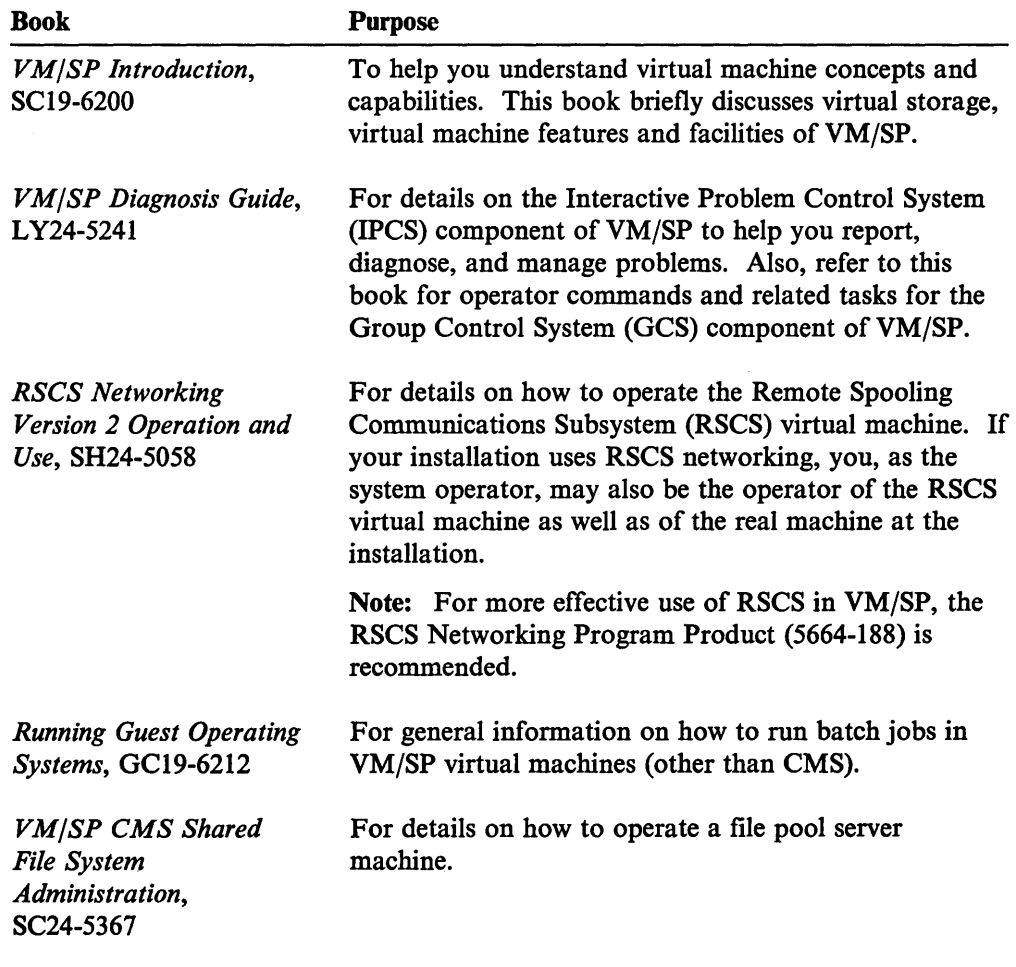

See "Prerequisite Publications" on page 83 and "Corequisite Publications" on page 83 for a complete listing of the books that you may find helpful.

 $\ddot{\phantom{0}}$ 

 $\begin{array}{c} | \\ | \\ | \end{array}$ 

 $\overline{\phantom{a}}$  $\overline{\phantom{a}}$  $\overline{\mathbf{I}}$  $\overline{\phantom{a}}$ 

## **Contents**

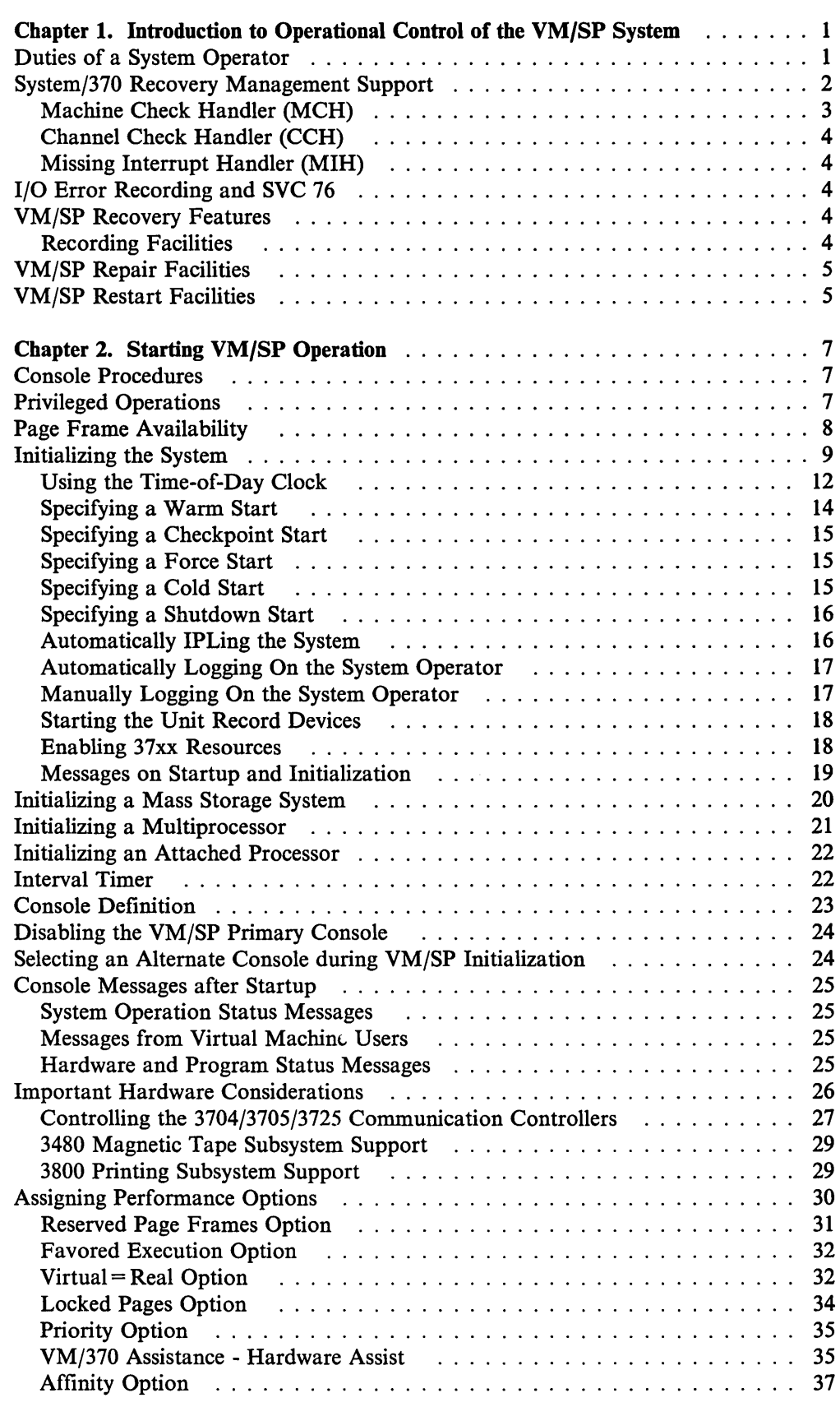

 $\overline{\phantom{a}}$ 

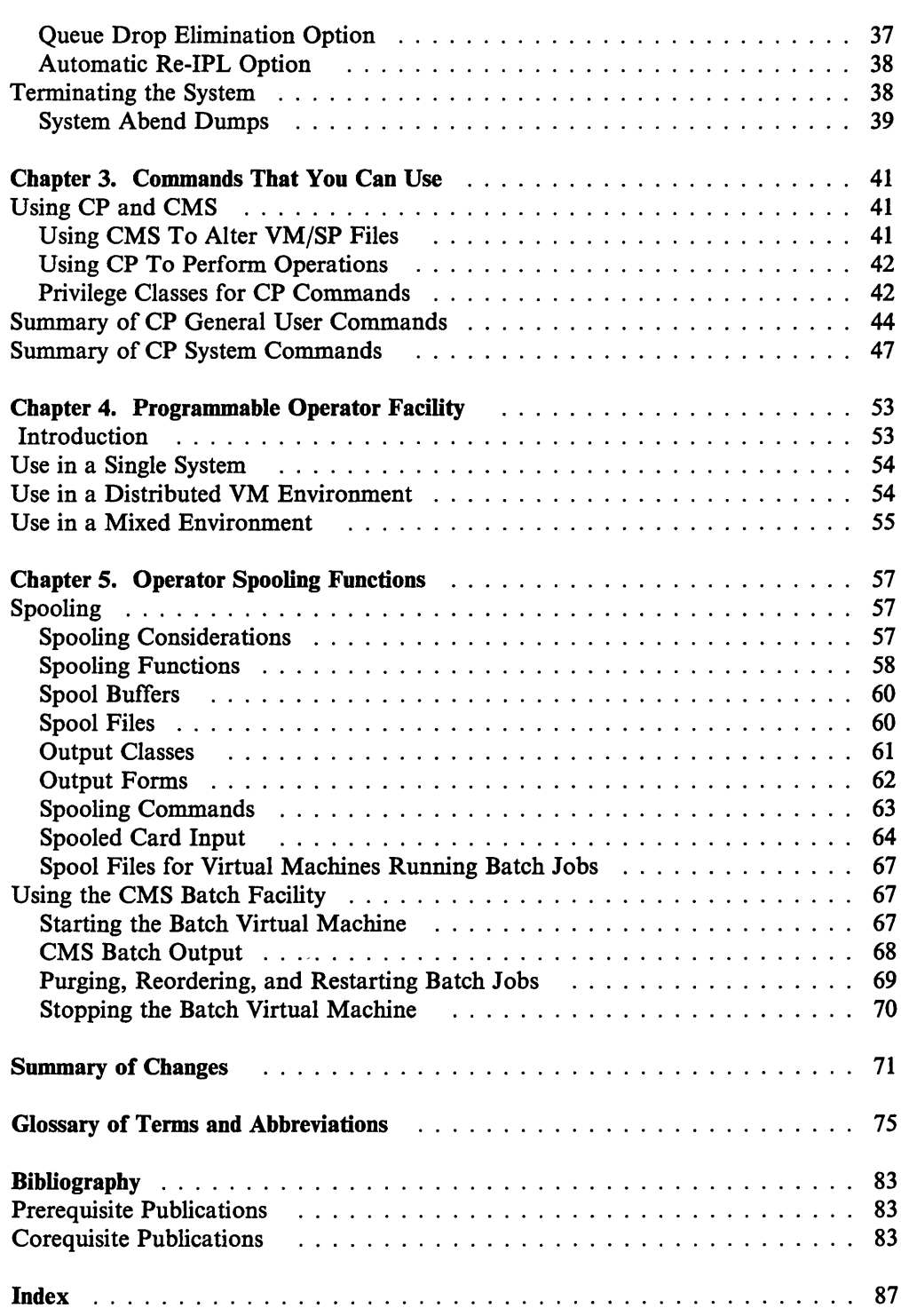

 $\frac{1}{4}$ 

 $\sim$   $\sim$ 

 $\hat{\mathcal{A}}$ 

 $\bar{\bar{1}}$ 

## **Chapter 1. Introduction to Operational Control of the VM/SP System**

*This chapter introduces some of the background and general duties of a system operator. It also describes the recovery features of VM/SP and how to control VM/SP under regular and adverse conditions.* 

## **Duties of a System Operator**

 $\overline{\phantom{a}}$ 

System operators, in almost all large System/370 installations, serve in an apprentice capacity until they have acquired the skill and knowledge to maintain the installation's operating system, be it DOS, OS, or VM/SP.

In an apprentice capacity, an operator acquires a basic proficiency in mounting, making ready, and loading tape, DASD, line control, and other hardware devices. Novice operators also learn the address designations of all hardware devices attached to the system. They become aware of those system resources that can be switched or patched by way of an alternate channel or telecommunication path to expedite system operations. The operator becomes aware of system console terminal operation as well as the function of most of the indicators, switches, buttons, and alarms that are part of the processor control. All of this knowledge is basic and must be acquired before considering the operational control of any system control program (SCP).

The second phase of an operator's training is to be knowledgeable about the SCP controlling the data processing operations; he or she must be aware of its capability and its operating philosophy. The operator must also be aware of the priorities and the demands placed upon the system.

Much of this basic knowledge of VM/SP is described in the *VM/SP Introduction*  book. In that document there is discussion on virtual machines; how they are built, identified, and used. Each facet of the virtual machine is described: the virtual processor, virtual storage, virtual I/O devices, and the virtual system console. Concurrent virtual machine usage and spooling operations are also described.

With an understanding of VM/SP concepts, the power and versatility of VM/SP is soon realized. The system operator is not just controlling one process and its related storage and I/O with control and application programs; the operator is exercising control over the resources of multiple systems (virtual systems). Each virtual system with its own system operation, in turn, is being controlled by a user by way of a terminal console. When additional facilities and resources or priorities are needed by the virtual system, the virtual system operator must request these services from the VM/SP system operator. The system operator then delegates additional system resources to the virtual machine, if feasible.

Some of the operations that are exclusive functions performed by the VM/SP system operator are as follows:

- Reorder, purge, or copy any closed spool files
- Issue warning and high priority messages
- Attach and dedicate devices to specified virtual machines
- Automatically logon virtual machines
- Force users off the system when warranted

• Change any virtual machine's dispatch priority and operating characteristics.

For information on how many of these and other functions are accomplished, see the "Summary of CP General User Commands" on page 44 and "Summary of CP System Commands" on page 47.

Depending on the system installation, the system operator may also be the operator of a large DOSjVSE, OS/MVS, or OSjVSl batch processing system that is run in the virtual machine environment. Another duty of the system operator is to control the data traffic from remote work stations. Information on VM/SP control of such data transfer is detailed in the *RSCS Networking Version* 2 *Operation and Use.* 

Regardless of the real system resources and the tasks and procedures used, systems are subject to hardware and program malfunction. The Interactive Problem Control System (IPCS) component of VM/SP provides a method of recording and maintaining a history of VM/370 and virtual machine program problems. The *VM/SP Diagnosis Guide* provides the details on how to use IPCS.

Problems that are a result of a hardware fault are usually detected by the hardware itself and trigger the recording of register contents and sense values (related to the occurrence of the error) in VM/SP's error recording area.

Regardless of whether the malfunction origin is hardware or software, the system operator (in most cases) is notified of the seriousness of the situations by console indicators and/or alarms or by console diagnostic messages. These all serve to inform the operator that:

- The system operation can continue as before.
- The system operation can continue with reduced power and/or resource.
- System restart and recovery is commencing.
- System operation is terminated.

The type of recovery that is attempted is described in "System/370 Recovery Management Support."

## **System/370 Recovery Management Support**

IBM System/370 attempts correction of most machine errors without program assistance. CP is notified, by way of an interruption, of both intermittent and permanent machine errors to let error recording and recovery procedures start.

The following recovery features are implemented in the IBM System/370 hardware:

- Retry of the failing processor operations
- Validity checking on processor and control storage to correct all single-bit errors
- I/O operation retry facilities including an extended channel status word (ECSW), which provides channel retry data to channel and control unit retry procedures
- Expanded machine check interruption facilities to improve error recording and recovery procedures.

## **Machine Check Handler (MCH)**

You can set the recording mode to record errors corrected by processor retry (logically termed as processor retry) and Error Correction Code (ECC) with the SET MODE command. In attached processor or multiprocessor applications, recording mode can be set for either or both processors. For processor retry, the default setting is record mode.

Note: The SET MODE MAIN command is invalid for 3031, 3032, 3033, and 308X processors.

When processor retry or ECC succeed in correcting errors and the processor is in record mode, the machine check handler (MCH) records the error. When processor retry or ECC fail, the machine check handler:

- Attempts to isolate the failure to one page frame and makes that page frame invalid or unavailable for paging
- Attempts to isolate the failure to one virtual machine and logs off or resets that virtual machine
- Attempts to isolate the failure to portions of the system and to continue system operation in degraded mode
- Abnormally terminates the system when recovery is not possible; or, if VM/SP is operating in attached processor mode and the malfunction is isolated to the attached processor and to a particular virtual machine, then, system operation continues in uniprocessor mode.

Note: If VM/SP is operating in multiprocessor mode and the following conditions exist:

- The malfunction can be isolated to one processor and one virtual machine.
- No system-owned device has its only online path on the failing processor.

The system can continue operation in uniprocessor mode.

MCH records an error whenever any of the following conditions occur:

- Processor retry occurred<sup>1</sup>
- ECC corrected datal
- Hardware reported a buffer or DLAT (Data Look Aside Table) error
- Multiple-bit storage failure
- External damage
- Storage protection feature damage
- Timer error
- System damage
- Instruction processor damage.

<sup>1</sup>VM/SP records these errors only under specific conditions. The conditions for recording these errors are detailed in the *EREP User's Guide and Reference.* 

### **Channel Check Handler (CCH)**

Whenever a channel control check, channel data check, or interface control check occurs, the channel check handler (CCH) constructs an error record and records the results in an 10ERBLOK. The error recovery procedures use this 10ERBLOK to retry the error. Recovery is not attempted for channel errors associated with virtual machine I/O events.

### **Missing Interrupt Handler (MIH)**

The missing interrupt handler (MIH) monitors system I/O activity on specific device classes for interruptions that do not occur within a specified period of time. When a missing interruption is detected, the control program attempts corrective action, then notifies the system operator of the condition (either cleared or pending), and writes a record to the error recording area. The operator is notified so that he or she can take manual action if the corrective action of the control program was unsuccessful.

## **1/0 Error Recording and SVC 76**

VM/SP maintains an error recording area that captures I/O, CCH, and MCH error records. Device and control unit detected unit checks during VM/SP spooling, paging, and virtual machine I/O errors generate the I/O records.

VM/SP and the virtual machine's SYSl.LOGREC data set contain recorded I/O errors; this double recording occurs when the operating system of the virtual machine does not invoke SVC 76.

If the virtual machine operating system invokes SVC 76 and passes the correct parameters to VM/SP, VM/SP records the error in its own error recording area. VM/SP then passes control back to the virtual machine operating system, thus bypassing virtual machine error recording facilities.

## **VM/SP Recovery Features**

### **Recording Facilities**

The Environmental Recording Editing and Printing (EREP) program is executed when the CMS CPEREP command is invoked. The output of the CPEREP command consists of printed reports whose content depends upon the specified (or defaulted) CPEREP operands and upon the input system error records. The reports generated by CPEREP have the same format as those generated on an MVS system. The input system error records can be from the VM/SP error recording area or from a history tape. The history tape may have been produced earlier by CPEREP from the VM/SP error recording area data or by an OSjVS system from SYSI.LOGREC data. Unlabeled tapes produced on OS/VS systems by EREP and on VM/SP systems by CPEREP are compatible and can be transported between systems. Data from both systems can also be accumulated on the same tape. For more information on CPEREP, see the *EREP User's Guide and Reference.* 

If the facilities of an IBM 3850 Mass Storage System (MSS) are used with VM/SP virtual machine operations and MSS errors are reflected to VM/SP's error recording area, CPEREP must be invoked so that MSS-related errors recorded in the error recording area can be collected on an accumulation  $(ACC=YES)$  tape for further processing by the VS System Data Analyzer Program (SDA). Because MSS logged-out data is voluminous and the interrelationships of MSS components are

complex, it is imperative that this service program be used to effectively diagnose and isolate mass storage problems.

## **VM/SP Repair Facilities**

The Online Test Standalone Executive Program (OLTSEP) and associated Online Tests (OLT) execute in a virtual machine that can run concurrently with regular system operations. These programs provide online diagnosis of I/O errors for most devices that connect to the System/370.

The service representative (with a CP command privilege class of F) can execute online tests from a terminal as a user of the system; CP console functions, including the ability to display or alter virtual machine storage, are available when these tests are run. Those tests that violate VM/SP restrictions may not correctly run in a virtual machine environment.

## **VM/SP Restart Facilities**

VMjSP tries to reload CP when a system failure causes:

- An abnormal termination that does not result in a disabled WAIT state.
- The Dump to be directed to DASD.

Often, the operator does not need to do anything. The system attempts to execute a warm start, thus allowing user's terminals to be reconnected (for logon reinitialization by users) and completed spool files as well as open console spool files to be maintained. In the event of a warm start, device reconfiguration (such as varying a device off-line) performed by the real computing system operator is remembered by CP for system spooling devices only. Storage reconfiguration data acquired during the process of recovering from real storage errors is lost. After a VM/SP system failure, each user must reaccess VM/SP (LOGON), and each virtual machine must be reloaded (IPLed).

If the operator was logged off, running disconnected, or logged on to a machine other than the primary system console, the operator is restored as disconnected with the console spooled; CP issues the message:

DMKOPE967I Disconnect userid - system restarted (mmmnnn) and system console not VM operator console

Otherwise, the operator is logged on to the system console.

Termination of a virtual machine, whether caused by a real ~omputing system malfunction or a virtual machine program error, usually does not affect the execution of other virtual machines unless the error involves shared segments.

With virtual storage preservation, the system programmer can tell VM/SP to automatically save the contents of up to a 16M-byte virtual machine (main storage and registers) if:

- 1. VM/SP terminates the virtual machine.
- 2. VM/SP itself terminates.

The system programmer must specify at system generation time which virtual machines are going to be saved. The contents of the virtual machine or virtual machines are saved on DASD space that the VM/SP system programmer has previously allocated; users can then restore the contents through the IPL command. The usual recovery procedures for the virtual machines can then be initiated by their respective owners.

Virtual storage preservation makes the automatically-saved virtual machine available only to one or both of two previously specified userids. This is for the privacy and security of the virtual machine. The saved virtual machine can be loaded into either a  $V = R$  or regular non- $V = R$  area. A system generation macro instruction (NAMESYS) lets the system programmer assign priorities that indicate the order in which multiple virtual machines should be saved. To create an environment for saved systems requires both the NAMESYS macro instruction and enabling the VMSAVE function through the CP SET command or the directory OPTION statement.

Note: VM/SP restart operations on systems employing virtual storage preservation can consume more time than is usual because the system must sequentially page out the contents of the saved virtual storage to the previously allocated DASD space. If an I/O malfunction prevents the saving of a VMSAVE system, the system operator is notified.

In VM/SP attached processor operations, the priorities and restart activities are similar to a uniprocessor mode of operation. However, if system damage assessment indicates an unrecoverable operation on the attached processor and the error can be isolated to a virtual machine, VM/SP is continued in uniprocessor mode on the main processor. All virtual machines with an AFFINITY setting to the attached processor are automatically reset to AFFINITY OFF for subsequent virtual machine processing. (Note, the affected virtual machines are placed in console function mode.) If a virtual machine was running when the malfunction occurred, its operation is terminated.

Note: See the VARY command description in the *VM/SP CP System Command Reference* for instructions on how to vary the attached processor and multiprocessor back online.

If a similar malfunction occurred on the main processor while VM/SP was operating in attached processor mode, VM/SP terminates. VM/SP cannot switch to uniprocessor operation on the attached processor unit because the attached processor unit has no hardware interface for I/O capabilities.

Note: In certain 303x attached processor environments the channel set switching facility is present. In the case of a malfunction on the main processor in these environments, VM/SP can continue system operation in uniprocessor mode by switching the channel set from the failing processor to the remaining processor.

In VM/SP multiprocessor operations, if an unrecoverable error occurs on one processor and the error can be isolated to one virtual machine, it may be possible for VM/SP to continue operation in uniprocessor mode on the nonfailing processor. System operation can continue if all system-owned devices have online paths from the nonfailing processor. Virtual machines with affinity set to the failing processor have their affinity set off and are placed in console function mode.

A MESSAGE or WARNING appearing on the screen during restart, puts the screen in MORE status. Usually, this would put the screen in HOLDING status. However, if the screen is in MORE status during restart operations, pressing the ENTER key puts the screen in HOLDING status.

## **Chapter 2. Starting VM/SP Operation**

*This chapter contains information related to the tasks that you, as the system operator, will need to perform. Included are sections about performing operator console functions, initializing the system, assigning performance options, and terminating the system.* 

## **Console Procedures**

You, as the VM/SP system operator, are like other system users, but with some important differences:

- You are allowed to perform certain console functions that the typical user is not.
- Your terminal usually stays in CP mode and is usually ready to receive messages from the VM/SP system and other users.

Unless you are using a 3270 terminal, before you can type a command, you must press the REQUEST key (or its equivalent) on the designated VM/SP system console. VM/SP responds with the time, and sets up to read data from the console keyboard. You can then enter CP commands into the system.

You can enter all CP commands in lowercase or uppercase, or a mixture of both. All system responses, that are less than 72 characters in length, are prefixed with the clock time at which you entered the command from the primary console. Full descriptions of CP commands with a class of A through F are in the *VM/SP CP System Command Reference.* CP commands with a class of G or Any are in the *VM/SP CP General User Command Reference.* 

Enter commands into the VM/SP system by pressing the end-of-line function key on the console to terminate the command line. To cancel a miskeyed or inappropriate VM/SP command that you partially or totally entered on the console, enter the designated logical line delete character (usually, the  $\phi$  symbol) or press the CANCEL key (or its equivalent).

Note: The CANCEL key on the 3215 cannot cancel lines of input until you finish defining the  $VM/SP$  system during system generation. Also, the PA2 key or the CANCEL key on the 3270 and 3066 cannot cancel input lines.

For details on supported VM/SP typewriter-like terminal consoles, display terminal consoles and the associated keys that manage the display screen, signal attention, and process line records, see the *VM/SP Terminal Reference.* 

## **Privileged Operations**

#### Labeling Disks

CP and CMS get all their system functions from disk with the exception of the special CP service programs and certain frequently used CP functions. Each of the disks mayor may not be labeled. If the disks are for CMS file residence or CP paging and spooling (temporary use), you must label each pack with a six-character label by using the CP Format/Allocate program. This label is entered in real cylinder 0 track 0 record 3 for count-key-data packs and in block I for FB-512 devices (3310, 3370, 9313, 9332, and 9335).

The VM/SP system is device-independent; each of the volumes that have CP labels can reside on any available and defined 2314, 2319, 3330, 3333, 3340, 3375, 3380, 3344, 3350, 2305 or FB-512 direct access storage device. This definition occurs at system generation time. The CP system residence (SYSRES) volume must be mounted on an available IPL device; then use the usual IPL procedure for your processor. If you are using CP-owned volumes, they should be mounted and ready at this time. All other resident volumes should be mounted and ready when the system is started, although they can be added later (by way of the CP ATTACH command) to the system, while it is in operation.

#### Assignment of Special Performance Options to Logged-On Users

FAVORED, AFFINITY, SASSIST, CPASSIST, RESERVE, PRIORITY, LOCK, and UNLOCK commands can be assigned only by an operator with privilege class A.

### Handling of Spooled Input and Output

Card decks for users must be fed into the real card reader, printed and punched output properly distributed, and the unit record equipment and spool data files controlled. The control functions for the system's unit record equipment and spool data files can be performed only by a class D operator. For 3800 virtual printers, the operator must mount the designated paper stock if directed to do so.

### Attaching and Detaching of User and System Volumes

Devices used by virtual machines in dedicated mode must be attached and detached as appropriate. Control over the real System/370 computing system's I/O can be performed only by an operator with privilege class B.

Operators with these privilege classes must be logged on to perform these functions. An example of a directory entry that lets an operator perform all of these functions is:

### USER OPERATOR OPASS 512 1M ABDG

The system and spooling operators do not require virtual devices or options in their VM/SP directory entries unless CMS is used. Multiple virtual machines for operators can be set up, each with all or some of the associated privilege classes. The primary system operator must have class A assigned in the directory to properly initiate VM/SP operation.

## **Page Frame Availability**

If you intend to define or attach more than 64 virtual devices for a single virtual machine, be aware that any single request for free storage in excess of 512 doublewords (a full page) can cause the VM/SP system to issue an appropriate error message if the extra storage is not available on a contiguous page. Therefore, two contiguous page frames of free storage must be available to log on to a virtual machine with more than 64 virtual devices (three contiguous page frames for a virtual machine with more than 128 virtual devices, and so forth). Contiguous page frames of free storage are sure to be available only immediately after IPL, before other virtual machines have logged on. Therefore, as a system operator you can inhibit the logon of many virtual machines until the virtual machine or machines with many I/O devices have accomplished logon and are operating.

## **Initializing the System**

Before you invoke any type of start:

- The following devices must be powered up and ready:
	- The processor
	- Processor storage
	- All necessary devices (with disk volumes mounted) for a minimum VMjSP system with system residence, paging, and spooling requirements.
- The system cannot encounter any unrecoverable hardware errors in the initialization and startup phase of bringing the VM/SP system online.
- The generated VM/SP SCP and the System/370 hardware and its attached features must have matching compatibility. If they are not compatible, you will get an error message in addition to VMjSP performance degradation.

To simplify system initialization, be sure that:

1. All VMjSP resident volumes (specified in the SYSOWN list for paging and spooling) are mounted and ready at IPL time.

If the volumes specified in SYSOWN are not mounted when you IPL VM/SP, they are not available to you. If you need the volumes, use the VARY ONLINE command and the ATTACH command (described in the *VMjSP CP System Command Reference)* to mount and attach them. The SYSOWN macro is described in the *VMjSP Planning Guide and Reference.* 

2. Volumes that have user minidisks (such as the CMS system residence volume) are mounted and ready at IPL time. You can, however, vary online and attach volumes not required for startup after the VM/SP program is running.

The steps involved with system initialization follow.

#### **Step 1 - Begin Initialization**

To start the operation of the VMjSP system, load the CP system residence volume.

Note: When you tum system power on, you may need to run a CS (control storage) patch routine. This is a Systemj370 operating procedure and is not discussed further in this book.

CP calculates the storage size of the real machine. If a real machine has more storage than what you specified on SYSCOR, the system does not use the extra storage. For example, if a real machine's storage size is 1 MB and you set SYSCOR to 768K, the system uses 768K of real storage. If less storage is available in the real machine than what you specified on SYSCOR, the system uses the lesser figure. The SYSCOR macro is described in the *VMjSP Planning Guide and Reference.* 

The system checks for a valid microcode level. If the microcode level is invalid, the system disables the microcode assists and stores an error message for display later. Also, CP searches for the devices defined during system generation and checks to make sure the volume labels on each DASD are correct. CP varies the devices online.

Note: If the configuration differs from that specified during system generation (SYSOWN volumes not mounted or storage size not equal to SYSCOR), the system stores the message for display later and continues to operate. Label errors also

cause the system to store an error message for later display, and the system startup can abnormally end. .

CP starts the segment, page, core, and swap tables. It also checks to see if VM assist and the 370E facility are available.

#### **Step 2 - Locate the Operator's Console**

CP locates the operator's console. During VM/SP system generation, your installation assigns a console or terminal as the primary operator's system console. Your installation can specify more than one alternate console in the RIOGEN macro instruction during system generation. (The RIOGEN macro is described in the *VM/SP Planning Guide and Reference.)* If the specified primary system console is not operational, CP will use the first designated alternate console. If the first alternate console is not operational and your installation specified more than one alternate console, CP will use the next alternate console.

The primary and alternate consoles must be one of the following devices:

- A real primary or alternate system console
- A locally attached 3270
- In addition, the alternate console can be any VM/SP supported remote terminal on a leased line connected to a 270x transmission control unit.

The system does not support, as primary or alternate VM/SP consoles, terminals on switched lines or leased line terminals connected to 3704/3705/3725s.

Next, the following message tells you what release and service level of VM/SP you are using, and when it was created:

VM/SP Release x, Service Level xxxx; created on mm/dd/yy at hh:mm:ss

#### **Step 3 - Check the Time-ol-Day Clock**

CP then checks the status of the time of day (TOO) clock. If the clock is not set, CP requests that you set it. See "Using the Time-of-Day Clock" on page 12 and "Setting the Clock (Uniprocessor Application)" on page 13. If the clock is set, CP lets you change the clock. The following is an example of the message you would get:

```
It is now 08:28:00 EST Thursday 01/25/88
Change TOO clock (YESINO):
```
If you enter "YES," CP responds with prompts like those explained in "Setting the Clock (Uniprocessor Application)" on page 13. If you press the ENTER key, CP assumes the response is "NO."

For AP/MP, if the other processor is available, CP begins prefixing and synchronizes the TOO clocks.

Note: If the SYSCOR macro had specified  $AP = YES$  or  $MP = YES$  and the second processor is unavailable for startup, the system operates in uniprocessor mode instead of attached processor or multiprocessor mode.

CP initializes the user directory and verifies that the interval timer is running. If the interval timer is not running, CP requests that you start it.

At this point, the system displays any delayed messages. Also, if any CP owned volumes are malfunctioning or not mounted, the system displays one or more messages. This lets you select a shutdown start in the next step of the IPL process if you need to.

#### **Step 4 - Select the Type of Start**

The system then prompts you for the type of system start you want:

Start ((WARM|CKPT|FORCE|COLD) (DRAIN))|(SHUTDOWN) :

You can respond in the following ways:

WARM *or* WARM DRAIN (described in "Specifying a Warm Start" on page 14)

CKPT *or* CKPT DRAIN (described in "Specifying a Checkpoint Start" on page 15)

FORCE *or* FORCE DRAIN (described in "Specifying a Force Start" on page 15)

COLD *or* COLD DRAIN (described in "Specifying a Cold Start" on page 15)

DRAIN (described in the *VM/SP CP System Command Reference)* 

SHUTDOWN (described in "Specifying a Shutdown Start" on page 16)

WARM is the default. Specify DRAIN if you do not want the system to automatically start the real unit record devices during initialization.

CP then allocates DASD dump space. If CP cannot allocate the dump space, it issues the following message:

DMKIDU9531 Unable to allocate system auto dump

#### **Step 5 - Log On the System Operator**

Next, the system automatically logs on the system operator.

The system operator's user ID, password, and command privilege class or classes are usually stored on the CP system residence volume during system installation. The primary system operator must have class A command privileges. CP compares the user ID supplied by the SYSOPR macro (used in system generation) with the user directory. If the user IDs do not match, CP stops the automatic operator logon process and gives system operational control to the first privilege class A user who logs onto the system.

If the primary or alternate devices do not exist or are not ready, automatic logon stops, and the VM/SP system enters the disabled wait state. If the primary or alternate consoles are operational, but some processing error occurs, you must intervene to bring up the VM/SP system. CP considers the first user to log on VM/SP with privilege class A as the primary system operator. For more information, see "Manually Logging On the System Operator" on page 17. The system does not accept any users until the primary system operator logs on.

The following message is then displayed:

```
DMKCPJ957I STORAGE SIZE = xxxxxK. NUCLEUS SIZE = xxxK.
          DYNAMIC PAGING SIZE = xxxxxK, TRACE TABLE SIZE = xxxK. 
                                       VIRTUAL=REAL SIZE = xxxxxK
```
If MONITOR is enabled, the system starts MONITOR. Also, the system logs on the AUTOLOGI virtual machine.

Finally, CP displays the following message:

DMKCPI966I Initialization complete

At this point, the system is ready for regular use. You can now:

- Write a message of the day for the system to issue when users log on.
- Enable communications lines so users can log on.

## **Using the Time-of-Day Clock**

The Time-of-Day (TOO) clock provides an accurate measure of time, independent of system events or activities. It makes accurate measurements available for programming applications. When system power is turned off, the clock value is lost on some System/370 models. Once CP uses the set clock instructions and you use the TOO ENABLE SET switch to make the TOO clock operational, the system increments the clock at a constant rate. The following do not affect the timing operation:

- Any regular activity or event in the system
- Wait state
- Stopped state
- Instruction-step mode
- Single-cycle mode
- Test mode2
- System reset
- Initial program load procedure.

If TOO clock hardware errors occur, the System/370 hardware posts a machine check and CP enters a disabled WAIT state.

Virtual machines can use the System/370 STORE CLOCK instruction to find the current clock value. This instruction causes VM/SP to store the current clock value in the storage location specified in the instruction. Thus, virtual machine users can use the value of the TOO clock for any purpose. However, virtual machine users cannot set or change the TOO clock.

VM/SP uses the TOO clock to establish:

- Certain accounting records for the virtual machines
- Queueing and prioritizing tasks for CP and virtual machine operations.

<sup>2</sup> The current clock value is lost when the time-of-day microdiagnostic tests are being run or when system power is turned off.

The privileged System/370 instruction, SET CLOCK, sets the clock to a specific value. If certain operating or program conditions exist, CP executes SET CLOCK when the system is initialized. SET CLOCK replaces the current clock value with the value you specified. The SET CLOCK instruction changes the clock value only when the TOO ENABLE SET switch is enabled.

If your installation has a second processor, you may need to synchronize the TOO clocks in the initialization procedure. The system can request that you ready the TOD ENABLE SET key twice: once to set the clock on the main processor and once to SET and SYNC the clock on the second processor. If the clock value has previously been established for the main processor, the system will only issue one prompt message.

Note that the TOO ENABLE SET key is ORed to the other processors. TOO ENABLE SET key. This lets you set the clock from either processor. If the low-order 32 bits of the TOD clock are not synchronized, a TOO Sync check will be received. Again, the system will request that you synchronize the TOD clocks by pressing the TOD ENABLE SET key.

The 4361 and 9370 processors are offered with an Auto Start feature. Using a battery operated clock, this feature maintains the time while the power is off. For these processors, if you shut down the system using the SHUTDOWN command with the POWEROFF parameter, during the next IPL, you will not be prompted to set the time-of-day clock.

Details on the parts of VM/SP initialization unique to the attached processor or multiprocessor applications are explained later in this chapter.

#### **Setting the Clock (Uniprocessor Application)**

 $\overline{\phantom{a}}$ 

If the clock is not set, CP issues the following message to prompt you to enter the date:

Set date (MM/DD/YY)

Enter the date.

Note: If the two digit number for the year is equal to or less than 40, the system assumes the century is 2000. If the number is equal to or greater than 50, the system assumes the century is 1900. Do not use the numbers 41 through 49, because they do not represent anything.

CP then requests the time:

Set time (HH:MM:SS OR HH.MM.SS)

Enter the time. Note that this is a 24-hour clock.

#### Notes:

1. Enter data immediately following the colon (:). If you are using a 3270 or a VM/SP supported processor display console, enter the data in the user input area. The data then appears in the output display area on the line following the SET TIME request.

2. Because CP requests that you press the TOD ENABLE SET key to set the clock, enter a time value that is 30 to 60 seconds ahead of the current time.

For example, if the date is 10/24/88, and the time will soon be 08:28 (EST), the exchange on a printing terminal looks like this:

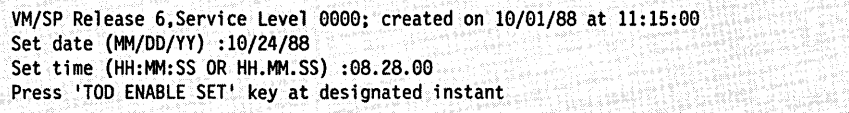

When you press the TOD ENABLE SET key, CP responds with:

It is now 08:28:00 EST Friday 10/24/88 Change TOO clock (YESINO):

Note: The previous example run on a display terminal would show your responses on separate lines.

You can now change the value of the clock. If you enter "yes," another series of prompting messages let you enter a new date and time. If you enter "no," or press the END function key on the console, clock initialization ends.

Programming Note: To VM/SP users, the epoch clock value of all zeros is the beginning of the day January 1, 1900. To OS and MVS users, the epoch clock value of all zeros is the beginning of the day January 1, 1980. Thus, OS virtual machine users will find that stored clock values differ by 80 years. You can, however, use 1900 in OS as the base epoch clock value.

#### **Specifying a Warm Start**

Warm start means that the previous VM/SP session ended with an orderly shutdown procedure. Use a warm start procedure to recover accounting data and access previously closed spooled output files. CP tells you when a warm start cannot be done and requests an alternate recovery method.

Begin a warm start for the following situations:

- 1. If you are not alerted by console messages or visual signs that a checkpoint or cold start is required.
- 2. After VM/SP has abnormally stopped and a system dump operation has completed.
- 3. After an orderly shutdown has been performed.

Warm start restores previous spool controls and files. Accounting records remain valid and are kept as a base for continuing operations. Spool files being processed by logical printers at SHUTDOWN will be recovered at warm start.

Key in WARM or simply press the END, ENTER, or RETURN key (depending on the console device) when the following message appears at the console:

Start ((WARM|CKPT|FORCE|COLD)(DRAIN))|(SHUTDOWN) :

(You can also specify WARM DRAIN to warm start the system and drain all unit record devices.)

If you try a warm start, but the system has not saved any warm start data, the system will enter a wait state PSW (code 009). In this case, try a checkpoint start.

In many cases, VMjSP recovers from system failures and restarts itself. When this occurs, you will see the following message at the console:

VM/SP system restart due to system failure

When you enter the SHUTDOWN REIPL command, you will see the following message at the console:

VM/SP system restart due to shutdown REIPL

### **Specifying a Checkpoint Start**

If the system could not do a warm start because of I/O errors or invalid data in the warm start area, you can request a checkpoint start.

This option tries to start the system using the information that has been dynamically checkpointed during system operation and stored in the checkpoint area. Checkpoint start reconstructs the spool file chains, but the original order of the files is lost. Spool files being processed by logical printers will be recovered at checkpoint start. Accounting and system message data, recovered under a warm start, is lost under a checkpoint start. Also, because the system must read each spool buffer to reconstruct the record allocation blocks, a checkpoint start takes longer than a warm start.

To begin a checkpoint start, respond with CKPT to the following message:

Start ((WARM|CKPT|FORCE|COLD)(DRAIN))|(SHUTDOWN) :

### **Specifying a Force Start**

If the system cannot do a checkpoint start because of I/O errors or invalid data in the checkpoint area, you can request a force start. This option operates like the checkpoint start, except that any spool file that has unreadable or invalid data is dropped from the system.

To begin a force start, respond with FORCE to the following message:

Start ((WARM|CKPT|FORCE|COLD)(DRAIN))|(SHUTDOWN) :

### **Specifying a Cold Start**

You may want to use cold start procedures if you have tried a warm start, a checkpoint start, and a force start, and all have failed. This can happen when:

- e You migrate to a new release of VM/SP.
- All closed spool files and accounting records are lost or unreadable because of a hardware error that prevented valid system recovery and continuation.

VM/SP issues a message telling you to do cold start procedures when it recognizes that unrecoverable errors have occurred. You can have failures in system component power, building power, hardware logic, or the CP program. Also, some (rare) kinds of user programs can be classified as system operating procedure errors. All these types of failures can require that you start the system with a cold start.

VM/SP cold start procedures start after the condition, which caused the System/370 or the operator to abnormally stop VM/SP, has been corrected.

To start a cold start, respond with COLD to the following message:

```
Start ((WARM|CKPT|FORCE|COLD)(DRAIN))|(SHUTDOWN):
```
After the cold start procedure is complete, enter into the LOGMSG the time of the unplanned shutdown and that a cold start was done. This tells the users that their spooled files were lost.

### **Specifying a Shutdown Start**

A shutdown start stops the initialization process. You may want to do a shutdown start if you receive a message that one or more vital CP owned volumes are not mounted or malfunctioning. For a shutdown start, the system does not process warm start or checkpoint data. Following a shutdown start, previously saved warm start and checkpoint data is still valid.

To begin a shutdown start, respond with SHUTDOHN to the following message:

Start ((WARM|CKPT|FORCE|COLD)(DRAIN))|(SHUTDOWN) :

If you cannot key in the SHUTDOWN command, press the LOAD button on the System/370 console without clearing storage. After you see the shutdown message, press the LOAD button a second time to reload the system with VM/SP.

#### **Automatically IPLing the System**

This feature is supported for 4361 and 9370 processors which are offered with an Auto Start feature. Using a battery operated clock, this feature maintains the time while the processor is turned off and sets the system time-of-day clock after power on.

The 4361 and 9370 processors with the Auto Start feature can be set to automatically tum on at a specified time, or it can be turned on by telephone from a remote location.

Once the processor has been turned on, if you previously shut down the system using the SHUTDOWN command with the POWEROFF parameter, you will not be prompted to set the time-of-day clock or the start type. In fact, you do not need to be present for the IPL to occur.

 $\mathbf{I}$ 

### **Automatically Logging On the System Operator**

Automatic logon is usually part of an IPL. When the system operator is logged on, the following message shows the date and the time of the last LOGMSG setting:

hh:mm:ss LOGMSG- hh:mm:ss EST FRIDAY mm/dd/yy

The following message is displayed next only if queued, closed spool files exist:

hh:mm:ss FILES: xxx RDR xxx PRT xxx PUN

#### Notes:

- 1. A MESSAGE or WARNING on the screen during system IPL puts the screen in MORE status. Usually, this would put the screen in HOLDING status. If the screen is in MORE status during system IPL operations, you can press ENTER to put the screen in HOLDING status.
- 2. If the automatic logon fails, you (privilege class A) will have to explicitly log onto the system. If the system console is either a 3210 or 3215 (or a 3138, 3148, or 3158 console in printer keyboard mode), you must protect the security of your password because there are no print-masking or print-inhibiting features on these devices.

### **Manually Logging On the System Operator**

If the automatic logon of the primary system operator fails because the VM/SP directory defines no system operator, the following message occurs:

DMKOPE9SGA Operator not logged on; explicit LOGON required

Check your directory entry to confirm your user 10 and password. A logon prompt will not be displayed. Log on with your user ID:

LOGON userid

In the above response, you enter the CP LOGON command, followed by a blank and your identifier name (userid), followed by pressing the end function key. CP checks this entry with the values in the VM/SP directory. If the user ID is valid and you have class A command privileges, the following message on the console prompts you for the next response:

hh:mm:ss Enter password

You then key in your password, which is checked against the password stored in your VMjSP directory entry. The system is not accessible to other users until you log on and enable the necessary teleprocessing lines. Maintaining password security on real printer-keyboard system consoles is your responsibility because password inhibiting or masking is not possible on these devices.

If the password is valid, the VMjSP system can be started.

If you enter an invalid password more than  $n$  times ( $n$  is the maximum number of attempts allowed as specified by your installation in the LOGLOC operand of the SYSJRL macro in the DMKSYS file), you will get this message:

DMKLOG780E Maximum password attempts exceeded, try again later

You must then wait m minutes ( $m$  is also specified in the LOGLOC operand of SYSJRL in DMKSYS) before you log on again. If you try to log on before *m*  minutes have passed, DMKLOG780E will be reissued. Both the user ID and terminal will be locked out, until the time (m minutes) has expired. After that, the user ID and terminal will be unlocked. The default for the LOGLOC operand is 10 LOGON attempts. If the user exceeds this limit, the user and the terminal are locked out for 60 minutes.

Note: If the system operator as defined in SYSOP in DMKSYS logs off, the next class A user who logs on becomes the system operator. That is, the system sends operator messages to this class A user, even if the user ID originally specified in SYSOP logs back on. The class A user continues to receive any operator messages that the system sends until he or she logs off.

When this class A user logs off, then there is no operator. A user sending a message to the operator will get the message, DMKMSG045E 'OPERATOR NOT LOGGED ON'. The next class A user to log on becomes the system operator.

### **Starting the Unit Record Devices**

After starting the VM/SP system, the system responds with the status of the system spool files:

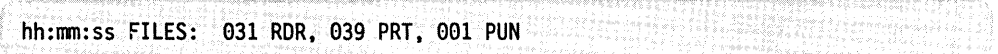

The response indicates that a total of 31 spooled reader files, 39 spooled print files (which also includes closed spooled console files), and 1 spooled punch file were saved at the last system shutdown.

If the unit record devices are drained as a result of the DRAIN option during IPL, then you should start the unit record devices at this time. For example, the CP command

START ALL

starts all readers, printers, and punches. The system then responds with the status of each unit record device.

### **Enabling 37xx Resources**

At this point, if the following conditions are met

- the 3705 control units are part of the VM/SP system support of remote terminals
- the automatic load function for the 3705 was not generated into the VM/SP system
- the 370x control program was generated under VM/SP

invoke the NETWORK LOAD command as follows:

NETWORK LOAD raddr ncpname

where raddr is the base address of the 3705 and ncpname is the desired copy of the 3705 Emulator Program. For a description of the NETWORK command, see the *VM/SP CP System Command Reference.* If you are using 3725 communication control units, use the ACF/NCP-SSP loader.

You can then enable any or all of the EP teleprocessing lines and 3705/3725 resources for VM/SP users by entering the CP ENABLE command and NETWORK ENABLE command, respectively. For example, pressing the REQUEST function key and entering

EflABlE 50

enables only line 50, while

ENABLE All

enables all 3270 and 270x lines. CP responds with

hh:mm:ss COMMAND COMPLETE

when the requested command has been serviced.

Note: The same message occurs even if no lines connect to the machine. If a patch panel is in use, make sure that all desired lines connect to the system.

The VM/SP system is now operational and waits for users to log on. Similarly, if

NETWORK ENABLE All

is invoked, the total resources of all VM/SP controlled 3705 control units are enabled if the system is equipped with the devices.

For more information on 37xx control units see "Controlling the 3704/3705/3725 Communication Controllers" on page 27.

#### **Messages on Startup and Initialization**

During VM/SP initialization or startup, in addition to the regular expected messages that are a part of loading the system, you can see other messages to which you must respond. These messages relate to functions of initialization, checkpoint, warm start, and automatic checkpoint requirements. These messages and the recommended course of action are described in the *VM/SP System Messages and Codes* book.

Note: Some of the messages that you receive are always in English, even if your virtual machine is set to another language. See the *VM/SP System Messages and Codes* book for more information.

## **Initializing a Mass Storage System**

If an MSS port is attached to a virtual machine running MVS with MSS support and the MSS communicator program is running in the virtual machine, the control program can cause automatic 3330V volume mount and demount in response to any of the following:

- A virtual machine logs on with a minidisk defined on a system disk that is not mounted. The control program attempts to mount an MSS volume with the correct volume label.
- A virtual machine logs on having a dedicate directory statement specifying a volume ID for a volume that is not mounted. The control program again attempts to mount an MSS volume with the specified volume label.
- An operator ATTACH command is entered specifying a device address that is an MSS 3330V address and volume ID. The control program attempts to mount the volume ID on the device address as part of the ATTACH processing.
- The operator DEFINE command changes the feature (SYSVIRT or VIRTUAL) of a 3330V containing a mounted volume. The control program demounts the volume before completing the DEFINE process.
- A virtual machine issues a LINK command to link to a virtual device that is all or part of a 3330V volume. The control program attempts to mount the volume as part of the LINK process.

The VM/SP control program does not directly issue orders to the mass storage control (MSC). Rather, it passes requests to an MVS system with MSS support that is operating in a virtual machine with an MSC port dedicated to it. The MVS system then issues orders to the MSC and passes response information back to the control program.

For the installation to run with full MSS support, an MVS system must be IPLed in a virtual machine. An MSC port must be dedicated to this virtual machine. There are no special requirements for this IPL. The standard installation procedures for IPLing MVS in a virtual machine should be followed. After the system is IPLed, the VM/SP communicator program must be started. If the standard MSS installation procedures, as documented in the *VM/SP Planning Guide and Reference*, have been followed, the communicator program is started in the virtual machine through the MVS operator command:

```
START DMKMSS [.pn]
```
The [.pn] operand is used only in OS/VSl systems to specify the partition in which the program is to be started.

The absence of error messages received from DMKMSS indicates that MSS support is initialized. The communicator virtual machine can now be disconnected if the installation desires.

There are two error messages that the DMKMSS program can produce. If either of these messages is received, then the VM/SP control program will not be able to communicate with the MSS. The first possible message is:

DMKMSS ENDING ERROR - MSS NOT INITIALIZED

Explanation: The MSS did not get initialized as it should during the MVS IPL process. Either the virtual machine does not have access to the MSC, or there was an MSS error.

Operator response: Correct the problem, use the MVS VARY command to initialize the MSS, then reissue the START DMKMSS command.

The second possible error message is:

DMKMSS ENDING ERROR - DCB FOR COMM. DEVICE NOT OPENED

Explanation: The DMKMSS program was not able to establish communication with the VMjSP control program because the MVS DCB control block could not be opened. The probable cause is the definition of the communicator device for the virtual machine.

Operator response: Contact the system programmer. After the problem has been corrected, re-enter the START DMKMSS command.

## **Initializing a Multiprocessor**

For the installation to run with a multiprocessor, it must do the following:

- 1. Specify MP = YES in the SYSCOR macro during VM/SP system generation. (The SYSCOR macro is described in the *VMjSP Planning Guide and Reference.)*
- 2. Have the second processor online during system IPL.

If the second processor was generated as part of the system but was not online, and the multiprocessing feature is installed, the following message is issued:

DMKCPI963W Second processor not online

If the second processor is not required, processing can continue. However, if the second processor is required, the operator should ready the unit and reload the system.

Assuming  $MP = YES$  and the second processor was online the following message is issued:

DMKCPI964I Processor xx IPLed; processor yy initialized

No operator action is required; the system will now use the second processor.

If the installation is running with a second or an attached processor, the system operator will receive the following message if the clocks are to be synchronized:

CLOCK SYNCHRONIZATION-PRESS 'TOD ENABLE SET'

From this message on, see "Initializing an Attached Processor" on page 22 because the procedure is the same.

## **Initializing an Attached Processor**

For the installation to run with an attached processor, it must do the following:

- 1. Specify  $AP = YES$  in the SYSCOR macro during VM/SP system generation.
- (The SYSCOR macro is described in the *VM/SP Planning Guide and Reference.)*
- 2. Have the attached processor online during system IPL.

If the attached processor was generated as part of the system but was not online, the following message is issued if the multiprocessing feature is installed:

DMKCPI959W Attached processor not online

If the attached processor is not required, processing can continue. However, if the attached processor is required, the operator should ready the unit and reload the system.

The operator will then press the TOO ENABLE SET key on either processor to synchronize the TOO clocks. Note that once the clocks are synchronized, it will not be necessary to resynchronize the clocks on subsequent IPL operations unless:

- 1. FE diagnostics are run.
- 2. Power is turned off on either processor.
- 3. The clocks are running but not synchronized.
- 4. A clock error is encountered during initialization.

If the clocks should run out of low-order synchronization, after the clocks are synchronized (during or after system initialization), you will receive the following message:

DMKCLK970W TOO CLOCK SYNC CHECK RECEIVED CLOCK SYNCHRONIZATION-PRESS TOD ENABLE SET!

As before, press the TOO Enable SET Key to synchronize the clocks.

## **Interval Timer**

VM/SP uses the interval timer to support time slicing; therefore, during initialization, the system verifies that the interval timer is running before virtual machine logon operations are performed. The system initialization routine will loop issuing the following message if the interval timer is found not running when tested:

Turn on the interval timer Turn on the interval timer ۰. ٠. ¥. ÷.

The messages stop when the operator complies by enabling the interval timer and continuing the system initialization process.

In attached processor application the text of the message indicates the processor owning the disabled interval timer. This message reads as follows:

```
Turn on the \{ main le processor's interval timer
            attached
```
To continue, the interval timer must be enabled on the requested processor. See the *VM*/SP Administration book for more information on interval timers.

## **Console Definition**

The terms "system console," "primary system console," and "alternate system console" apply to those console devices that exercise primary control of the processor.

The VM/SP primary system console can be a real system console, a real alternate system console, or a local 3270.

The VM/SP alternate system console can be a real system console, a real alternate system console, a local 3270, or any VM/SP supported remote terminal on a leased line connected to a 270x transmission control unit (TCU). The VM/SP alternate system console cannot be a remote terminal connected to a 37xx TCU.

Note: If the 37xx is loaded with the 270x Emulation Program (EP) before initializing VM/SP, any line defined by EP will appear to VM/SP as 270x TCU.

The following examples show the various configurations that can control VM/SP operations:

• First Configuration:

Real system console =  $VM/SP$  system console Real alternate system console  $=$  VM/SP alternate system console

• Second Configuration:

Real system console  $=$  Batch virtual machine Real alternate system console =  $VM/SP$  system console Remote terminal  $=$  VM/SP alternate system console

• Third Configuration:

Real system console =  $VM/SP$  system console Remote terminal  $=$  VM/SP alternate system console

• Fourth Configuration:

Real system console  $=$  Batch virtual machine Two locally attached 3277 Display Stations  $=$  VM/SP system console and alternate system console

• Fifth Configuration:

Enabled remote terminal (not  $3270$ ) = VM/SP alternate system console (No valid VM/SP primary system console is designated in SYSGEN)

Note: The real system consoles must be turned off to prevent VM/SP from using them.

• Sixth Configuration:

System console =  $VM/SP$  system console (No  $VM/SP$  alternate console designated in SYSGEN)

The first four configurations allow disabling of the VM/SP primary console and selection of an alternate VM/SP console; or, conversely, reselection of the VM/SP primary console and disabling of the alternate console.

Configurations five and six indicate that VM/SP system generation specified no console substitution. Therefore, if the designated VM/SP system console is inoperative at VMjSP startup, the system enters the wait state and cannot continue. After the console becomes operative again, VM/SP must be reloaded into the real system.

## **Disabling the VM/SP Primary Console**

If the VM/SP primary system console is inoperative, VM/SP automatically selects the first alternate console (specified in the RIOGEN macro instruction) as the console for primary system operation. If the first alternate console specified is not operational, an attempt will be made to start the next alternate console. If an operational console is found, it will be used as the VM/SP system console.

Note: The RIOGEN macro is described in the *VMjSP Planning Guide and Reference.* 

If intermittent errors occur at the VM/SP console, and all alternate consoles are unavailable (or not specified in the RIOGEN macro instruction), enter the DISCONN command and log on again at some other terminal.

If the VM/SP system console becomes inoperative to the point where you cannot log off, press the *Systemj370* external INTERRUPT button to disconnect you from the failing system console (or alternate console if that console is currently controlling the system.) This lets you log on and reconnect to a terminal with a communications line that has already been enabled. This terminal can be another system console (VM/SP supported device) or a remote terminal attached to a 270x TCU. When the primary console is again operative, control can be regained from the alternate console by pressing the INTERRUPT button and reconnecting using the primary console.

When the device specified as the alternate console is a communication line, VM/SP enables the line. You can then establish a link with the processor through a terminal connected to the line. Once the line is established, VM/SP proceeds with the regular system initiation. The alternate console must not be a telecommunications line on a real IBM 37xx Communications Controller. If the alternate console is an IBM 2741 Communication Terminal, it must use the EBCDIC transmission code.

Note: VM/SP 37xx supports multiple alternate console selection only in 270x emulator mode.

## **Selecting an Alternate Console during VM/SP Initialization**

If the primary VM/SP system console is inoperative, you can select an alternate system console to start VM/SP. To do this, place the primary VM/SP system console in a not-ready status.

Load VM/SP in the usual way (that is, the appropriate way for your processor). When the primary system console (assuming it was generated as the VM/SP system console) indicates "not ready," VM/SP rings the console alarm bell and enables the alternate system console (such as a 3210 Model 2, 1052 Model 7, or local 3270 if one is specified) or one 2701, 2702, or 2703 transmission control unit (TCU) line that has a leased line terminal attached, to let the system operator log on. The TCU line address must be defined in the DMKRIO module (Real I/O Configuration file) during VM/SP system generation. See the *VM/SP Planning Guide and Reference* for more details on DMKRIO. If the real system consoles are dedicated to virtual machine use only, the system can be generated with a fictitious VM/SP primary system console address and the same results occur as the load operation with the not ready console described above.

You can now establish a link with VM/SP by using the designated device. Once CP identifies the terminal in the usual procedure, the operator presses the BREAK, ATTN, RESET, or ENTER key, depending on the terminal type. The VM/SP system then performs automatic or manual logon procedures, as previously discussed.

## **Console Messages after Startup**

System console messages are in three categories:

- System operation status messages
- Virtual machine user messages
- Hardware and program status messages.

The operator action required depends on the type and content of the message.

### **System Operation Status Messages**

These messages inform the system operator of the logging on and logging off of users, number of spooled files, output printer or punch accounting data, device attention conditions, and command completion indications. Some of these messages require operator action, while others do not.

### **Messages from Virtual Machine Users**

These messages include requests and inquiries from virtual machine users on the system; a sampling of these user messages follows:

MSG FROM JONES: CAN YOU GIVE ME A TAPE MSG FROM SMITH: CAN YOU PUT UP A SCRATCH 181 MSG FROM SMITH: PLEASE TAKE RING OUT OF 181 NOW MSG FROM BROWN: PLS ATTACH 382

### **Hardware and Program Status Messages**

These messages include VM/SP error recording messages, VM/SP system error information, and I/O error messages related to users of virtual machines who have invoked SVC 76. SVC 76 causes VM/SP to send a message to the system operator (for I/O error records only) and to record the error data in VM/SP's error recording area. The *VM/SP System Messages and Codes* book describes these messages.

For more information about error detection and the recording and editing of errors, see the *EREP User's Guide and Reference.* 

The following summarizes the action that the operator must take in response to an error message:

I. Determine the severity of the error.

- 2. Take a storage dump if the automatic dump routine failed.
- 3. Try to preserve spooling and accounting data by entering the SHUTDOWN command if it has not been done automatically.
- 4. Try to force error recording if it did not occur.
- 5. Attempt to analyze the problem by whatever means at his or her disposal and if necessary, reallocate resources and priorities.
- 6. Call for technical assistance if necessary.

Whenever there are indications that I/O errors require further analysis or that basic integrity of a device needs to be determined, other service programs can be invoked to help make such an assessment. For example, to test the operational 3344 or 3350 DASD devices, the operator can invoke the OS/VS and DOS/VS Analysis Program-l (AP-l). This utility program, if resident in the OS/VS or DOS/VS library of a virtual machine, can be used to check the proper operation of the device. The use of this program along with error messages and user action is detailed in the *OSjVS and DOS/VSE Analysis Program-l (AP-l) User's Guide,* GC26-3855.

If technical assistance is required, it can be obtained from the following sources:

- The customer's own system programmer(s)
- The service representative, who has special test equipment for hardware problem isolation
- The IBM Program Support Representative, who can also assist with VM/SP system problem diagnosis.

You can assist with problem diagnosis by being alert for the following error recording messages:

DMKI0F550E Error recording area 90 percent full; run CPEREP

DMKleF551E Error recording area full; run CPEREP

You should then dump the error recording data to some other device (usually a tape drive) and clear the error recording area to ensure enough space to record additional error records. Additional information on EREP, the program to which CPEREP passes control, is detailed in *EREP User's Guide and Reference.* 

Other errors may not be severe enough to cause VM/SP system failure, but might cause a specific virtual machine to abnormally terminate. In most cases, the user can IPL the virtual machine again.

Should the VM/SP machine enter an unexpected WAIT state or loop, see the *VM/SP Diagnosis Guide* for information about debugging.

## **Important Hardware Considerations**

This section discusses the 3704/3705/3725 communication controllers, the 3480 magnetic tape subsystem, and the 3800 printing subsystem.

## **Controlling the 3704/3705/3725 Communication Controllers**

This section only applies to Emulation Program (EP) gens as defined, created, and loaded with VM/SP. VM/SP does not provide loading or dumping facilities for the 3725. If you have a 3725 communication controller or a 3705 that has been loaded by ACF/NCP-SSP, see the books listed in the Bibliography for control information.

The *EP/3725 Installation and Resource Definition Guide and Reference,* SC30-3172, provides the information necessary to:

- 1. Define and generate an Emulator Program for the IBM 3725.
- 2. Load the control program into the controller.
- 3. Dump the contents of the controller storage.

You can control the 3704/3705 communication controller (hereinafter referred to as 3705) with the CP NETWORK command. How the 3705 device operates depends on the communications control program that loaded it. The communication control programs are created, assembled, or modified by the following CMS commands specifically designed for this purpose:

- ASM3705 (described in the *VM/SP Installation Guide)*
- GEN3705 (described in the *VM/SP Installation Guide)*
- LKED (described in the *VM/SP CMS Command Reference)*
- SAVENCP (described in the *VM/SP Installation Guide)*
- ZAP (described in the *VM Installation Guide).*

Your system programmer is responsible for using these commands. However, the 3705 NETWORK command is your responsibility.

The 3704/3705 Dynamic Trace Facility is supported for virtual machine operation. However, if the 3704/3705 in emulator mode is not dedicated to the user invoking the trace, the user is required to have in his or her directory a privilege class other than, or in addition to, G.

#### **Loading the 3704 and 3705 Communication Controllers**

The 3704 and 3705 Communication Controllers are programmable devices; to be controlled by VM/SP, they must be loaded with an appropriate control program before VM/SP uses them for system telecommunications. An automatic function of VM/SP system initialization usually loads the devices, but you can manually load them.

To load a 370x program into the 370x (either manually or automatically), you must have previously saved the 370x program on one of the VM/SP system volumes. Specifications in the VM/SP configuration module, DMKRIO, describe whether the load process is automatic or manual. For more information on saving or loading a 370x control program, see the *VM/SP Planning Guide and Reference* and the *VM/SP Installation Guide.* 

If you want to manually load a 370x control program, use the NETWORK LOAD command as follows

NETWORK LOAD raddr ncpname

where raddr specifies the physical device address of the 370x, and ncpname is the name of a 370x control program image.

#### **Starting Operation**

When you use the NETWORK LOAD command to load EP for the 370x, the system does the following:

- Disconnects active users
- Resets active I/O operations
- Detaches and releases dedicated devices
- Releases dialed lines
- Resets devices that are enabled but not dedicated
- Resets Binary Synchronous Communication (BSC).

On the other hand, if the specified 370x Communication Controller does not require loading (that is, it already has an active control program loaded), you will get this message on your console:

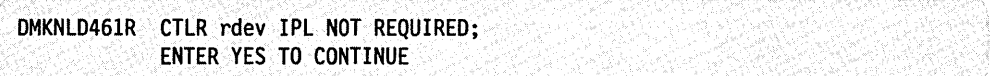

Verify that you specified the correct 370x, and reply "YES" only if the load is to be attempted. (Note that execution of the NETWORK LOAD command causes the 370x to be reset, thus discontinuing any current teleprocessing activity.)

Other messages relating to the operation of the 370x can appear on your console. These messages are described in the *VM/SP System Messages and Codes* book. For more information about the facilities of the NETWORK command, see the *VM/SP CP System Command Reference.* For more information about NCPDUMP, see the *VM/SP Diagnosis Guide.* 

### **Special Considerations for Loading the EP 370x Control Program**

If the system automatically reloads a 370x Emulation Program (EP) after a 370x failure, the system can loop after the restart. The message

DMKRNH463I CTLR rdev unit check; restart in progress and two responses CTLR xxx DUMP COMPLETE CTLR xxx ncpname LOAD COMPLETE indicate that the 370x has been reloaded. If the system loops after the second response, you must reset all emulator lines from the 370x control panel. If the automatic dump feature is not enabled, one of the messages DMKRNH462I CTLR rdev unit check; IPL required

DMKRNH464I CTLR rdev CC=3; press 3705 'LOAD' button

indicates a 370x abnormal termination. You must reload the 370x Emulation Program with the NETWORK LOAD command. If the system loops when an attempt is made to enable the lines, you must reset all emulator lines from the 370x control panel.

The *Guide to Using the IBM 3704 Communications Controller Control Panel* and the *Guide to Using the 3705 Control Panel* describe the procedure for resetting emulator lines from the 370x control panel in their "Generating Channel End/Device End with Emulator Program" section.

### **3480 Magnetic Tape Subsystem Support**

VM/SP supports the 3480 magnetic tape subsystem with the following restrictions:

- If you IPL a stand-alone program from a 3480, the 3480 is not assigned to the processor that IPLed the 3480. Because of this, do not IPL any other processor that has a path to the 3480, because the other processor might steal the 3480 by assigning it to itself.
- When a 3480 is assigned to one processor, another processor's attempt to perform I/O to the device (for example, write, read, forward space file) will receive an assigned Elsewhere Unit Check. The processor that owns the device assignment will not be able to perform I/O to the device until the other processor clears the contingent connection that the Unit Check established (for example, issuing a SENSE command or Signal System Reset). This problem can occur if a processor tries to IPL a 3480 device assigned to another system, but fails to clear the resulting unit check.
- When running Single Processor Mode, the MVS MP system can perform its I/O to a 3480 device from only one of its processors, either the  $V = R$  processor or the MVS native processor. Before the MVS native processor can use a 3480 device, VARY OFF the device from the CP system if the device is not already offline.

### **3800 Printing Subsystem Support**

The 3800 Models 1 and 3 are supported as dedicated, spooled, and virtual devices. The 3800 Model 8 is supported in CP as a dedicated device or as a system printer. In dedicated support, the real printer is owned by CP but acts like one virtual machine owns it. While the printer is dedicated to a virtual machine, only that machine can issue commands to the printer. CP handles the passing of information between the device and the virtual machine.

System printer support includes handling the writing of the spool output. The 3800-8 is supported as a system printer by specifying the device type and model on the RDEVICE macro. RDEVICE is described in the *VMjSP Planning Guide and Reference.* The virtual output provided by the 3800-3 virtual device is compatible to the 3800-8. The 3800 Models 3 and 8 are supported in 3800 Model 1 compatibility mode and provide the following:

- An improved pel density of 240 x 240 pels
- A 10-line per inch vertical spacing.

The following is a list of features for the 3800 printers:

• Forms Control lets the user select the amount of vertical space between printed lines. Lines can be vertically spaced at 6, 8, or 12 lines per inch. Users of the 3800 Model 3 printer have an additional option of 10 lines per inch. You can also mix different spacings on the same page.
- Forms Overlay permits photographing of predefined data (forms) on one or more pages. The 3800 printer supports the creation of a fonn on a page and the immediate printing of data on that form.
- Predefined Character Sets lets the user select previously designated character sets that have up to 64 characters each. Different character sets provide varied character types, sizes, and horizontal spacings between the characters. The 3800 supports the simultaneous use of two character sets and optionally supports the use of two additional character sets. The user can mix characters from the different character sets on a single page. Use the translate tables to reference the characters within the 3800. You can load up to four translate tables at anyone time.
- Character Set Modification lets users modify and extend character sets.

Note: Due to the change in pel density, customized 3800 Model 1 character sets are not interchangeable with the 3800 Model 3 character sets. To convert 3800 Model I character sets, you can:

- Recode the customized character sets in the 3800 Model 3 pel resolution, and use the CMS GENIMAGE command to build new modules.
- Use the MVS Character Conversion Aid to convert customized character sets to the 3800 Model 3 pel density. Then use the CMS GENIMAGE command to build new modules.
- Copy Modification permits printing of predefined data (for example, printing the same header on each page) or the suppression of printing for selected data.
- Multiple Copies permits numerous copies of files and datasets to be printed without the use of multiple-ply paper. Numerous copies of a single 3800 buffer can also be printed.

The fonnatting of 3800 output is controlled by character arrangement tables, library character sets, graphic character modification modules, and fonns control buffers. These are stored in an image library and are loaded into the 3800 before it prints a spool file. They can also be directly imbedded in the spool file. Use the START command to control infonnation (including the default character set and FCB) for the 3800.

### **Dedicated 3800 Printing Subsystem Support**

VM/SP lets virtual machines, including virtual VM/SP, attach the 3800 printer as a dedicated I/O device. When attached, the full capability of the 3800 is available to the virtual machine. All of the functions previously described are available when the 3800 is used as a dedicated device, provided the device is specified in the RDEVICE macro instruction at system generation. See the *VM/SP Planning Guide and Reference* for information on the RDEVICE macro instruction.

# **ASSigning Performance Options**

VM/SP offers a number of perfonnance options to enhance the operating efficiency of one or more virtual machines. This enhancement is usually at the expense of the perfonnance of other virtual machines. In certain instances, enhancements to a specific virtual machine (or multiple virtual machines) are detrimental to the operating efficiency of other virtual machines. The performance options are:

- Reserved page frames
- Favored execution
- Virtual  $=$  real
- Locked pages
- Priority

 $\mathbf{I}$ 

- Virtual machine assist
- Extended Control-Program Support: VM/370
- Affinity in an attached processor environment
- Queue drop elimination
- Automatic re-IPL.

You can dynamically assign or withdraw any of these options except for the  $virtual = real option (it can only be dynamically with drawn) from virtual machine$ users during system operations. You can assign to one virtual machine a *mix* of performance options, or the options can be assigned to separate virtual machines. Efficient use of these options depends upon the characteristics of the program applications; the number, size, and complexity of the virtual machines being run; and the size, I/O configuration, and processor model of the real computer being used.

In addition to using these performance options, you can also use the SET PRIORITY command to change the execution priority of a virtual machine and, thereby, change its performance.

For example, you could assign the following mix of options.

• One virtual machine:

Reserved Pages = 10 Favored Execution  $= 80\%$ Virtual Machine Assist

• Another virtual machine:

 $Virtual = Real$ Priority  $= 1$ 

• A third virtual machine:

Locked Pages = 2

The VIRT = REAL and reserved page options are unique in that both options cannot be applied to multiple virtual machines at the same time. However, no such restrictions apply to the locked pages, virtual machine assist, Extended Control Program Support: VM/370, priority, or favored execution options; they can be applied to multiple virtual machines.

## **Reserved Page Frames Option**

The CP paging routine uses chained lists of available and pageable pages to control real storage use. CP assigns pages for users from the available list, which it replenishes from the pageable list.

Pages that are temporarily locked in real storage are not available or pageable. Paging proceeds using demand paging to select the best page for swapping. The reserved page option gives a particular virtual machine an essentially private set of pages. The pages are not locked; they can be swapped, but usually only for the virtual machine for which they are reserved. You specify the number of reserved pages for the virtual machine as a maximum by using the CP SET RESERVE command. When the page selection routine selects an available page for a reserved user, it marks that page reserved if the maximum specified for the user has not

 $\vert$ 

 $\mathbf{I}$ 

previously been reached. If CP encounters an available (idle) reserved page for the reserved user during page selection, it is used whether or not the maximum has been reached.

Only an operator with privilege class A can specify the number of reserved pages. See the *VM/SP CP System Command Reference* for more information.

# **Favored Execution Option**

The favored execution option guarantees that the specified virtual machine gets up to a fixed percentage of processor time. *Favored* means that CP provides execution time up to the specified percentage to that virtual machine, provided that virtual machine can use that much processor time. At regular time intervals, the CP dispatcher checks the processor time used by the favored virtual machine. If the guaranteed percentage is exceeded, the machine gets its usual priority for the remainder of the time interval. If the percentage used is less than the guaranteed value, the favored virtual machine has the highest execution priority until it reaches that threshold. You, as the system operator with privilege class A, specify the percentage of processor time assured by the favored option in the CP SET command. See the *VM/SP CP System Command Reference* for more information.

### **Virtual = Real Option**

The virtual = real option permanently relocates the CP nucleus (except for real page 0) to provide space in real lower storage to contain the largest virtual = real machine. For the virtual machine, each page from page 1 to its last or nth page is in its true real storage location; only its page zero is relocated. The virtual machine still runs in relocate mode, but because each virtual page frame address is the same as the real page frame address, the virtual machine requires no CCW translation for the virtual machine. Because no CCW translation is performed, no check is made of the I/O data addresses. The virtual machine must ensure that no I/O data transfer occurs into real page zero or beyond the upper boundary of the virtual machine's storage. Failure to observe these limits can cause damage to the VM/SP system or to other virtual machines.

Initial program loading of a named or shared system is not allowed in the virtual = real machine; the hexadecimal device address must be used.

Several aspects of the operation of the virtual = real option can affect overall system operation:

- 1. The area of contiguous storage built for the virtual = real machine must be large enough to contain the entire addressing space of the largest virtual = real machine.
- 2. Only virtual machines with the virtual = real option can use the real storage reserved for virtual = real machines. Only one virtual = real virtual machine can run at a time. The storage is not available for other users, nor for VM/SP use, unless the virtual = real machine is not logged on and you enter an UNLOCK command with the VIRT = REAL option. When you enter this command, all page frames previously reserved for the virtual = real machine are permanently relinquished to the available-page pool. Once these virtual = real page frames are available to the page pool, no virtual = real machine can run until you load VM/SP again (through IPL). For this reason, it is suggested that the  $virtual = real$  machine should be a machine with high availability and heavy workload demands. It is not possible to relinquish only some of the  $virtual = real page frames$  (if, for example, a smaller virtual = real machine is to

be run). All virtual = real page frames are locked until all are released to the pool.

3. The virtual = real machine operates in its allocated storage area with regular CCW translation in effect until the virtual machine operator enters the CP command:

SET NOTRANS ON

At this time, all subsequent I/O operations occur from the virtual CCWs in the virtual = real machine without translation. With NOTRANS on, the virtual machine must not perform I/O operations into page zero or beyond its addressable limit. As previously mentioned, violation of this requirement can cause damage to the VM/SP system or to other virtual machines.

4. If the virtual = real machine performs a reset or IPL, the usual CCW translation routine regains control until the virtual machine operator again enters the SET NOTRANS ON command. Only the virtual  $=$  real machine operator can use the command. An operator message occurs if the virtual machine enters regular translation mode.

The virtual = real option is used with programs or operating systems that dynamically modify channel programs, or that wish to avoid CP virtual channel program translation and paging degradation. If virtual = real operation is desired, it must be specified at VM/SP system generation time. Virtual = real assigns the same real storage locations to the virtual machine that exist on the real machine (except for page zero, which is relocated).

For example, in Figure 1 on page 34, if a DOS system needs 160K bytes to run  $virtual = real$ , CP puts all but the first 4096 bytes of the program at the real storage address locations. Page 0 of the DOS supervisor is the only part of the DOS virtual machine that can be relocated, and it follows the last real page frame of the DOS machine. Figure 1 on page 34 also shows that the major portion of the CP nucleus is permanently relocated into upper storage (except for page zero) whether the virtual = real system is operating or not. The real page frame zero remains under control of VM/SP. CP dedicates 160K nonpageable bytes to the DOS machine.

Real **Storage** Addresses

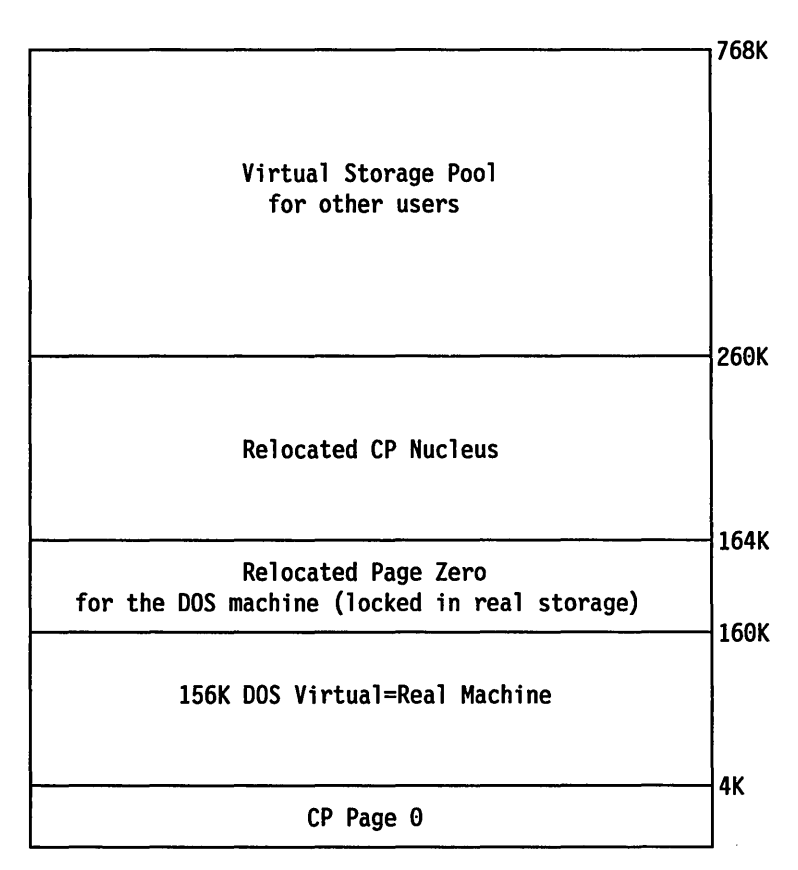

Figure 1. DOS 160K Virtual = Real Storage Assignments

However, when you no longer need the virtual = real machine performance option and you log off, the assigned virtual = real storage can be reallocated as available pageable storage for other virtual machines (assuming that no other users with the  $VIRT = REAL$  directory have need of the area). The reallocation of virtual = real storage as usable and available storage for other virtual machines is controlled by the UNLOCK command and the VIRT = REAL operand. Once the pages are released, no virtual = real machine can be run unless  $VM/SP$  itself is reloaded. If more than one virtual machine needs the capabilities of running virtual = real (at different times), VM/SP system generation parameters must specify the largest virtual machine that is to run in the virtual  $=$  real environment. A more practical approach can be to generate a different version of  $VM/SP$  for each virtual = real machine, if the storage sizes are substantially different.

## **Locked Pages Option**

If sufficient page frames are available for other users, you can choose to lock (fix) one or more specific pages of a virtual machine or the pageable CP nucleus in real storage. This performance option differs from the other options in that the LOCK command can apply to several virtual machines. It is also possible to have the reserved page frames option apply to one user's virtual machine, and then have the lock option apply to another user's virtual machine. A locked page is effective from the time you invoke the lock option until the user logs off the system, or until you enter the UNLOCK command. If the locked page or pages have a high frequency of reference or change activity, the lock option, like the reserved option, can cause

an improvement in the user's virtual machine performance or overall system performance because of the reduction in paging activity.

#### Notes:

- 1. If a named system currently has the locked pages option in effect, reloading of the same named system, loading of another named system, or a system reset does not affect the locked pages option of a virtual machine. The loading of named systems over other named systems without using the UNLOCK command beforehand results in pages being made unavailable for use if the first named system has locked pages in effect.
- 2. In systems generated for AP and MP operation, shared pages cannot be locked.
- 3. You should always prefer the reserved page frames option to the locked pages option, if it is not already in use. The LOCK command locks specific pages into real storage regardless of activity, while the reserved page frames option keeps all the currently most active pages in real storage.

### **Priority Option**

You can assign specific (dispatch) priority values to different virtual machines to override the assigned or default priority value for each user in the VM/SP directory. In doing so, the virtual machine with the top priority in relation to other users in the system is given preferential treatment because it is allocated a larger share of the system resources than the other machines.

You set a user's dispatching priority by issuing the CP SET command with the PRIORITY operand. The PRIORITY operand is used to identify the user and to specify a priority value. A decimal number from 0 to 99 is used to set the priority. Generally, the lower the number, the more favorable the user's position is in relation to other users in the system. See the VM/SP CP System Command Reference for more information about the class A format of the SET command.

# **VM/370 Assistance - Hardware Assist**

The overhead associated with CP's handling of virtual machines and their collective I/O resources is extensive and time consuming. To reduce this overhead, CP is assisted by System/370 processor hardware that duplicates some of the functions provided by CP routines. This hardware assistance to program function is called VM/370 hardware assist. Some form of VM/370 hardware assist is available on most, but not all VM/SP-supported processors. VM/370 hardware assist on certain processors can consist of virtual machine assist; on other processors, VM/370 hardware assistance is composed of virtual machine assist and VM/370 Extended Control Program Support (ECPS:VM/370).

VM/370 hardware assist is activated when VM/SP is loaded or by the use of CP commands, and it is deactivated by CP commands. For the command that controls the VM/370 hardware assist process, see the SET command described in the *VM/SP CP System Command Reference.* The status of VM/370 hardware assist can be determined by the QUERY command also described in the *VM/SP CP System Command Reference.* 

 $\overline{\phantom{a}}$  $\overline{1}$ 

 $\overline{\phantom{a}}$ 

### **Virtual Machine Assist Option**

The virtual machine assist facility can be ordered by way of a feature number, it is available as an RPQ (Request for Price Quotation), and is standard on some processors. On attached processor or multiprocessor systems, virtual machine assist can be installed on one or both processors. Virtual machine assist relieves CP of some of the processing overhead caused by the simulated execution of certain instructions, privileged operation instructions, and interrupts of virtual machines. On/off system control of virtual machine assist is provided by the CP SET SASSIST command. See the *VM/SP CP System Command Reference* for more information.

### **Extended Control-Program Support:VM/370 Option**

Extended Control-Program Support:VM/370 is an expansion of the function provided by virtual machine assist and consists of three major parts:

- Expanded virtual machine assist
- CP assist
- Virtual interval timer assist.

Expanded virtual machine assist is an expansion of function provided by virtual machine assist in that, through hardware, CP is relieved of processing some conditions of CP simulated instruction execution that were not covered by the virtual machine assist process. Expanded virtual machine assist also assists CP in the processing of other instructions and privileged operations not emulated by virtual machine assist.

Expanded virtual machine assist is activated for all virtual machines when VM/SP is loaded. It is also activated when both class A commands are invoked as shown:

SET SASSIST ON

SET CPASS1ST ON

Expanded virtual machine assist is deactivated when either SET SASSIST OFF or SET CPASSIST OFF is invoked.

The CP assist portion of the Extended Control-Program:VM/370 Support duplicates through hardware the function provided by various high-usage significant overhead portions of CP routines. CP assist is activated upon system initialization or by invoking the SET CPASSIST command.

The third function provided by ECPS:VM/370 is virtual interval timer assist. This hardware assist provides virtual machines with a more accurate method of updating the virtual machine's interval timer (location  $X'50'$ ). Overall system control of this function is by the class A commands SET SASSIST ON and SET SASSIST OFF. Control of this facility on the individual virtual machine level is by the class G command SET ASSIST TMR and SET ASSIST NOTMR. For more information on this, see to the *VM/SP CP General User Command Reference.* 

Table 1 on page 37 summarizes the use of the SET CPASSIST and SET SASSIST in relationship to virtual machine assist and Extended Control-Program Support:VM/370. In this figure, X means that the function is activated.

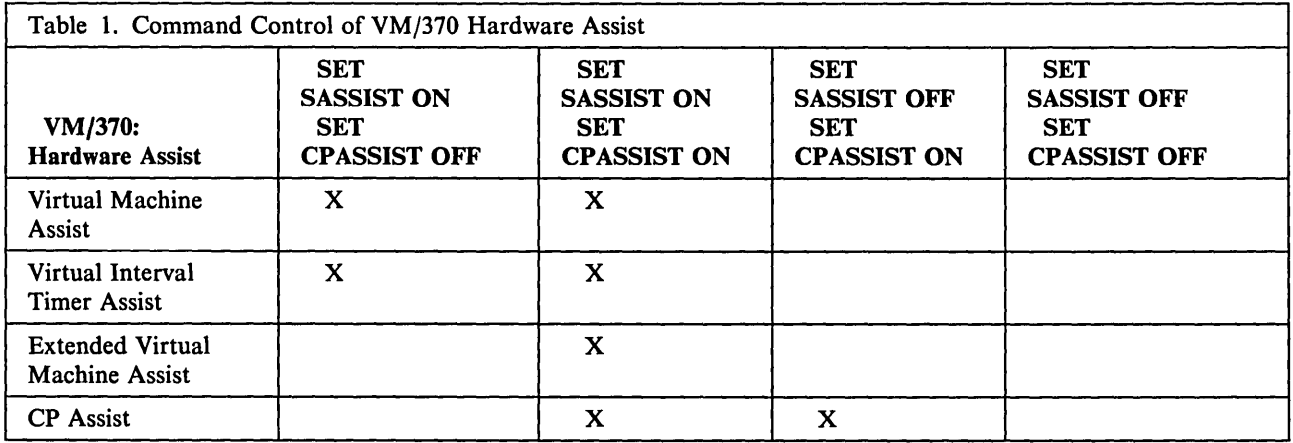

Note: When you install the CPFRET Trap, CP disables CP Assists DSP1, DSP2, UNTFR, FREE, and FRET. This causes performance to lower for systems that use CP Assists. However, this lowering in performance is not expected to be a problem when CP traps suspected free storage problems. When the trap is not installed, system performance remains the same.

### VM/370 Hardware Assist Restrictions

A virtual machine running in certain virtual machine modes or running certain operations cannot use certain facilities provided by VM/370 hardware assist. When these modes or operations are encountered, the action taken is dependent upon the processor facilities of either virtual machine assist or Extended Control-Program Support: VM/370.

For all VM/SP supported processors that have VM/370 hardware assist active when the CP ADSTOP or certain CP TRACE command functions are encountered, the virtual machine assist is deactivated during the interval of their use.

For System/370 Models 135-3, 138, 145-3, and 148, the use of the DOS emulator or PER (program Event Recording) curtails some of the function provided by Extended Control-Program Support:VM/370. For more information on VM/370 hardware assist, see the *VM/SP Administration* book.

## Affinity Option

In attached processor or multiprocessor systems a virtual machine can be designated to execute only on one specified processor. This can be advantageous for performance or functional requirements. Performance gains might be realized with affinity because of the nature of the workload or the availability of performance assists on one processor. Functional requirements could be the existence of required operation codes on one processor. In either case, CP code executed for the virtual machine can execute on either processor.

## Queue Drop Elimination Option

VM/SP attempts to optimize system throughput by monitoring the execution status of virtual machines. When a virtual machine becomes idle, VM/SP drops it from the active queue. The virtual machine's page and segment tables are scanned, and resident pages are invalidated and put on the flush list.

In certain cases, where cycle of queue dropping and reactivation is repeatedly executed, there is a significant increase in the overhead involved with invalidating and revalidating pages. One example of this is the SNA service virtual machine processing IUCV messages.

The SET QDROP userid ON/OFF class A command lets an installation control this situation. If SET QDROP OFF is in effect for a virtual machine, that virtual machine's pages are not scanned or flushed when the machine becomes idle. Specifying SET QDROP OFF for a service virtual machine can improve system performance and throughput when queue dropping would otherwise frequently occur. Specifying SET QDROP OFF USERS lets the QDROP OFF status be extended to any virtual machine communicating by way ofVMCF or IUCV to a (server) virtual machine for which SET QDROP OFF has been specified. Thus, performance gains can be realized in systems with heavy usage of products such as IFS or PVM (invoked by way of the CMS PASSTHRU command). Note, however, that indiscriminate use of the SET QDROP OFF command could degrade system throughput by forcing page stealing to take place.

# **Automatic Re-IPL Option**

With this option an installation can specify that VM/SP is to automatically Re-IPL without operator intervention after an unscheduled power outage or after the system operator stops the system by pressing the STOP button and Re-IPLs with the CLEAR option.

In order for Automatic Re-IPL to occur, the system programmer must have first defined the SYSIPL macro in the CP system control file (DMKSYS). This optional macro is used to specify the types of starts that VM/SP will automatically attempt. The start types and the order in which they are attempted are WARM, CKPT, FORCE, and COLD. When coding the SYSIPL macro, the system programmer specifies the last start type that VM/SP is to attempt automatically.

During Automatic Re-IPL processing, the start types are attempted in order (first WARM, followed by CKPT, FORCE, and COLD) until either:

a start attempt succeeds, or

the last start type specified in the SYSIPL macro fails.

For example, if CKPT start is specified in the SYSIPL macro, then VM/SP will first attempt an automatic WARM start after a power outage, followed by a CKPT start if the WARM start attempt fails.

If all allowed types of starts have been attempted and failed, then CP issues a message and enters a disabled WAIT state.

Automatic Re-IPL will not occur if the SYSIPL macro is not specified in DMKSYS or if it is specified without operands.

# **Terminating the System**

ł  $\overline{\phantom{a}}$ 

 $\mathbf{I}$ 

The VM/SP system can be shut down in one of two ways:

- 1. By an operator initiated shutdown
- 2. By an abnormal termination of operation.

The usual shutdown is initiated by a class A operator entering the CP SHUTDOWN command from the operator's console.

You can also use this command to IPL an alternate nucleus. If more than one version or copy of the nucleus is installed on your system, your operating procedures should describe the nucleus on each real device and have instructions for selecting the nucleus to IPL. Get this information from the person who installed your system. The format of the SHUTDOWN command is described in the *VMjSP CP System Command Reference.* 

If the SHUTDOWN command is ineffective, press the LOAD button on the system console once to shut down the system (a second pressing of the load button reloads VM/SP).

The userid to receive the system dump file is specified in the SYSDUMP operand of the SYSOPR macro during VMjSP system generation. The dump unit (disk, tape, or printer) is automatically selected at system initialization time, but can be changed by a privilege class A or class B system operator.

If the dump unit is set to disk (by default or through the SET DUMP AUTO command) at the time of system failure, the system dumps all or parts of real storage to the specified disk and automatically restarts the VMjSP system.

When automatically restarted, the system (1) preserves all accounting information and spool file data on disk, (2) performs an automatic logon of the primary system operator, (3) restores the system LOGMSG, and (4) continues system operation. It is not necessary to re-enable the lines, because dump and re-IPL automatically re-enable them. The VMjSP online message is sent to the terminal users, indicating that they must log on again.

When the system is automatically restarted after a system failure, the system operator is automatically logged on only if he or she was logged on the primary system console at system failure time. If logged off, disconnected or logged on elsewhere, the operator must explicitly log on.

If, at the time of the system failure, the dump unit is set to a printer or tape, the VMjSP system writes the dump on the specified unit, preserves the spooling and accounting data, and stops. The operator must then re-IPL the VMjSP system as for normal system start up, specifying a WARM START to preserve the accounting and spooling file data. The operator must re-enable the communication lines to let users log on again.

### **System Abend Dumps**

 $\mathbf{I}$ 

Conditions can occur within the CP program that can force an abnormal ending condition (abend) and cause the dumping of system registers and storage. The device that receives these records can be a tape, printer, or disk device.

Dumping operations are caused by any program interruptions or system restart condition. These interruptions cause routines to gather data from registers and storage and place this data on a previously defined device. The system CP command SET DUMP defines the quantity of data to be dumped. For example:

SET DUMP AUTO SET DUMP raddr SET DUMP raddr ALL SET DUMP AUTO ALL

SET DUMP AUTO places the VMjSP system dump on a preselected file device. (The disk dump area is automatically selected at system initialization time if

### **Starting Operation**

sufficient contiguous space is available.) You can verify the device type and address by entering the QUERY DUMP command.

Use SET DUMP raddr when the dump device is a high-speed printer or tape device. Substitute the real hexadecimal address for raddr.

The ALL operand used with SET DUMP AUTO or SET DUMP raddr dumps all of storage onto to the DUMP device. If the ALL operand is not specified, the system defaults to dumping only those areas that pertain to CP, and not those areas that pertain to virtual machine operations.

If you dump to a disk file, an additional operation is necessary to transform these records into readable output for programmers or system analysts. You can do this with the CMS IPCSDUMP program.

Note that expanded function is available to the IPCSDUMP command as generated for the IPCS virtual machine.

If the records are dumped onto a tape drive, other CMS command options must be invoked for printout.

Only abend dumps that are a result of using the SET DUMP AUTO command are spooled as a special virtual card reader file. This card reader file is assigned during system generation to a specific virtual machine user through the SYSOPR macro. The CMS IPCSDUMP command formats and prints these CP abend dumps.

The IPCSDUMP command creates a CMS file from the CP disk dump data and prints the dump from the CMS file.

VM/SP Interactive Problem Control System (IPCS) provides installations with expanded facilities for reporting and diagnosing software failure. The VMDUMP command lets the user dump a virtual machine's storage area. The VM/SP IPCS component or a user written program must process the file created by the VMDUMP command. For more information, see the *VM/SP Diagnosis Guide.* 

# Chapter 3. Commands That You Can Use

*This chapter contains a brief introduction to a number of CMS and CP commands available to you as the system operator.* 

# Using CP and CMS

 $\mathbf{I}$  $\overline{\phantom{a}}$ 

> CP and CMS commands are eight characters or less, and you can truncate the commands to the minimum size indicated in the command format description. The operands, if any, follow the command on the same input data line. Most CP and CMS commands cannot extend beyond one line except on the 3270. Generally, the operands are positional, but some commands have keywords to assist in the translation of the command line. One or more blanks must separate the command from any operands (except for some EDIT subcommands).

You will get the CMS READY message (Ready;) when CMS commands successfully complete. You will receive error messages for invalid commands and/or operands.

CP does not recognize CMS commands. On the other hand, a CMS user can enter CP commands without leaving the CMS environment. Although not required, you should prefix CP commands entered while in the CMS environment with "CP" or "#CP" to decrease VM/SP table and disk search time. CP then handles the command and passes control back to CMS. If you are in CMS and want to enter CP mode, you can do so by keying in "CP" or "#CP" with no operands (that is, no CP commands) or with an attention interruption. For information about attention interruptions, see the *VMjSP Terminal Reference.* 

If you want to communicate with CP before responding to specific error messages issued by some virtual machine operating systems, enter CP mode by keying in "#CP" with one or more CP command lines separated by a logical line end character, or by signalling attention. Then perform the necessary console functions. When returning to the virtual machine environment, the virtual machine read will have been canceled by a unit exception, and the virtual operating system usually responds by reissuing the read. You can then enter the required virtual machine response.

### Using CMS To Alter VM/SP Files

You, as the VM/SP system operator, are usually assigned a virtual machine with a large DASD storage allotment. You can assign this DASD storage to other users as a temporary work area or for short-term DASD storage. In addition, your virtual machine can record system statistical data, or create and maintain directory files and other system files.

For whatever reason you use the system, you will probably need to modify some files at some time. One of the easiest ways to modify such system files is to use the VM/SP System Product Editor (XEDIT) facilities.

VMjSP XEDIT facilities provide ways to create and modify all types of CMS files. For a complete description of VMjSP XEDIT facilities and commands, see the *VMjSP System Product Editor User's Guide* and the *VMjSP System Product Editor Command and Macro Reference.* 

#### Other CMS Commands

You may need to invoke other CMS facilities to comply with user requests. For example, you may need to create punched output of a file for another system to use or create a history file. Here is a list of the CMS commands that you are likely to need:

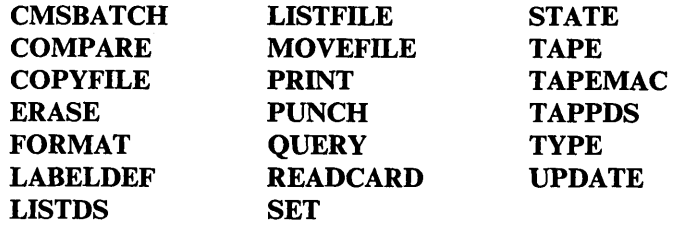

A complete description of these and other commands and their usage is contained in the *VMjSP CMS User's Guide* and the *VMjSP CMS Command Reference.* 

### Using CP To Perform Operations

CP commands let you control your virtual machine. The commands that you can enter depend on your assigned privilege class(es).

Each CP command has one or more of the following function types:

- Operations
- Resource
- Programmer
- Spooling
- Analyst
- CE (Customer Engineer Service)
- General.

# Privilege Classes for CP Commands

The IBM-defined class structure is based on the seven function types. A command keeps its function type even if your installation establishes its own class structure. The *VMjSP Administration* book contains information on how to change the privilege classes associated with the various CP commands. In most cases, each command class (A through G) has a corresponding function type (0, R, P, S, A, C or G). Some commands fall into more than one class. Table 2 on page 43 shows the function and primary user of each IBM-defined class and function type. It is then followed by "Summary of CP General User Commands" on page 44 and "Summary of CP System Commands" on page 47. These sections contain a list of CP commands along with their function types, privilege classes and uses.

Your installation assigns to you, as part of your entry in the directory, one or more privilege classes. If you try to enter a command that does not have your command class, CP does not execute the command and issues an error message. For descriptions of the CP commands, see the *VMjSP CP General User Command Reference* and *VMjSP CP System Command Reference.* 

Note: If your installation adds or removes any commands from the general user class (IBM-defined class G), your installation should update the HELP files to show these changes. See the *VMjSP CMS User's Guide* for more information.

€

Users with a password of NOLOG have no privilege class and can only:

1. Send messages

Ì

2. Receive spooled output as punched cards or printed forms.

The NOLOG password identifies them to receive spooled output when a virtual machine user spools output for them.

This table shows the different privilege classes, the function codes, and the major tasks that can be performed for each privilege class.

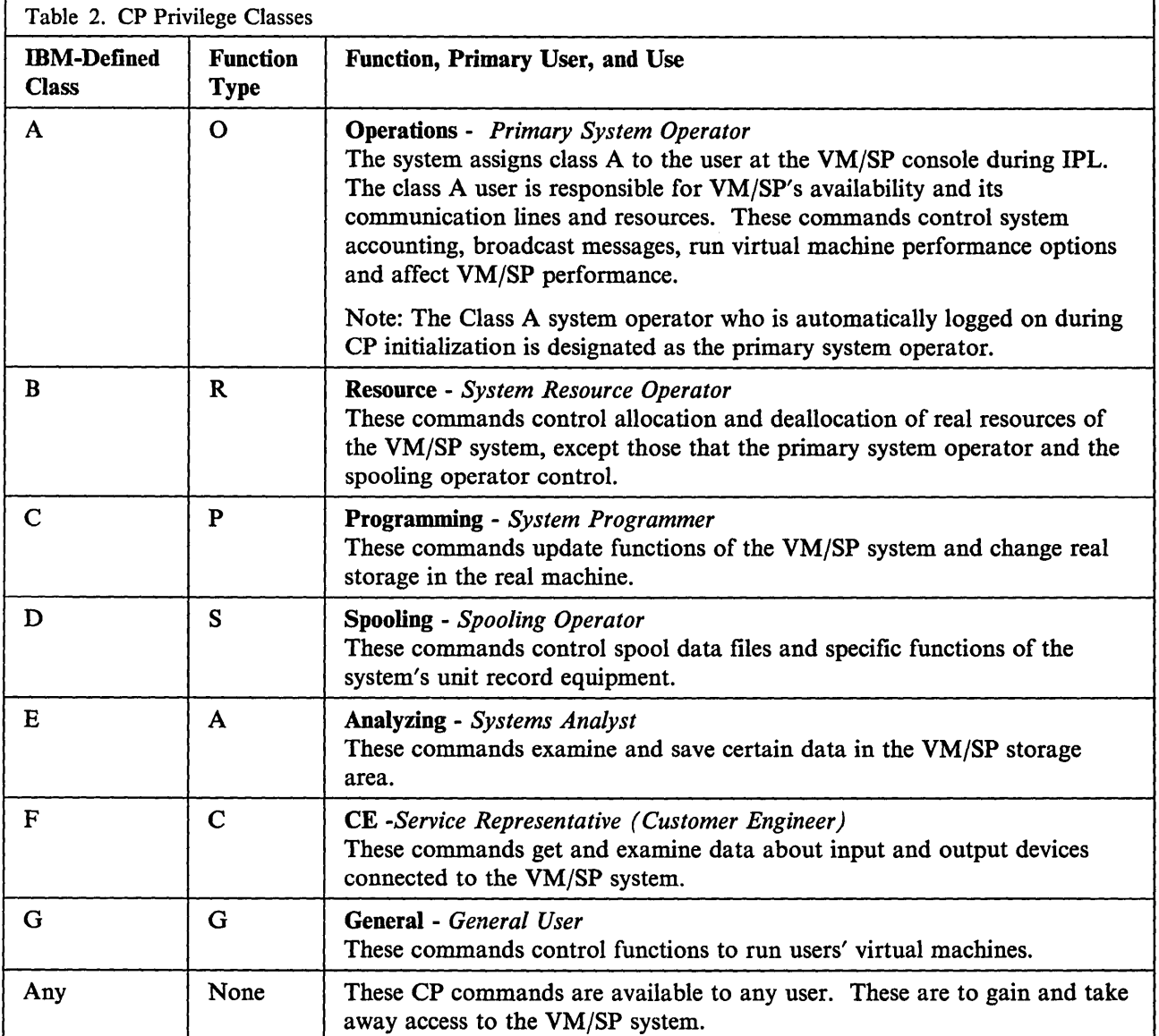

 $\mathbf{I}$ 

 $\overline{\phantom{a}}$  $\mathbf{\mathbf{I}}$  $\overline{1}$ 

# **Summary of CP General User Commands**

This section lists the following:

- The CP class G and class Any commands in alphabetical order
- The corresponding function type
- The IBM-defined privilege classes that can execute the command
- A partially blank column in which you can record changes your installation makes to the class of a command
- A brief description of each command.

For the command formats and descriptions of class G and class Any commands, see the *VMjSP CP General User Command Reference.* 

Note: Brackets are used in the Function Type column to indicate *type* is optional in the OVERRIDE statement. See the *VMjSP Administration* book for further information.

> " *i*  I

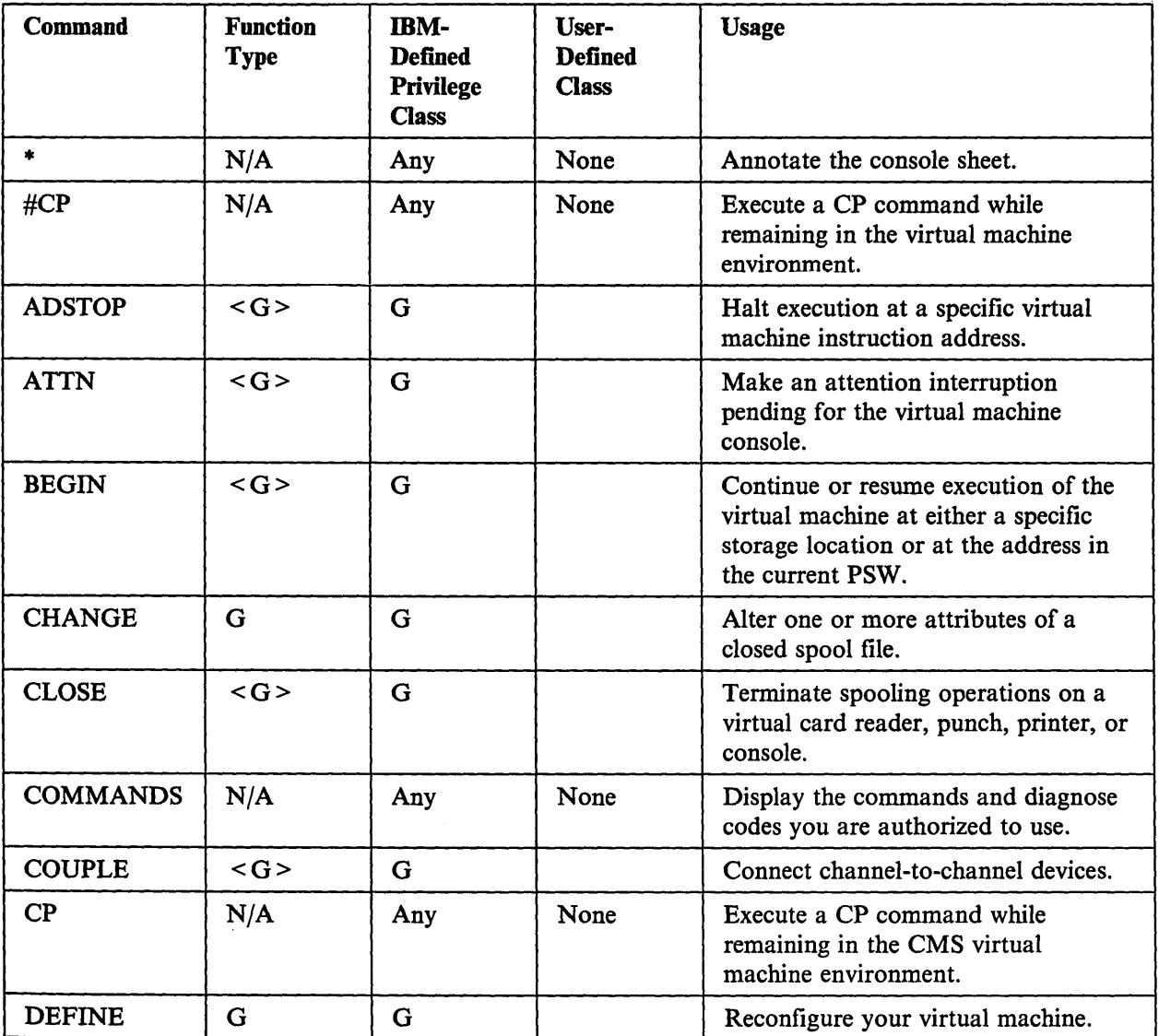

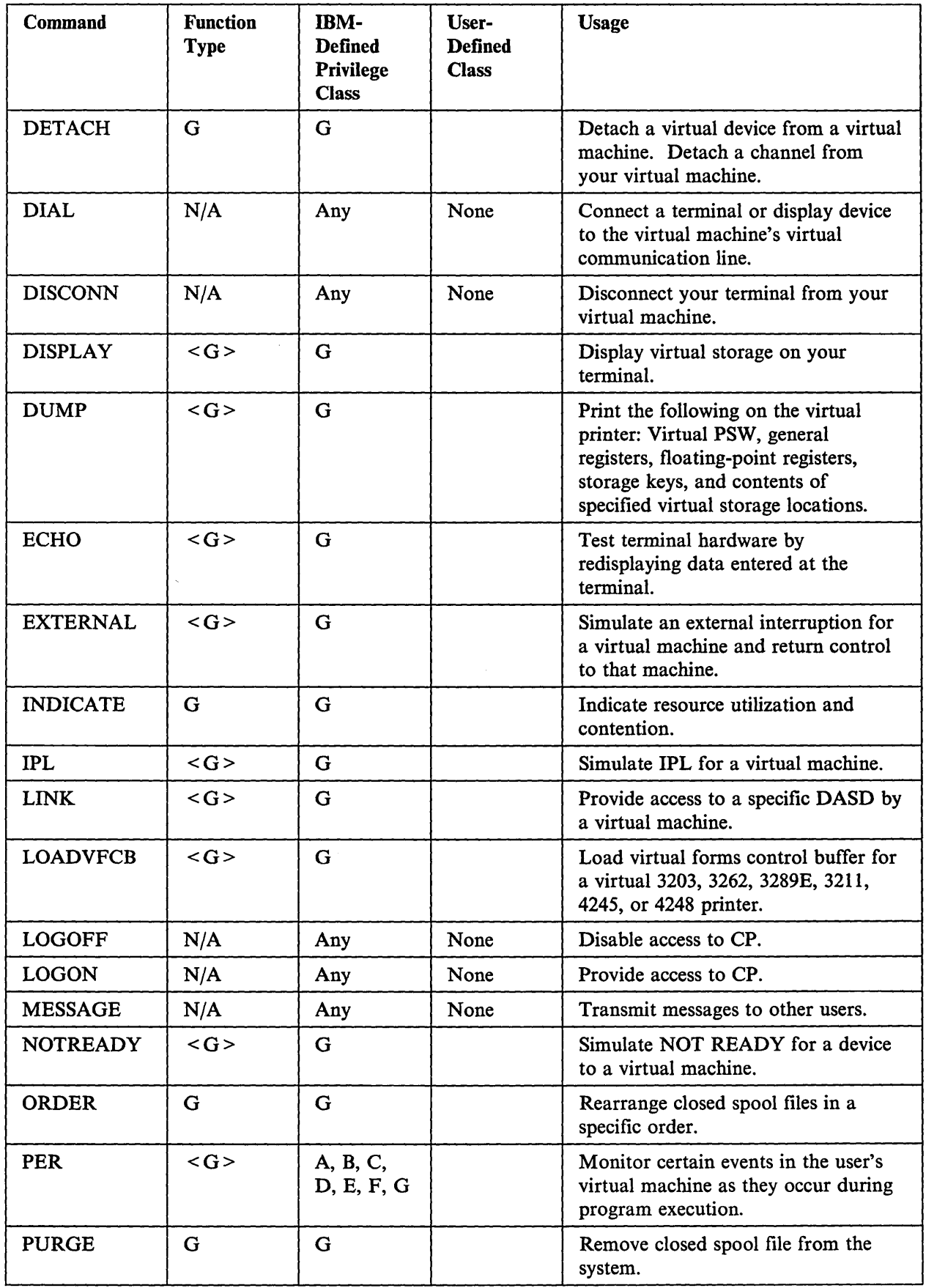

 $\mathcal{A}(\mathcal{C})$ 

 $\sim 10$ 

 $\overline{\phantom{a}}$ 

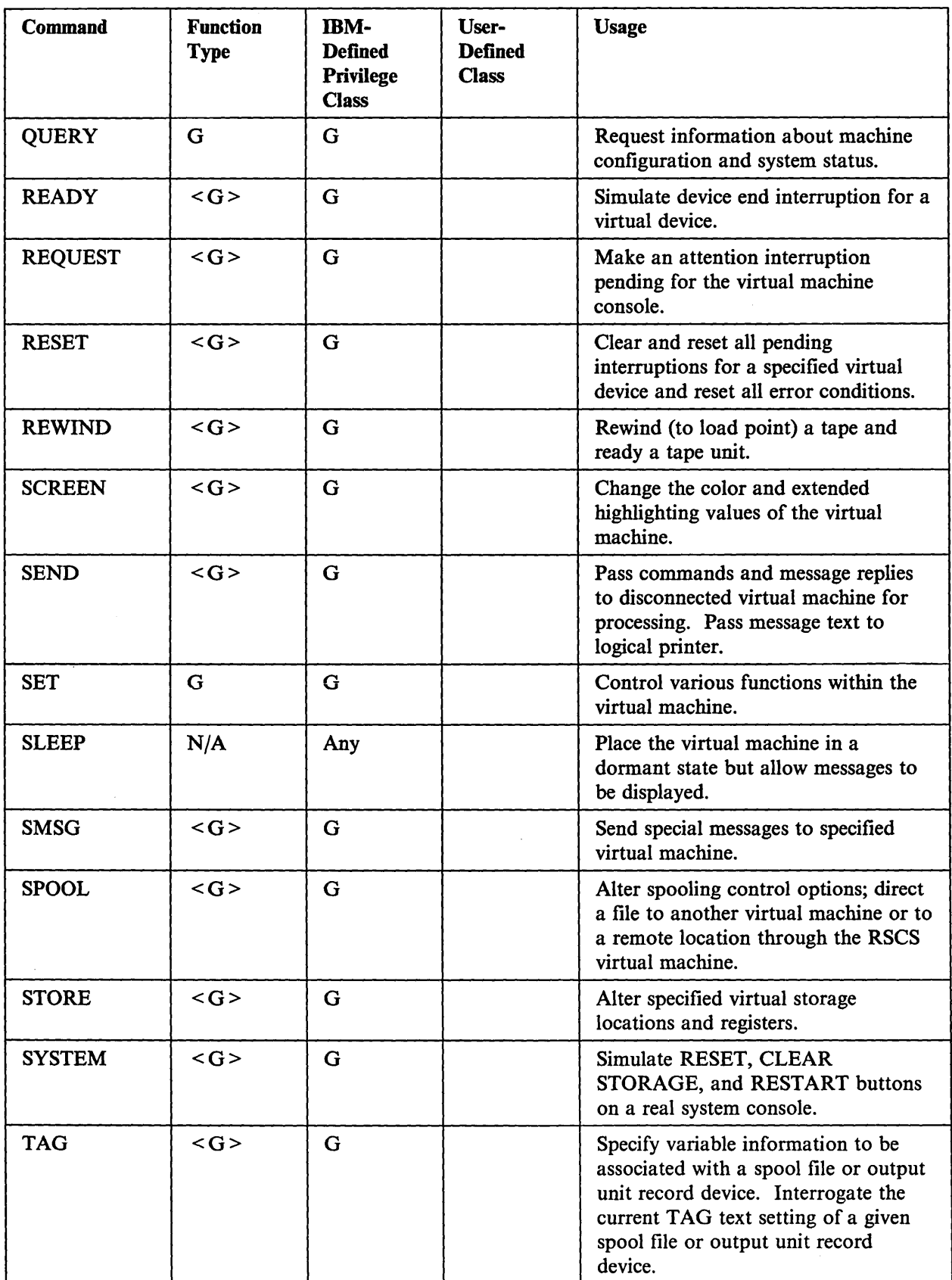

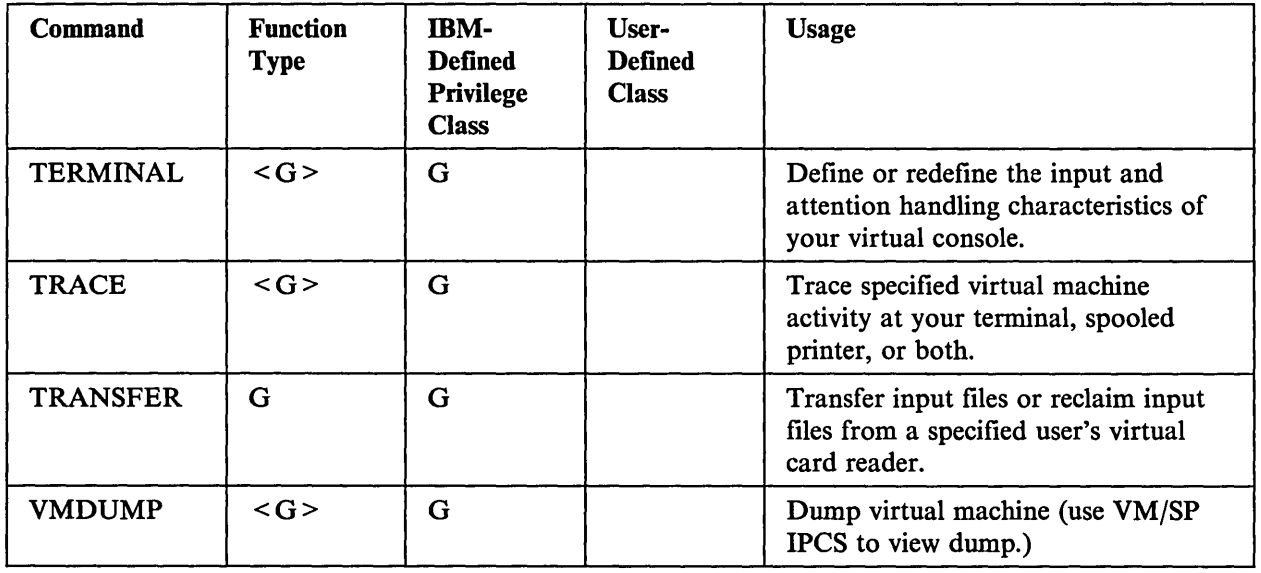

# **Summary of CP System Commands**

 $\overline{\phantom{a}}$ 

 $\mathbf{I}$  $\mathbf{I}$  $\overline{\phantom{a}}$  This section lists the following:

- The CP class A, B, C, D, E, and F commands in alphabetical order<sup>3</sup>
- The corresponding function type
- The IBM-defined privilege classes that can execute the command
- A partially blank column labeled User-Defined Class where you can record changes your installation makes in the class of a command.
- A brief description of each command.

For the command formats and descriptions of class A, B, C, D, E, and F commands, see the *VM/SP CP System Command Reference.* 

Note: Brackets are used in the Function Type column to indicate *type* is optional in the OVERRIDE statement. See the *VM/SP Administration* book for further information.

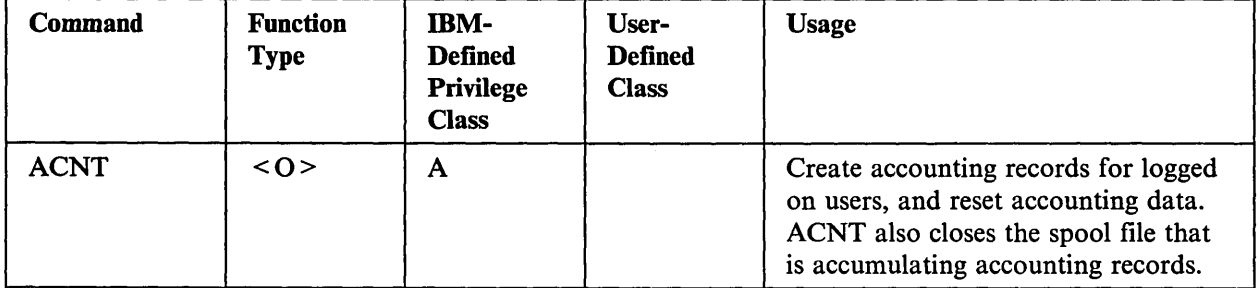

<sup>&</sup>lt;sup>1</sup> <sup>3</sup> The PER command, listed in this table, is documented in the *VM/SP CP General User Command Reference* book.

 $\overline{\phantom{a}}$ J  $\mathbf{I}$  $\perp$  $\overline{\phantom{a}}$  $\overline{\phantom{a}}$  $\overline{1}$ 

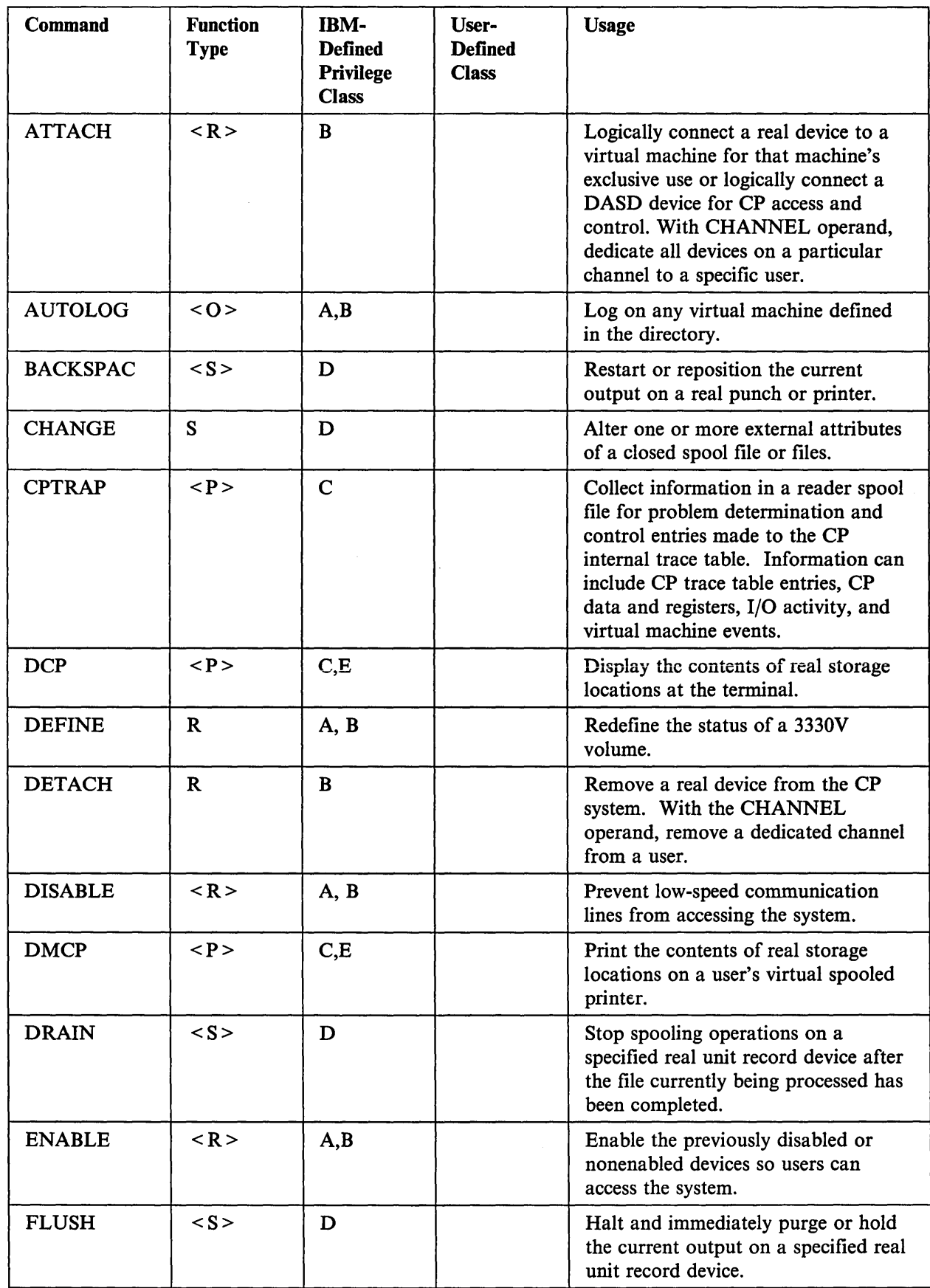

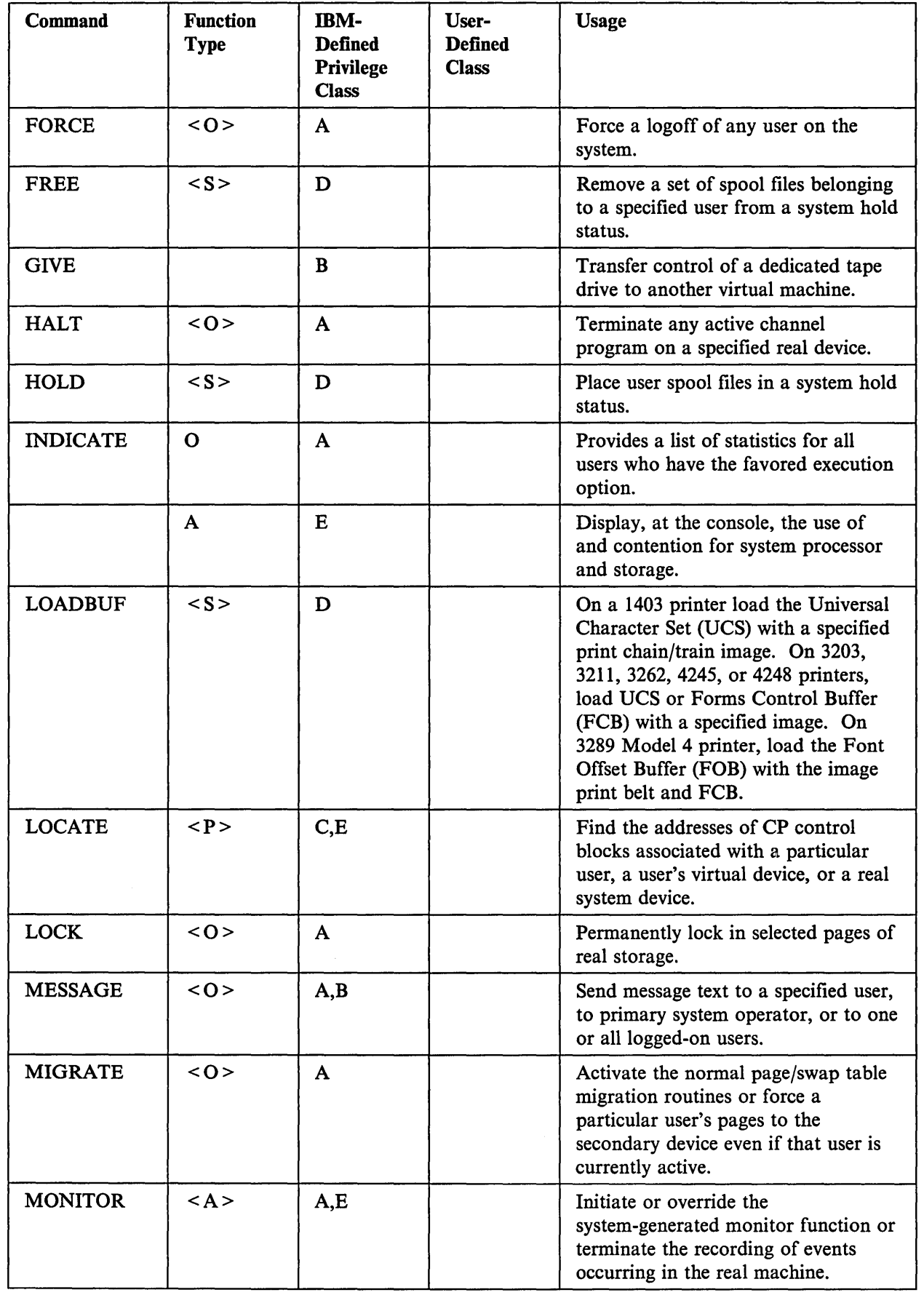

 $\begin{array}{c} 1 \\ 1 \end{array}$ 

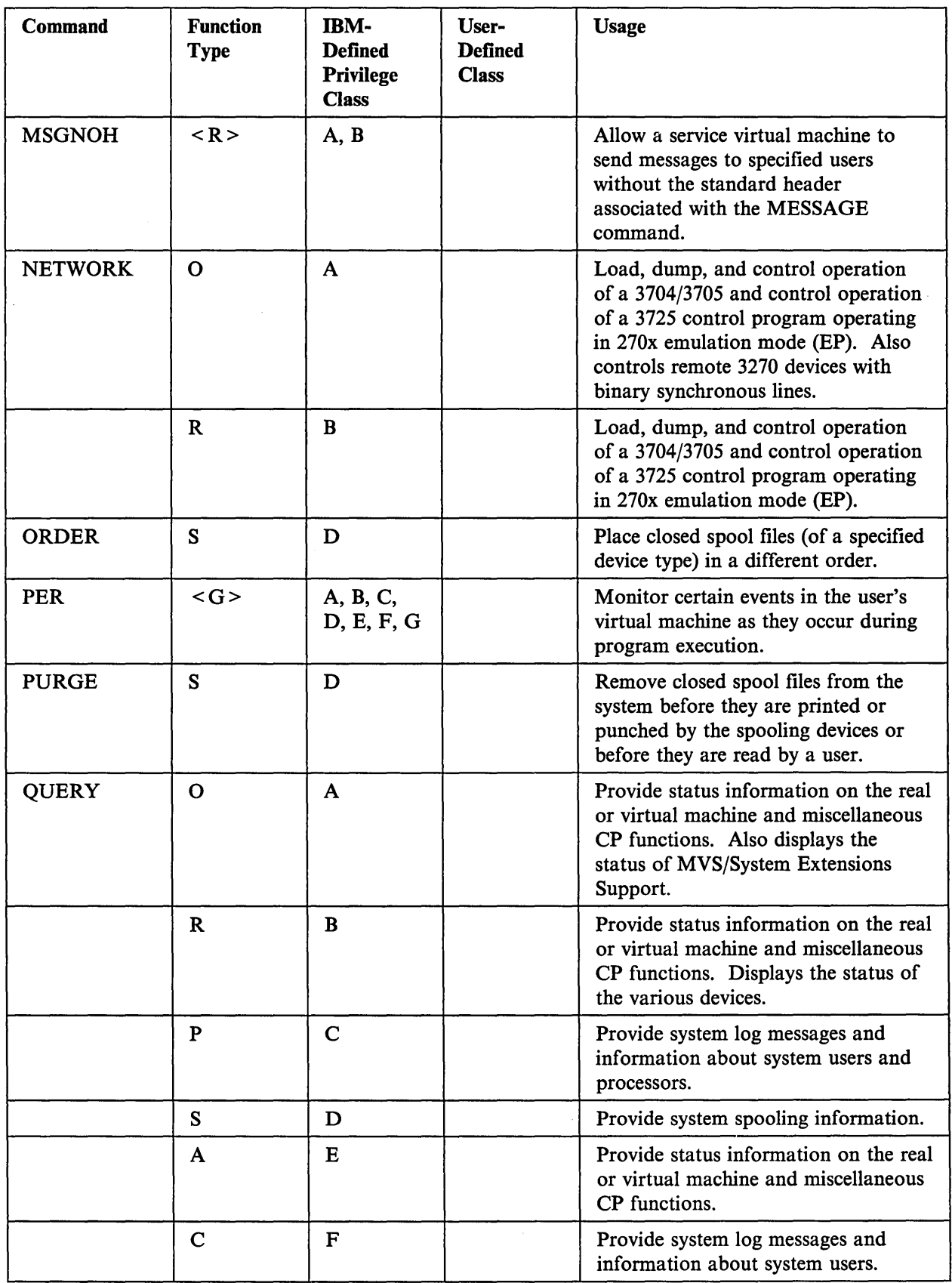

 $\ddot{\phantom{0}}$ 

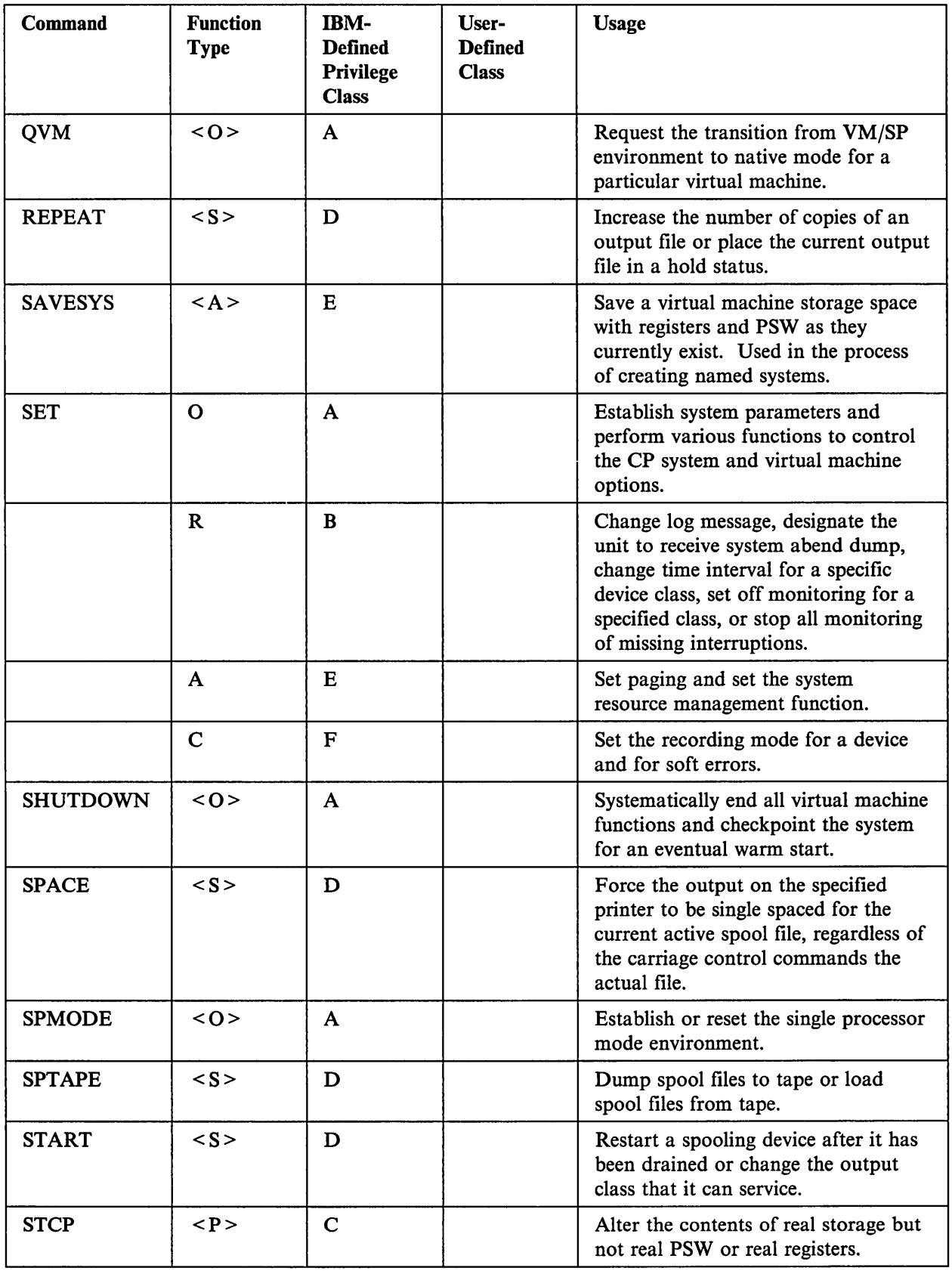

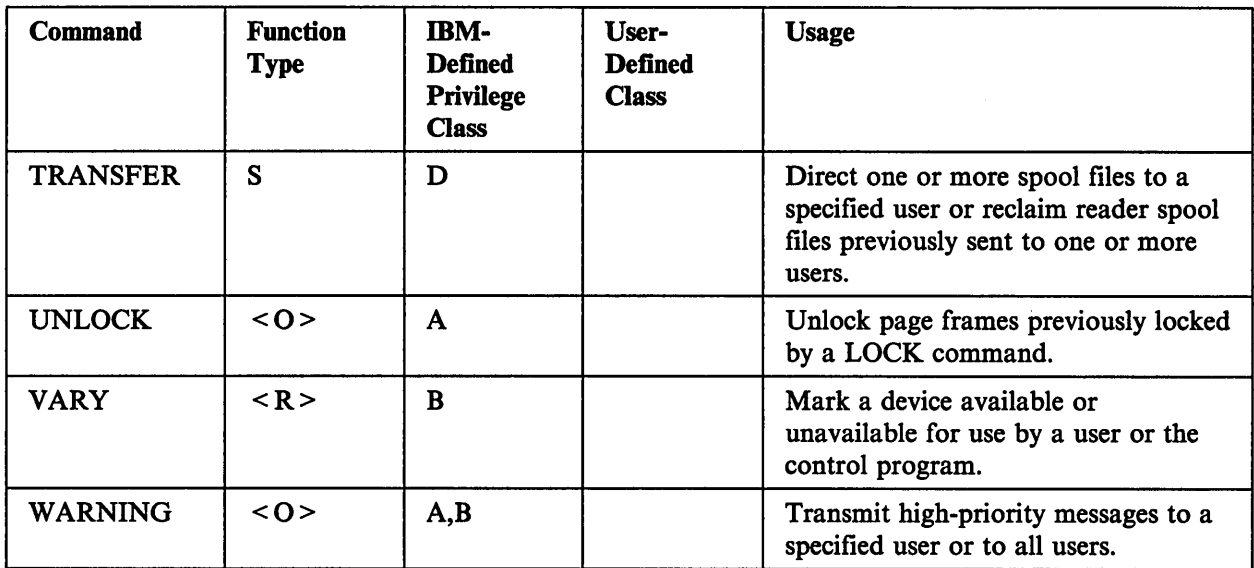

 $\mathcal{L}_{\mathcal{A}}$ 

 $\mathcal{A}^{\mathcal{A}}$ 

# **Chapter 4. Programmable Operator Facility**

*This chapter introduces the Programmable Operator Facility and describes what it can do in a single system, in a distributed VM environment, and in a mixed environment.* 

# **Introduction**

The Programmable Operator Facility increases the efficiency of system operation and allows remote operation of systems in a distributed data processing environment. It does this by intercepting messages and responses that are sent to the operator, converting the messages to uppercase (using English uppercasing tables), and comparing the text against a list of entries in a CMS file called a *routing table.*  If the message matches an entry in the routing table, the programmable operator performs the appropriate action.

The tasks that can be performed by the programmable operator facility include:

- Logging messages
- Suppressing message display and routing messages to a logical (real) operator
- Executing commands
- Responding with preprogrammed message responses.

Informational messages, such as those appearing on the CP system console as a result of the LOGON and LOGOFF commands, can be filtered by the programmable operator facility and not clutter the real operator's display.

Messages with requests that cannot be handled by the programmable operator facility either because they require physical intervention, because the user is not authorized to issue the programmable operator facility command, or because the request does not match an entry in the routing table are routed to a real operator (the logical operator) at another virtual machine for consideration and/or appropriate action. These requests can include tasks such as mounting tapes and loading paper into the printer or can be messages to the operator from CMS users. See also "Flow of Operation" under the description of the programmable operator facility in the *VM System Facilities for Programming* book.

Note: The routing table and messages to the programmable operator should be in English to ensure that the uppercasing and routing table comparisons are correctly handled. If you send a message to the programmable operator that is not in English the message is routed to the real operator for appropriate action.

The logical operator may or may not be located on the same physical system as the programmable operator facility. When the logical operator and the programmable operator facility are not on the same VM system, the communications are handled through RSCS networking. Several different physical systems can be connected by an RSCS network and controlled by one logical operator from a single console. When the logical operator is an NCCF (Network Communication Control Facility) or NetView operator, the communications are handled primarily by the Programmable Operator/NCCF Message Exchange (PMX) portion of the programmable operator facility.

# **Use in a Single System**

When the programmable operator facility is operational in a single-system environment, it can:

- Ease message traffic to the system operator, by:
	- Filtering (logging) nonessential, information-only messages
	- Routing messages (for example, I/O intervention requests) to someone else for specialized action.
- Increase productivity, by freeing the system operator from certain routine responses or tasks. Such responses (whether they consist of one or a series of commands, whether VM/SP or guest operating system) can be programmed to automatically execute upon receipt of a given message.

Thus, only essential, nonroutine messages (that is, those requiring the skill and experience of a system operator to handle) are sent on to the operator for response or action.

# **Use in a Distributed VM Environment**

The programmable operator facility also allows remote operation of systems in a distributed data processing environment. When the programmable operator facility is operational in a distributed system, it can:

- Issue responses and perform tasks that do not require an on-site operator.
- Filter (log) nonessential, information-only messages.
- Route messages requiring on-site (that is, manual) intervention to someone, not necessarily an operator, at the distributed site for action.
- Route messages that require the skill and experience of a system operator to handle to the operator at the host system. The operator at the host site also can send commands to the programmable operator facility to control its operation, as well as commands to execute on the distributed system to control the system itself.

By running the programmable operator facility on VM/SP systems distributed at several different locations (network nodes), one operator at a host site can control a network of systems.

Figure 4 on page 55 shows a simplified configuration of the logical operator controlling a distributed system through RSCS networking. Communications between the programmable operator facility running in the system operator virtual machine (OPERATOR) at the remote site and the logical operator virtual machine (LGLOPR) at the host site are handled through the RSCS network that connects the two VM systems.

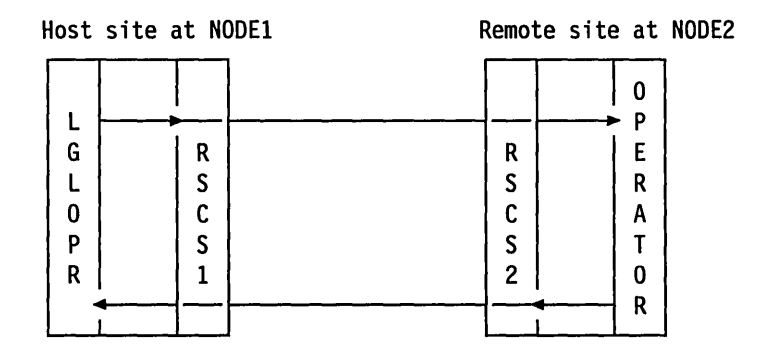

Figure 4. Example of a Programmable Operator Facility Configuration

# **Use in a Mixed Environment**

The programmable operator facility also provides for distributed data processing in an SNA environment with mixed VM, OS/VS, and VSE distributed systems and host systems, called a *mixed environment.* The Programmable Operator{NCCF Message Exchange (PMX) provides an interface with NCCF or NetView so that an operator on an OSfVS or VSE system can operate a VM distributed system from an NCCF or NetView operator station. This means that an NCCF or NetView operator can be the logical operator for a programmable operator facility. Also, an NCCF or NetView operator (not necessarily the logical operator) can enter programmable operator commands, including the ability to run any VM command that the programmable operator virtual machine is authorized to run.

#### Notes:

- 1. The programmable operator facility does not let a user logged onto VM issue NCCF or NetView commands.
- 2. VMjSP Group Control System (GCS) is a requirement for this support. The Programmable Operator{NCCF Message Exchange (PMX) uses facilities unique to GCS, and cannot run on any other supervisor. For more information on GCS, see the *VMjSP Group Control System Command and Macro Reference.*

When the logical operator is an NCCF or NetView operator, the programmable operator does not use RSCS to route messages to the logical operator; instead, the programmable operator passes the messages to NCCF or NetView through the NCCF Message Queueing Service, so NCCF or NetView displays the messages at the appropriate NCCF operator console.

Figure 5 on page 56 shows a single system environment, VM-only, where NCCF or NetView has been added. In this configuration, if you log on to an NCCF or NetView operator station you can operate the VM system. You can extend this idea to multiple unconnected systems that can be controlled by different NCCF or NetView operator stations centralized at the same location. This, however, requires one operator station for each of the systems being controlled.

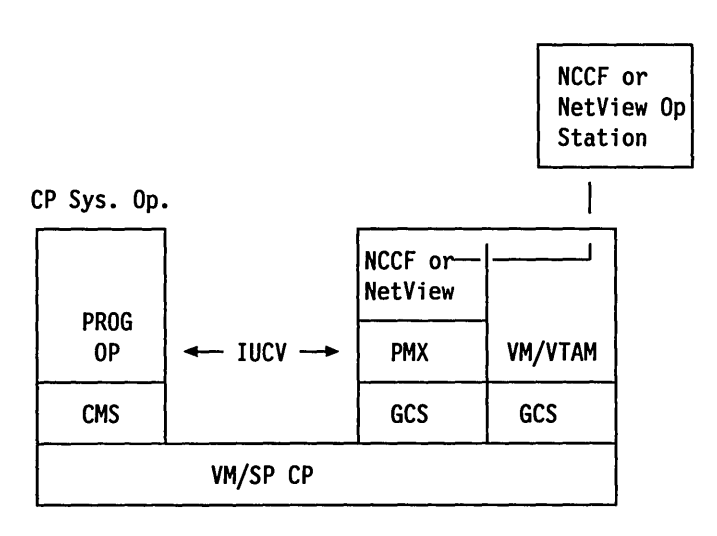

Figure 5. A Single System with NCCF or NetView

The *VM System Facilities for Programming* book contains more information on the programmable operator facility, such as:

- The logical operator
- The routing table
- Action routines
- The log file

 $\ddot{\phantom{0}}$ 

- The feedback file
- Installing the programmable operator
- Invoking the programmable operator
- Invoking programmable operator commands
- Programmable operator commands
- Stopping the programmable operator
- Running the programmable operator from NCCF or NetView
- The Programmable Operator/NCCF Message Exchange (PMX).

# **Chapter 5. Operator Spooling Functions**

*This chapter describes the CP spooling and CMS batch facilities.* 

# **Spooling**

Input and output files for use and access by virtual machines through unit record devices are maintained by CP as disk data files using a mechanism called spooling. Individual files can be identified and manipulated using various console functions. The disk records are chained to form a logical file from dynamically assigned areas on specially formatted CP disk areas. Data records from disk are read into available page space obtained through the CP paging mechanism. The data records contain the actual data to be used and the CCWs to properly control the format. These CCWs are directly executed to perform the actual unit record operations on the real hardware. CP can support any number of virtual and real unit record devices given sufficient system resources.

The data is placed in the spool buffers through the virtual machine unit record simulation routines in CP. Certain spool files have a special data format (system dumps, for example) and are accessed using a special interface.

### **Spooling Considerations**

VM/SP spooling facilities let several virtual machines share one or more unit record devices. Because virtual machines controlled by CMS ordinarily have modest requirements for unit record I/O, such device sharing is quite advantageous, and it is the standard mode of system operation.

You have, as a general rule, a virtual reader, a virtual punch, and a virtual printer as your spooling devices. In addition, the virtual console can also be classified as a spool file generator as all input and output to the console can be logged on a spool file. This console log, and the files created by your virtual spooling devices, can be processed by the real unit record devices that attach to the system.

CP controls and schedules the operation of the real unit record devices through spooling techniques. Virtual machine SIO instructions directed to those unit record devices designated as spool devices in the user directory entry are intercepted and modified by CP. CP generates another  $I/O$  operation, transparent to the virtual machine, which replaces the one specified. The new operation is directed to a CP spooling disk area that acts as intermediate storage between the real unit record device and the virtual machine. The data transfer operation between a spooled unit record device and the virtual machine is, in reality, between a CP spool file and the virtual machine. Spool file records are page size (that is, 4096-byte blocks), and are transferred between storage media by way of the CP paging mechanism.

When the system informs you that the spooling space is full or nearly full of spool files, you can use the SPTAPE command to write those unit record files to tape to relieve the situation. Then, when spool space is more plentiful you can use the SPT APE command to read the spool files back to the system for eventual spool file output. See the description of the SPTAPE command in the *VM/SP CP System Command Reference.* 

# **Spooling Functions**

CP spooling support performs the following five functions for virtual machines:

- 1. It simulates, with software routines, the operation of the virtual unit record devices attached to your virtual machine. The simulation makes it appear that the program in the virtual machine controls real unit record devices. Unit record device simulation involves the interception and interpretation of user Start I/O (SIO) instructions, the movement of data to and from your virtual storage space, and the reflection of interruption codes and ending conditions in the virtual machine.
- 2. It operates the real unit record equipment attached to the real machine. Spooling moves print-image and punch-card-image files to a real printer and card punch, and creates spool files from data read in from the real card reader.
- 3. It provides an easy-to-use interface between the virtual machine users, the system operator, and the spooling system to allow flexible and easy switching of system resources between many users. A set of general user and operator commands can request these functions.
- 4. It lets keyed-in CP commands and responses as well as virtual machine console input and output be placed on disk instead of, or in addition to, being displayed at the terminal. You can initiate or terminate virtual console spooling at anytime during a terminal session.
- *5.* It provides the ability to spool files across the RSCS teleprocessing network.

Spooling commands can be separated by type into those that affect virtual devices, those that affect real devices, and those that affect queued spool files within the system. The commands that affect virtual devices are available to all general users; you can affect the status of devices that attach to only your virtual machine. For a discussion of the Class G spooling commands, see the *VM/SP CP General User Command Reference.* 

Only the spooling or resource operator can use commands that affect the status of the real spooling devices. Commands affecting your virtual machine closed spool files that are awaiting processing are available to all users, with some additional capabilities available to the spooling operator. For example, you can alter characteristics of only those files that have the same user ID as yours, but the spooling operator can change the status of any spool file in the system. These commands are described in the *VM/SP CP System Command Reference.* 

You can create input spool files (that is, data available at a specific user's virtual card reader), when you place cards in the real card reader that are preceded by a special VM/SP card that identifies the virtual machine user ID of the user requesting spool files.

When the virtual machine operating system writes to a virtual printer or card punch, it creates output spool files and stores them on direct access devices. Real output is scheduled for a real printer or card punch, or for remote output, whenever you log off the system or enter a CP spooling command to close the file.

You can transfer specific files from the spooled printer or card punch of a virtual machine to the card reader of the same or another virtual machine. (A virtual card reader is not limited to 80-character records.) Files are not physically printed or punched when transferred between virtual unit record devices by the spooling routines. With this method, you can make files available to multiple virtual

machines, or to different operating systems executing at different times in the same virtual machine.

The Remote Spooling Communications Subsystem Networking, with the CP spooling system, provides support for spooling across a teleprocessing network. For more information about RSCS, see the *RSCS Networking Version* 2 *Operation and Use* book.

VMjSP spooling includes many options for the virtual machine user and the real machine operator. These options include printing multiple copies of a single spool file and defining or reordering spooling classes and forms for real output scheduling.

Real printers with the Universal Character Set feature must have the block data check set when using VM/SP spooling. The LOADBUF command automatically sets the block data check. For more details on spooling, see "Spooling Considerations" on page 57.

#### **Virtual Console Spooling**

The terminal user can spool virtual console output and virtual console input keyed in by him or her in addition to typing or displaying it at the terminal. Furthermore, if the virtual console is disconnected and the virtual machine is active, the console spool file acquires all console output that would usually print or display at the terminal. Virtual console I/O consists of all initiated CP commands and responses, as well as the communication to and from the operating system running in the virtual machine.

You start virtual console spooling when you enter the command:

SPOOL CONSOLE START

You close the console spool file at logoff time or when you stop and close the file. When you close the console spool file, it goes on the printer spool file and then the operator can manipulate it in the same way as any other printer spool file.

The display output of local or remote 3270s in DISPLAY mode (every 16 lines) is automatically written on the spool file if the operator is the system operator and the device was specified as a graphic device supported as a virtual machine operator's console.

Console spooling for the system operator continues even if the operator disconnects from one terminal and logs onto another. To stop the automatic console spooling, the operator must enter the SPOOL CONSOLE STOP command. If the system fails, up to 16 lines of output can be lost from the system operator's spool file, but the system closes the console spool file when the failure occurs. However, virtual machine operators can lose up to one page of spooling data in a system failure because their spooling buffer is one page (4096 bytes) in size. In regard to DASD I/O, errors occurring on spool and paging devices produce error messages that appear on the system operator's terminal.

You can start or stop virtual console spooling anytime during a terminal session with the SPOOL CONSOLE command. For a description of the CP SPOOL and CLOSE commands, see the *VM/SP CP General User Command Reference.* 

Note: You cannot use console spooling to stack commands for subsequent execution. The console spool file is for historical purposes only. In addition, the

### Spooling Functions

following types of data will not be placed in the console spool file for the indicated conditions:

- CP command output if this is being received in a buffer by way of DIAGNOSE code X'08'
- Messages and Warnings if they are being trapped by way of the IUCV and MSG System Service.

### **1/0 Error Handling**

If a permanent I/O error occurs during a real I/O operation, you restart the spooled files as follows:

- Printer files from the beginning of the current page (the last skip to channel 1)
- Punch files from the beginning of the spool file
- Reader files from the beginning of the real deck (the operator must usually place the card deck back in the reader)
- Console files do not restart. CP ends console spooling and purges the console file. The virtual machine continues without further console spooling.

Note: If an I/O error occurs while punching accounting cards, CP repunches only the error card and not the whole file as in the case of typical punch spool files.

## **Spool Buffers**

The buffers used in virtual machines while collecting and writing spool data are each one page (4096 bytes) long, and contain both the data to be transcribed and all CCWs necessary for operating the unit record devices that perform the transcription. System failures that end system operation can cause virtual machine operators to lose up to one page of spooling data.

Buffers used for the temporary storage of spool data on its way between auxiliary storage and your virtual machine are allocated from a pool of virtual pages that belong to CP. Direct access devices provide the auxiliary storage necessary for CP spool buffering.

CP uses unit record devices to spool input and output operations. However, certain features or functions that pertain to this group of machines are not supported. See the VM/SP restrictions listed in the *VM/SP Planning Guide and Reference.* 

## Spool Files

Each spool file in the system has a number of attributes assigned to it, either explicitly or by default, at the time that it is created. These attributes and their values are as follows:

File Name and File Type: Each of these consist of alphanumeric fields of up to eight characters. The CHANGE or CLOSE command can change these fields.

Spool ID: This is a system-assigned number between 1 and 9,900. It is automatically assigned when the file is closed, and is unique to that spooled file. To identify a given file, it is necessary to specify the user ID of the file's owner, the device type, and the spool ID number. In most instances, the user ID defaults to the ID of the user entering the given command. Because the ID number, rather than the file name and file type, is used as an identifier, duplicate user-assigned names do not present an identification problem.

Owner's User ID: This is the ID of the current owner of the file.

Originating User ID: This is the ID of the file's creator. This is the same as the current owner, unless the originator has used the SPOOL or TRANSFER commands to send the file to another user.

Number of Copies: This is the number requested for an output spool file; it is a number between I and 255. Unless specified by you or the operator, it defaults to 1.

Date and Time: This is the date and time that the file was created. You create most files from virtual spool devices and the date and time indicate when the originator of the file closed the device.

Number of Records: This is an eight-digit number indicating the number of logical record (printer or card images) in the file and is an indication of the size of the file.

Distribution Code: This is an eight-character value that is usually assigned to you by the system administrator, although you can alter their assigned value. It is printed in large block letters on the separator pages, and punched in the separator cards. It can assist you in distributing output to users.

Hold Status: A spool file can be in "user hold," "system hold," or both. User hold can be removed by you, but only the operator can remove system hold. Either hold status prevents a spool file from being printed or punched.

3800 Status: There are several attributes that apply only to printer files on the 3800 Printing Subsystem. See the discussion of the SPOOL and START command in the *VMjSP CP General User Command Reference* and the *VMjSP CP System Command Reference* respectively, for more information.

### **Output Classes**

In addition to the attributes described above, a file queued for output on a real unit record device always has an output class associated with it. A single alphanumeric character (A through Z, 0 through 9, and the special character \*) controls what real device the file is printed or punched on, and the relative priority and sequence of of output on the device. Although each file is assigned a single class, you can designate each real spooling output device to handle from one-to-four classes. The device processes only files that have a class code that corresponds to one of its own, and processes these files in the order you specify. For example, if you assign a printer the classes A, D, and 2, it always processes any printer file with class A before it searches the printer output queue for a file with class D, and all class D files are printed before any file with class 2. You can assign a class of \* to a real output unit record device to let that device process any class spool file.

The output class for a file is assigned at the time of the file's creation and is the class associated with the virtual device that created it. When you log on to the system, the class associated with the device is the one defined in your user directory entry for that device; however, you can alter this class at anytime with the SPOOL command. After files are closed and are awaiting output, their class can be altered with the CHANGE command either by the file's owner or by the spooling operator. The spooling operator can alter the standard assignments of output classes of a real output device with the START command.

Output priorities can also be rearranged by altering the hold status of a file. The system operator can hold or release the files of specific users, all files of a given type, or all files in the system. The hold function can ensure the immediate processing of high-priority output files, while allowing high-volume or low-priority jobs to be deferred for output until periods of low-system usage.

# **Output Forms**

An output file has two form numbers associated with it; the user form and the operator form. Each form is one-to-eight characters long. Any combination of letters, numbers, or special characters can be used.

The user form is assigned by you when you create the spool file. You can later change it.

The operator form is assigned by the system when the spool file is created. The system looks in a table for the file's user form. The table provides the corresponding operator form. If the user form is not found in the table, the operator form is set equal to the user form. The table is created by your installation's system programmer using the SYSFORM macro. You can change the operator form of any spool file with the CHANGE command.

When you start a real spooling printer or punch, you can specify the form number that device is to process. Spool files with the specified operator form number are processed if the class matches and they are not held. This is called MANUAL mode.

You can also specify AUTO move when you start the real spooling printer or punch. In this mode, the system processes files with any form number. The system sends you the following message and sounds the audible alarm each time a new form is selected:

{ PRT} raddr MOUNT REQ CLASS A ••• FORM form AUTO {SEP }  $\mathtt{PUN}$  , which is a set of the second of the set of the set of the set of  $\mathfrak{g}$  ,  $\mathfrak{g}$  ,  $\mathfrak{g}$  ,  $\mathfrak{h}$  ,  $\mathtt{NOSEP}$ 

#### RADDR

is the real address of the printer or punch.

A ...

are the classes that the device is processing.

FORM

is the form number for which a mount is requested.

The system then waits for you to make any necessary manual device adjustments (such as mounting new forms). You then press START on the device, or enter the command START raddr at the console. The printer or punch device then prints or punches the file.

All other files with the same form number are printed or punched without further intervention.

Some special printer forms require careful alignment on the printer (preprinted forms, for example). SETUP mode is provided to assist you in performing this alignment. If you start the printer in SETUP mode, all of the steps described above for AUTO mode are followed. However, when you press START on the printer, only the first page of the file prints, with letters replaced by Xs and numbers replaced by 9s. You can then manually adjust and align the printer. Each time you press the START button, another page of the file is printed, and you can further adjust the forms. When the forms are properly aligned, enter the command START raddr at the console. The file then prints in its entirety.

At any time during the SETUP process, you can use the FLUSH command to terminate the process, or you can use a BACKSPAC command to return to the previous page of output.

# **Spooling Commands**

The commands shown in the following figure control VM/SP spooling operations. Table 3 shows what commands have general user and/or spooling operator classes.

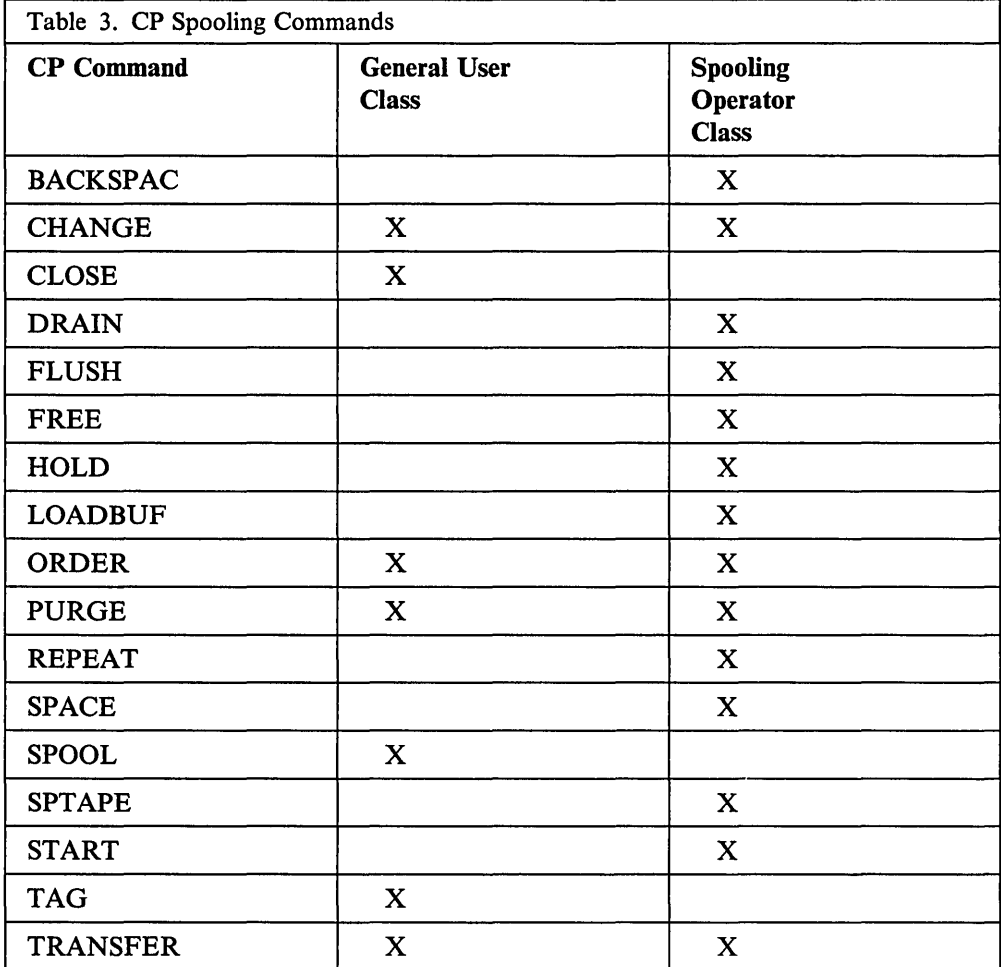

This list represents all the CP commands that pertain to spooling operations. Users having privilege classes D (the spooling operator) and G (the general user) can enter these commands. Users with only the G privilege class cannot invoke class D commands.

The spooling operator has responsibility for the following unit record spooling operations:

- 1. Verify that the special VMjSP user identification (ID) card precedes a user's physical deck of cards to associate the cards with the correct user's virtual machine. (See "Spooled Card Input.")
- 2. Make sure that sufficient blank cards are available for the punch unit, and that the paper in the printer is the proper size, width, and number of copies, and that the proper print train is mounted and the print buffer is properly loaded.
- 3. Separate punched and printed output by user ID.
- 4. Start, stop, restart, or rearrange the sequence schedules of spool files to be printed or punched.

The spooling commands are discussed (along with other operator commands) in the *VMjSP CP General User Command Reference* and the *VMjSP CP System Command Reference.* 

### **NOLOG Password**

The NOLOG password is reserved for users who are not assigned any privilege class. These users cannot log on to a virtual machine. The user with the NOLOG password can submit jobs to the CMS Batch facility by way of the real card reader. The user with the NOLOG password can also be the recipient of spool files sent by any other logged-on user only if the other user entered a SPOOL FOR command to the user ID having the NOLOG password.

### **Spooled Card Input**

Spooled input from a real card reader requires a CP ID (identification) card before the VMjSP system can accept it for processing.

The CP ID card must be inserted in front of the card deck. Then, place the deck in the empty feed hopper. Then, ready the reader device and push the EOF button. The reader immediately processes the cards (if no errors are encountered) and places the file on a direct access device. The file now resides in the virtual machine card reader that was identified by the CP ID card. Note that a file is transferred from the real reader to the virtual reader regardless of whether that user is logged on or off. The user can log on at anytime to read the file.

Note: Load cards for only one user at a time. VM/SP does not look for ID cards in the middle of the card deck.

### **CP ID Card Format**

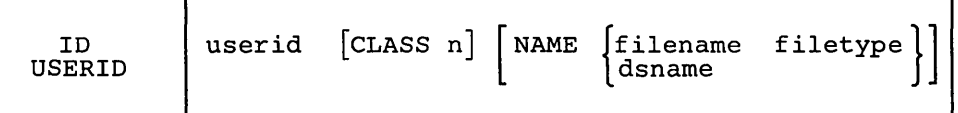

- 1. Begin punching in column 1.
- 2. The first field must be one of the following:
	- ID
	- USERID
- 3. Separate all fields by one or more blanks.
- 4. The second field must be the user's identification (userid), limited to eight characters.
- 5. The third field (optional) is CLASS n (if class is assigned); one or more spaces must separate the word CLASS and the class designation (n). (A through Z and o through 9 are valid class designations.) If the class option is not coded, the file defaults to class A. If the class option is coded, it must immediately follow userid.
- 6. The fourth field (optional) is the keyword NAME, followed by filename and filetype (or dsname alone). If only dsname is specified, it can be 24 characters long. If both filename and filetype are coded, they are each restricted to a maximum of eight characters and must be separated by a blank.

An invalid or missing user CP ID card on the front of a card deck, when read, causes an error message on the system console.

### **Spool Printer and Punch Output**

Printed and punched output from virtual machine users is directed to the appropriate real unit record device. The operator (class D) can control this spooling output by combinations of output class, form number, hold status, and other spool command operands as discussed earlier.

Unless you used the NOSEP option to "START" a device, VM/SP prints a two-page header and a one-page trailer between all output on printers and punches a four-card separator between all output on punch devices.

The printer header gives the pertinent spool file characteristics as well as real device data. The header prints the owner's user ID and distribution code in block letters on two pages. The header does not print between multiple copies of the file.

The card separator gives the owner's user ID and the distribution code. The distribution code is expanded to punch each character in four columns with two separating blanks so that visual interpretation of the punched data is easier.

The printer trailer prints the sequence number in large block letters. The sequence number is maintained for each printer in the system. It starts at 1 and increases by 1 for each file printed on that real printer. When it reaches 999, it recycles to 1 again. The sequence number is also printed on the header pages. It will assist you in separating and distributing output.

The SYSPCLAS macro instruction is available to classify printed output with a classification title. This classification title is printed on the output separator page and optionally at the top or bottom of each page of output.

Because output for a user file starts on a real device, the following message occurs:

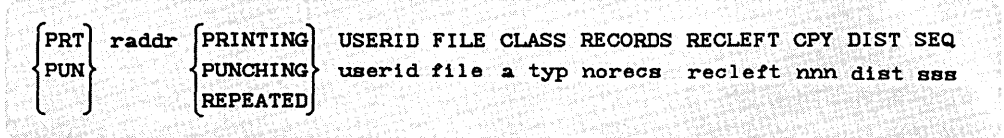

RADDR

is the real device address.
#### USERID

is the identification of the owner of the spool file.

#### FILE

is the spool file ID number.

#### A

is the spool file class.

#### TYP

is the originating device type (PRT, PUN, or CON).

#### NORECS

is the logical record count (lines or cards) for the file.

#### RECLEFT

is the number of records left to be printed or punched. This number is initially the same as "norecs" but decreases as the file is printed or punched.

#### NNN

is the current copy number being produced where 001 is the last copy.

DIST

is the spool file distribution code.

SSS

is the sequence number of this file on this device. It is printed in large block letters on the header and trailer pages.

The PRINTING/PUNCHING message occurs when the file output first starts and the REPEATED message occurs for subsequent copies of the same file as they start.

When the card deck is read in, the operator receives the following message:

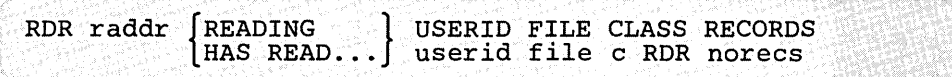

#### RADDR

is the real address of the card reader.

#### USERID

is the user identification of the owner of the file from the ID card at the front of the deck.

#### FILE

is the spool file ID number assigned.

C

is the spool file class from the ID card at the front of the deck.

#### **NORECS**

is the number of cards read. Initially zero, this number increases as the file is read.

The READING message occurs when the ID card is successfully read. The HAS READ message occurs when the entire file is read and the reader stops.

An invalid or missing user identification card on the front of a card deck, when read, causes an error message on the system console.

When the last file for an output device is processed and the device becomes idle, the following message is produced:

```
{
  PRT raddr WAITING CLASS c... FORM form \begin{Bmatrix} \texttt{MANUAL} \\ \texttt{AUTO} \end{Bmatrix} \begin{Bmatrix} \texttt{SEP} \\ \texttt{NOSEP} \end{Bmatrix}SETUP
```
RADDR

is the address of the device.

C...

is the class(es) the device will process.

FORM

is the form number the device will process.

### **Spool Files for Virtual Machines Running Batch Jobs**

Usually, when an installation has only one real reader, printer, or punch, the unit record devices must be shared by all virtual machines. Before VMjSP can process any virtual machine CP spool files and direct them to a real device, those files must be closed. For virtual machines executing batch jobs and using operating systems other than CMS, usually the operator who initially program loaded the virtual machine operating system must intervene to enter the CP CLOSE command.

A feature that automatically closes CP spool files is available for OS/VS1 and DOS/VSE with VSE/AF. Once output files are closed, they can be processed by VM/SP without operator intervention.

Without this feature, CP spool files are not sent to the real printer or punch until the virtual machine operator intervenes.

### **Using the CMS Batch Facility**

The batch facility is a VM/SP programming facility that runs under CMS. It lets a VMjSP user to run jobs in batch mode by sending jobs from either his or her own virtual machine or the real card reader to a virtual machine dedicated to running batch jobs under the batch facility. This dedicated machine is generally set up at a terminal in the installation's computer room and controlled by the system operator.

The batch facility virtual machine runs continuously, executing all jobs spooled to its virtual card reader from other virtual machines or from the real card reader. The batch operator need pay no attention to the batch machine once he or she has started and disconnected it.

### **Starting the Batch Virtual Machine**

The system operator starts the batch virtual machine by logging on with a batch user ID and loading CMS using the CP IPL command.

### Batch User ID

 $\overline{1}$ 

Every installation in which the CMS batch facility is available should establish one or more user IDs for the CMS Batch virtual machines. You can then spool your files for execution to the card reader for that batch user ID.

It is the operator's responsibility to log on the VM/SP system using the batch user ID established for his or her installation.

The user ID established for the batch facility virtual machine must have a read/write disk in its directory at virtual address 195. The 195 disk is erased when it is accessed as filemode A at the beginning of each job.

#### Invoking the Batch Facility

The batch facility virtual machine is invoked by the batch operator when he or she enters the CP IPL command with PARM BATCH or CP IPL followed by the CMSBATCH command. The latter method follows:

ipl cms parm nosprof

```
eMS mm/dd/yy WED 17.58.48
```
cmsbatch

```
Y /S (19E) R/O 
The following names are undefined: 
BATEXIT1 BATEXIT2 
Ready; T=0.14/0.39 08:47:40
Waiting for the reader
```
The operator can now disconnect the batch machine terminal, if he or she wishes, using the CP DISCONN command. The batch facility will IPL itself after each job is executed.

All virtual machine (CMS) console output is automatically spooled to a file to be printed after the program output at the real system printer. All commands entered through the virtual reader are displayed on the console to let them appear in the console output file. If the batch terminal is disconnected, only CP and batch initialization messages are displayed at the terminal.

If an installation wishes to use a saved system in running batch jobs, the operator must enter the name of the saved system in the CMSBATCH command line.

### **CMS Batch Output**

The batch virtual machine spools output resulting from program execution to the system printer. Output is printed under the submitting user ID, with the submitting user ID's distribution code, a spool file name of CMSBATCH, and a spool file type of JOB (unless a job name was specified on the /JOB card).

The console output is always spooled. Therefore, if the console is disconnected, the CMS console output is spooled to a file that is printed following your program execution output at the real system printer, with the submitting user ID's distribution code, a spool file name of BATCH, and a spool file type of CONSOLE. If the CP TAG command identifies spool files or directs these files to other virtual machines or remote work stations, BATCH resets the spooling devices for the next job.

A more complete description regarding control of the CMS Batch virtual machine is contained in the VM/SP CMS User's Guide. It describes the user control cards and suggests control techniques as well as how to control the batch machine using EXEC procedures.

### **Purging, Reordering, and Restarting Batch Jobs**

When required, the spooling operator can control the execution of batch virtual machine jobs by purging, reordering, and restarting them; by the same token, because all the closed printer files are queued for system output under the submitting user ID, the submitting user can change, purge, or reorder these files before processing on the system printer.

To purge a job executing under CMS Batch, follow the procedure below:

- 1. Signal attention and enter the virtual machine environment.
- 2. Enter the HX (halt execution) immediate command.
- 3. Disconnect the virtual machine using the CP DISCONN command.

The HX command causes the CMSBATCH to abnormally terminate. This provides you with an error message and a CP dump of the CMSBATCH virtual machine. The CMSBATCH machine then loads itself again and starts the next job (if any).

To purge an individual input spool file that is not yet executing, enter the CP PURGE command:

PURGE READER spoolid

In the format above, spoolid is the spool file number of the job to be purged from the batch virtual machine's job queue. For example, the statement

PURGE READER 123

would purge 123 from the batch virtual machine's job queue.

To reorder individual spool files in the CMSBATCH's job queue, use the CP ORDER command:

ORDER READER spoolid1 spoolid2 ...

In this format, spoolidl and spoolid2 is the assigned spool file identification of the jobs to be reordered.

The operator can determine which jobs are in the queue by using the CP QUERY command:

QUERY READER ALL

This QUERY command lists the file names and file types of all the jobs in the batch virtual machine's job queue. The operator can then reorder them, using the ORDER command.

### **Stopping the Batch Virtual Machine**

To stop batch virtual machine execution after completion of the current job, enter the HB immediate command and press the attention key or equivalent to cause an attention interruption at anytime during the job. This causes the batch virtual machine to be logged off at job completion.

When batch facility virtual machine execution is to be immediately stopped, but current files must be saved, you can use the CP SPOOL command, in the form SPOOL READER HOLD, and then enter the CP LOGOFF command.

The HOLD option causes CP to retain the virtual machine's current card reader file, so that when the batch machine is logged on again, execution resumes at the beginning of the held reader file.

If an emergency should occur, all jobs in the batch reader and all spool files are saved.

# **Summary of Changes**

#### Ordering VM/SP Publications from Earlier Releases

If you request a publication by its order number you automatically receive the edition supporting the latest release of VM/SP. To obtain publications relating to an earlier release, you must order using the pseudo-number assigned to the respective edition. See the *VM/SP Library Guide and Master Index* to find the pseudo-numbers of books from earlier releases.

Summary of Changes for SCI9-6202-5 As Updated March 1988 for VM/SP Release 6

- Integration of Between-Release Support Information
	- *VM/SP 9370 Processors,* 9332 *and* 9335 *Direct Access Storage Devices, and 9347 Tape Drive,* GC24-5315
	- *VM/SP Automatic Re-IPL Enhancement,* GC24-5391
- Minor terminology changes made for the support of Shared File System (SFS)
- The Summary of CP Commands in Chapter 3 has been split into two tables: Summary of CP General User Commands and Summary of CP System Commands.
- Glossary added
- Various technical and editorial changes made throughout the publication.

Summary of Changes for SCI9-6202-4 As Updated December 1986 for VM/SP Release 5

#### Structural Changes

This book has been restructured and much of the reference information has been moved to other books. The CP privilege class command descriptions, formerly Chapter 3 in the Release 4 *Operator's Guide,* are now in the *VM/SP CP Command Reference,* SC19-6211. Chapter 3 of this book now contains a summary of the commands available to the operator.

The Release 4 *Operator's Guide* also contained a section devoted to service programs, Chapter 4. VM/SP Service Programs. This information, with the exception of a small description of the Programmable Operator Facility, is no longer in this book and has moved in the following way:

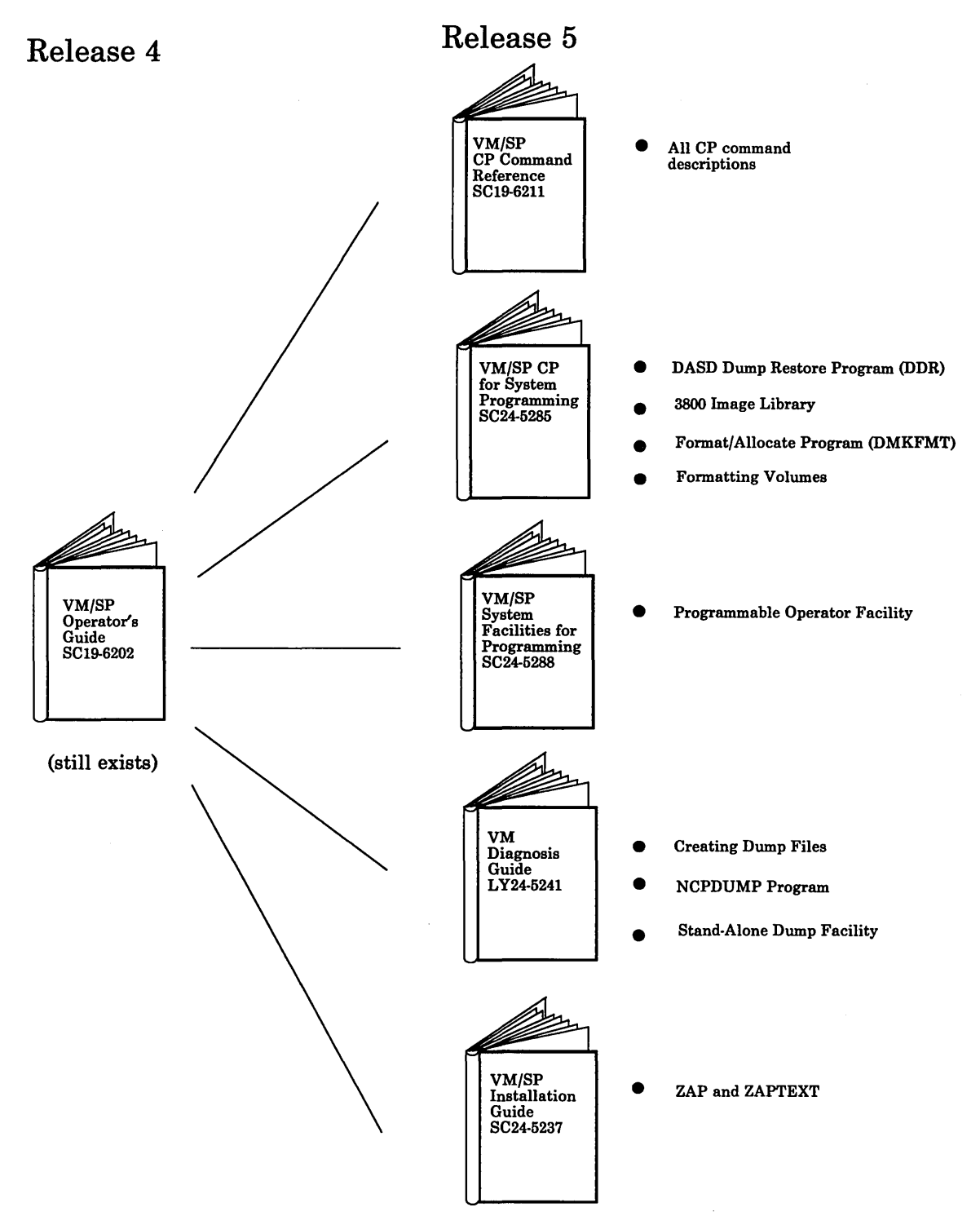

Figure 7. Changes to the Operator's Guide for Release 5

#### Technical Changes

#### *Hardware Support*

#### *Advanced Printer Subsystem Support*

*Changed:* VMjSP can now interface with a logical printer subsystem. Spool files being processed by logical printers can now be recovered for warm starts and checkpoint starts.

#### *Program Support*

#### *Security Improvements*

*Changed:* If you enter an invalid password a specified number of times you must wait a specified amount of time before reattempting logon.

#### *National Language Support*

*New:* Depending on the language your terminal is set to, some messages will appear in that language, while others will remain in English.

#### *Alternate Nucleus Support*

*New:* You can now specify a real device address (raddr) as part of REIPL to IPL an alternate nucleus immediately after SHUTDOWN.

Summary of Changes for SCI9-6202-3 As Updated December 1984 for VM/SP Release 4

#### *Hardware Support*

Information was added for the support of:

- The 3290 Information Panel
- The 4361 Model Group 4 and 5 Processors
- The 4381 Model Group 1 and 2 Processors
- The 3370 Direct Access Storage Models A2 and B2
- The 4248 Printer
- The 3800 Model 3 Printing Subsystem Existing programs designed to produce 3800 Model 1 printer output may produce output for the 3800 Model 3 printer with little or no program change. Use of this support provides improved print quality (240 x 240 pel resolution) and the addition of a 10 line-per-inch (LPI) vertical space option.
- The 3480 Magnetic Tape Subsystem.

#### *Program Support*

#### *Saved System* 8 *M Byte Limit Removal*

*Changed: SAVESYS, VMSAVE and IPL functions have been modified to let a page* image copy of up to a 16 M byte virtual machine be saved and restored. Also, the NAMESYS MACRO was changed to enforce the 16 M byte limit.

#### *Shared/ Nonshared Restriction*

*Changed:* Any attempt to construct a virtual device configuration that would mix SHARED and NONSHARED device types on the same virtual control unit is rejected. To permit migration of data on 3420 tapes (a shared device) to the 3480 (a nonshared device), this restriction will not be enforced.

#### *VM/SP Interactive Problem Control System*

*Changed:* The base VM/IPCS component is enhanced to include the functional equivalent to the VM/IPCS Extension licensed program.

#### *System Initialization*

*Changed:* A new operand was added to the SHUTDOWN command.

#### *Stand-Alone Dump*

*New:* This facility enhances serviceability by letting support personnel dump up to 16 M of real storage.

#### *Programmable Operator*

*Changed:* This facility can now be used in a mixed environment and the commands can be used from an NCCF operator station. Slight changes were added to the LOADTBL and QUERY commands, and a new command, LGLOPR, was added.

#### *CPTRAP Command*

*Changed:* Two new operands were added to the CPT RAP command: Groupid and Wrap.

#### *Miscellaneous*

*Changed Format:* The format of the command descriptions in Chapter 3. CP Commands changed to include a "When to Use" section. Former usage notes have now become a part of the operand description or have been included in a "Things You Should Know" section. This new organization is not marked with revision bars because it effects all of Chapter 3.

# **Glossary of Terms and Abbreviations**

### A

abend dump. The contents of main storage, or part of main storage, written to an external medium for debugging an error condition that resulted in the termination of a task before its regular completion.

abnormal end of task (abend). Termination of a task before its completion because of an error condition that cannot be resolved by recovery facilities while the task is executing.

abnormal termination. The ending of processing before planned termination. Synonymous with *abend.* 

ACF/SSP. Advanced Communications Function for Systems Support Programs.

ACF/VTAM. Advanced Communications Function for Virtual Telecommunications Access Method.

Advanced Communications Function for Systems Support Programs (ACF/SSP). An IBM program product made up of a collection of utilities and small programs. SSP is required for operation of the NCP.

Advanced Communications Function for Virtual Telecommunications Access Method (ACF /VTAM). An IBM licensed program that controls communications and flow of data in an SNA network. It provides single-domain, multiple-domain, and interconnected network capability.

alternate console. A console assigned as a backup unit to the system console.

AP. Attached processor.

attached processor (AP). A processor that has no I/O capability and is always linked to the processor initialized for I/O handling.

attention key (ATTN key). A function key on terminals that, when pressed, causes an I/O interruption in the processing unit. See *signaling attention.* 

automatic logon. A process when an operator's or user's virtual machine is initiated by someone other than the user of that virtual machine. For example, the primary VM/SP system operator's virtual machine is automatically started during VM/SP initialization. A privileged user can enter the AUTOLOG command to start some other (disconnected) virtual machine.

auxiliary storage. Data storage other than main storage; in VM/SP, auxiliary storage is usually a direct access device.

### B

binary synchronous communication (BSC).

Communication using binary synchronous line discipline in which transmission of binary-coded data between stations is synchronized by timing signals generated at the sending and receiving stations.

BSC. Binary synchronous communication.

byte. A unit of storage, consisting of eight adjacent binary digits that are operated on as a unit and constitute the smallest addressable unit in the system.

## c

CC. Condition code.

CCH. Channel-check handler.

CCW. Channel command word.

channel. A path in a system that connects a processor and main storage with an I/O device.

channel-check handler (CCH). In System/370, a feature that records information about channel errors and issues appropriate messages to the operator.

channel command word (CCW). A doubleword at the location in main storage specified by the channel address word. One or more CCWs make up the channel program that directs data channel operations.

channel-set switching. A facility used in some 3033 attached processor environments. It lets processing continue in uniprocessor mode on the attached processor after the main processor enters a disabled WAIT state following an uncorrectable error (a hard machine or channel check), or after the system operator varies the main processor offline. CP switches all active channels on the main processor to the attached processor, and processing continues in uniprocessor mode.

channel status word (CSW). An area in storage that provides information about the termination of I/O.

checkpoint (CKPT) start. A VM/SP system restart that attempts to recover information about closed spool files previously stored on the checkpoint cylinders. The spool file chains are reconstructed, but the original sequence of spool files is lost. Unlike warm start, CP accounting and system message information is also lost. Contrast with *cold start, force start,* and *warm start.* 

CKD. Count-key-data.

CKPT start. Checkpoint start.

class A user. See *primary system operator privilege class.* 

class authority. Privilege assigned to a virtual machine user in the user's directory entry; each class specified allows access to a subset of all the CP commands. See *privilege class.* 

CMS. Conversational Monitor System.

CMS batch facility. A facility that lets the user run time-consuming or noninteractive CMS jobs in another CMS virtual machine dedicated to that purpose, thus freeing the user's own terminal and virtual machine for other work.

cold start. A VM/SP system restart that ignores previous data areas and accounting information in main storage, and the contents of paging and spool files on CP-owned disks. Contrast with *checkpoint (CKPT) start, force start,* and *warm start.* 

command privilege class. See *privilege class.* 

condition code (CC). A code that reflects the result of a previous I/O, arithmetic, or logical operation.

connect. Establishing a path to communicate with another virtual machine or with the user's own virtual machine.

console function. The subset of CP commands that lets the user simulate almost all of the functions available to an operator at a real system console.

console spooling. Synonym for *virtual console spooling.* 

Control Program (CP). A component of VM/SP that manages the resources of a single computer so multiple computing systems appear to exist. Each virtual machine is the functional equivalent of an IBM System/370.

Conversational Monitor System (CMS). A virtual machine operating system and component of VM/SP that provides general interactive time sharing, problem solving, program development capabilities, and operates only under the control of the VM Control Program (CP).

count-key-data (CKD) device. A disk storage device that stores data in the format: count field, usually followed by a key field, followed by the actual data of a record. The count field contains the cylinder number, head number, record number, and the length of the data. The key field contains the record's key (search argument).

CP. Control Program.

CP privilege class. See *privilege class.* 

# D

DASD. Direct access storage device.

dedicated channel. A channel attached to a virtual machine, for its sole use, so that CP can bypass translating the addresses of virtual devices.

dedicated device. An I/O device or line not being shared among users. The facility can be permanently assigned to a particular virtual machine by a VM/SP directory entry, or temporarily attached by the resource operator to the user's virtual machine.

direct access storage device (DASD). A storage device in which the access time is effectively independent of the location of the data.

#### Disk Operating System/Virtual Storage Extended

(DOS/VSE). An operating system that is an extension of DOS/VS. A VSE system consists of: (a) licensed VSE/ Advanced Functions support, and (b) any IBM-supplied and user-written programs required to meet the data processing needs of a user. VSE and the hardware it controls form a complete computing system.

distributed data processing (DDP). Data processing in which processing, storage, and control functions, in addition to I/O operations, are distributed among remote locations and connected by transmission facilities.

DOS/VSE. Disk Operating System/Virtual Storage Extended.

dump. To write the contents of part or all of main storage, or part or all of a minidisk, to auxiliary storage or a printer. See *abend dump.* 

# E

EBCDIC. Extended binary-coded decimal interchange code.

ECPS:VM/370. Extended Control Program Support:VM/370.

emulation program (EP). A control program that lets an IBM 3704 or 3705 Communications Controller emulate the functions of an IBM 2701 Data Adapter Unit, an IBM 2702 Transmission Control Unit, or an IBM 2703 Transmission Control Unit.

EOF. End of file.

EP. Emulation program.

expanded virtual machine assist. A hardware assist function, available only on a processor that has ECPS, that handles many privileged instructions not handled by VMA, and extends the level of support of certain privileged instructions beyond that provided by VMA.

Extended Control Program Support (ECPS:VM/370). A hardware assist feature that improves the performance of CP by reducing CP overhead. ECPS:VM/370 consists of CP assist, expanded virtual machine assist, and virtual interval timer assist.

## F

FB-512. An FBA device that stores data in 512-byte blocks (refers to the IBM 9335, 9332, 9313, 3370, and 3310 DASDs).

FBA. Fixed-block architecture.

file ID. A CMS file identifier that consists of a file name, file type, and file mode. The file ID is associated with a particular file when the file is created, defined, or renamed under CMS. See *file name, file type*, and *file mode.* 

file mode. A two-character CMS file identifier field comprised of the file mode letter (A through Z) followed by the file mode number (0 through 6). The file mode letter indicates the minidisk or SFS directory on which the file resides. The file mode number indicates the access mode of the file.

file name. A one-to-eight character alphanumeric field, comprised of A through Z, 0 through 9, and special characters  $\frac{4}{9}$  #  $\frac{1}{9}$  + - (hyphen) : (colon) \_ (underscore), that is part of the CMS file identifier and serves to identify the file for the user.

file pool. A collection of minidisks managed by SFS. It contains user files and directories and associated control information. Many users' files and directories can be contained in a single file pool.

file type. A one-to-eight character alphanumeric field, comprised of A through Z, 0 through 9, and special characters  $\frac{4}{3}$  #  $\textcircled{a}$  + - (hyphen) : (colon) \_ (underscore), that is used as a descriptor or as a qualifier of the file name field in the CMS file identifier.

fixed-block architecture (FBA) device. A disk storage device that stores data in blocks of fixed size or records; these blocks are addressed by block number relative to the beginning of the particular file.

force start. A VM/SP system restart that attempts to recover information about closed spool files previously stored on the checkpoint cylinders. All unreadable or

invalid spool file information is ignored. Contrast with *checkpoint (CKPT) start, cold start,* and *warm start.* 

# G

GCS. Group Control System.

Group Control System (GCS). A component of VM/SP, consisting of a shared segment that the user can IPL and run in a virtual machine. It provides simulated MVS services and unique supervisor services to help support a native SNA network.

guest operating system (GOS). A second operating system that runs on the user's primary operating system. An example of a GOS is VSE running on VM/SP to support VM/VCNA.

# H

host system. A data processing system that prepares programs and the operating environments for use by another computer or controller.

## I

initial program load (lPL). The initialization procedure that causes an operating system to begin operation. A VM user must IPL the specific operating system into the virtual machine that will control the user's work. Each virtual machine can be loaded with a different operating system.

initialize. To set counters, switches, addresses, or contents of storage to starting values.

Interactive Problem Control System (lPCS). A component of VM/SP that permits online problem management, interactive problem diagnosis, online debugging for disk related CP or virtual machine abend dumps or CPTRAP files, problem tracking, and problem reporting.

interface. A shared boundary between two or more entities. An interface might be a hardware or software component that links two devices or programs together.

inter-user communication vehicle (IUCV). A VM/SP generalized CP interface that helps the transfer of messages either among virtual machines or between CP and a virtual machine.

IPCS. Interactive Problem Control System.

IPL. Initial program load.

IUCV. Inter-user communication vehicle.

# L

link. (1) In RSCS, a connection, or ability to communicate, between two adjacent nodes in a network. (2) In TSAF, the physical connection between two systems.

load. In reference to installation and service, to move files from tape to disk, auxiliary storage to main storage, or minidisks to virtual storage within a virtual machine.

logical operator. The name given to the virtual machine from which OPERATOR functions requested by the Programmable Operator Facility virtual machine are done. This name can also describe the person who usually operates the Logical Operator virtual machine. In a mixed environment, an NCCF operator can be assigned as the logical operator to control a VM distributed system.

logoff. The procedure by which a user ends a terminal session.

logon. The procedure by which a user begins a terminal session.

### M

MIH. Missing interrupt handler.

missing interrupt handler (MIH). A VM/SP facility that detects incomplete I/O conditions by monitoring I/O activity. It also tries to correct incomplete I/O conditions without operator intervention.

multiprocessor (MP). A computer using two or more processing units under integrated control.

### N

NCCF. Network Communication Control Facility.

NCP. Network control program.

network. Any set of two or more computers, workstations, or printers linked in such a way as to let data be transmitted between them.

Network Communication Control Facility (NCCF). An IBM licensed program consisting of a base for command processors that can monitor, control, and improve the operation of a network.

network control program (NCP). An IBM licensed program that provides communication controller support for single-domain, multiple-domain, and interconnected network capability.

nucleus. The part of CP, CMS, and GCS resident in main storage.

### o

OLTSEP. Online test stand-alone executive program.

online test stand-alone executive program (OLTSEP). A program IBM uses for I/O maintenance.

Operating System/Virtual Storage (OS/VS). A family of operating systems that control IBM System/360 and System/370 computing systems. OS/VS includes VSl, VS2, MVS/370, and MVS/XA.

OS/VS. Operating System/Virtual Storage.

# p

password. In computer security, a string of characters known to the computer system and a user, who must specify it to gain full or limited access to a system and to gain full or limited access to a system and to the data stored within it.

path. In APPC/VM or IUCV, a connection between two application programs that are on the same or different systems. Paths have names assigned to them.

performance option. One or more functions that can be assigned to a virtual machine to improve its performance, response time (if terminal-oriented) or throughput under VM/SP.

primary system operator. The first CP privilege class A user logged on to VM/SP after system initialization.

primary system operator privilege class. The CP privilege class A user. This operator has primary control over the VM/SP system and can enable and disable teleprocessing lines, lock and unlock pages, force users off the VM/SP system, issue warning messages, query, set (and reset) performance options for selected virtual machines, and invoke VM/SP accounting. If the current primary system operator logs off, the next class A user to log on becomes the primary system operator.

priority performance option. A virtual machine parameter that influences the internal scheduling algorithm of the VM/SP control program. The lower the priority value specified, the higher the priority of the virtual machine.

privilege class. One or more classes assigned to a virtual machine user in a VM/SP directory entry; each privilege class specified lets a user access a logical subset of the CP commands. There are eight IBM-defined privilege classes that correspond to specific administrative functions. They are:

- Class A primary system operator Class B - system resource operator Class C - system programmer Class D - spooling operator Class E - system analyst Class F - service representative Class G - general user Class H - reserved for IBM use
- 
- Class Any available to any user.

The privilege classes can be changed to meet the needs of an installation. See *class authority.* 

process. A systematic sequence of operations to produce a specified result. A process is usually logical, not physical.

product. Any separately installable software program, whether supplied by IBM or otherwise, distinct from others and recognizable by a unique identification code. The product identification code is unique to a given product, but does not identify the release level of that product.

programmable operator facility. This facility enables automatic filtering and routing of messages from a specified virtual machine (for example the operator) to a logical operator virtual machine in a local distributed or mixed environment. It also permits installation defined actions to be automatically performed.

program status word (PSW). An area in storage that indicates the order in which instructions are executed, and to hold and indicate the status of the computer system.

program update tape (PUT). A tape containing a customized collection of service tapes (preventive service) to match the products listed in a customer's ISD (IBM Software Distribution) profile. Each PUT contains cumulative service for the customer's products back to earlier release levels of the product still supported. The tape is distributed to authorized customers of the products at scheduled intervals or on request.

prompt. A displayed message that describes required input or gives operational information.

PSW. Program status word.

PUT. Program update tape.

PVM. VM/Pass-Through Facility.

### R

raddr. The real device address of an I/O device.

real address. The address of a location in real storage or the address of a real I/O device.

real machine. The actual processor, channels, storage, and I/O devices required for VM/SP operation.

remote. Two entities (for example, a user and a server) are said to be remote to each other if they belong to different systems within a collection, or to different nodes within an SNA network.

Remote Spooling Communications Subsystem Networking (RSCS). An IBM licensed program and special-purpose subsystem that supports the reception and transmission of messages, files, commands, and jobs over a computer network.

RSCS. Remote Spooling Communications Subsystem Networking.

# s

saved system. A special nonrelocatable copy of a virtual machine's virtual storage and associated registers kept on a CP-owned disk and loaded by name instead of by I/O device address. Loading a saved system by name substantially reduces the time it takes to IPL the system in a virtual machine. In addition, a saved system such as CMS can also share one or more 64K segments of reenterable code in real storage between virtual machines. This reduces the cumulative real main storage requirements and paging demands of such virtual machines.

SCP. System control programming.

segment. A contiguous 64K or 1024K area of virtual storage (not necessarily contiguous in real storage) allocated to a job or system task. VM/SP does not use 1024K segments, but supports any VM operating system that uses 1024K segments.

signaling attention. An indication that a user has pressed a key or keyed in a CP command to present an attention interrupt to CP or to the user's virtual machine.

simultaneous peripheral operations online (SPOOL). (1) (Noun) An area of auxiliary storage defined to temporarily hold data during its transfer between peripheral equipment and the processor. (2) (Verb) To use auxiliary storage as a buffer storage to reduce processing delays when transferring data between peripheral equipment and the processing storage of a computer.

single processor mode. In tightly coupled MP or AP systems, single processor mode lets an installation dedicate a processor to an MVS  $V = R$  virtual machine. In single processor mode, VM/SP runs in uniprocessor mode in the main processor, and the MVS  $V = R$  virtual machine runs under VM/SP in the main processor and has the exclusive use of the other processor for MP or AP operations. However, other virtual machines can operate under VM/SP concurrently with the MVS  $V = R$ virtual machine in single processor mode (not to be confused with *uniprocessor mode).* 

SNA. Systems Network Architecture.

SPOOL. Simultaneous peripheral operations online.

spool file class. A one-character class associated with each virtual unit record device. For input spool files, the spool file class lets the user control which input spool files are read next; and, for output spool files, it lets the spooling operator better control or reorder the printing or punching of spool files having similar characteristics or priorities. The spool file class value can be A through Z or 0 through 9.

spool ID. A spool file identification number automatically assigned by CP when the file is closed. The spool ID number can be from 0001 to 9900; it is unique for each spool file. To identify a given spool file, a user must specify the owner's user ID, the virtual device type, and the spool ID.

spooling. The processing of files created by or intended for virtual readers, punches, and printers. The spool files can be sent from one virtual device to another, from one virtual machine to another, and to real devices. See *virtual console spooling.* 

spooling devices. I/O devices (card readers, punches, printers, DASD) that read input and write output.

stand-alone dump. A dump acquired without regular system functions. For example, to obtain a CP dump when the regular system is unable to dump the machine, the stand-alone dump facility gets a CP stand-alone dump.

stand-alone program. A program independent of any other program or system ..

system administrator. The person responsible for maintaining a computer system.

system control file. In CP, the file that consists of macroinstructions that describe the CP system residence disk, the real main storage size, the CP-owned DASD volumes, the VM/SP system operator's user ID, and the system timer value.

system restart. The restart that allows reuse of previously initialized areas. System restart usually requires less time than IPL. See *warm start.* 

Systems Network Architecture (SNA). The description of the logical structure, formats, protocols, and operational sequences for transmitting information units through and controlling the configuration and operation of networks.

# T

time-of-day (TOD) clock. A hardware feature required by VM/SP. The TOD clock is incremented once every microsecond, and provides a consistent measure of elapsed time suitable for the indication of date and time; it runs regardless of the processor state (running, wait, or stopped).

TOD clock. Time-of-day clock.

# u

uniprocessor mode. This term indicates that there is only one processor in the physical configuration, or that VM/SP uses the facilities of one processor in an AP or MP system (not to be confused with *single processor mode).* 

user class. A privilege category assigned to a virtual machine user in the user's directory entry; each class specified allows access to a logical subset of all the CP commands. See *privilege class.* 

user ID. User identification.

### v

virtual address. The address of a location in virtual storage. A virtual address must be translated into a real address in order to process the data in processor storage.

virtual card reader. CP's simulation on disk of a real card reader. A virtual card reader can read card, punch, or print records of up to 151 characters in length. The virtual device type and I/O device address are usually defined in the VM/SP directory. See *spool file class.* 

virtual console. A console simulated by CP on a terminal such as a 3270. The virtual device type and I/O address are defined in the VM/SP directory entry for that virtual machine.

virtual console spooling. The writing of console I/O on disk as a printer spool file instead of, or in addition to, having it typed or displayed at the virtual machine console. The console data includes messages, responses, commands, and data from or to CP and the virtual machine operating system. The user can invoke or terminate console spooling at anytime. When the

console spool file is closed, it becomes a printer spool file. Synonymous with *console spooling.* 

virtual machine (VM). A functional equivalent of a real machine.

virtual machine communication facility (VMCF). A CP function that provides a method of communication and data transfer between virtual machines operating under the same VM/SP system.

Virtual Machine/System Product (VM/SP). An IBM licensed program that manages the resources of a single computer so that multiple computing systems appear to exist. Each virtual machine is the functional equivalent of a *real* machine.

Virtual Machine/VT AM Communications Network Application (VM/VCNA). A program that runs in the VTAM service machine. VM/VCNA controls the physical appearance of the screen when displaying output on a VM/SP terminal attached to an SNA network.

virtual printer (or punch). A printer (or card punch) simulated on disk by CP for a virtual machine. The virtual device type and I/O address are usually defined in the VM/SP directory entry for that virtual machine.

 $virtual = real option. A VM/SP performance option that$ lets a virtual machine run in VM/SP's virtual = real area. This option eliminates CP paging and, optionally, CCW translation for this virtual machine. Synonymous with  $V=R$ .

virtual storage. Storage space that can be regarded as addressable main storage by the user of a computer system in which virtual addresses are mapped into real addresses. The size of virtual storage is limited by the addressing scheme of the computing system and by the . amount of auxiliary storage available, and not by the actual number of main storage locations.

virtual storage extended (VSE). The generalized term that indicates the combination of the DOS/VSE system control program and the VSE/Advanced Functions program product. Note that in certain cases, the term DOS is still used as a generic term; for example, disk packs initialized for use with VSE or any predecessor DOS or DOS/VS system are sometimes called DOS disks. Also note that the DOS-like simulation environment provided under the VM/SP CMS component and CMS/DOS exists on VM/SP and VM/SP HPO program products and continues to be called CMS/DOS.

Virtual Telecommunications Access Method (VTAM). An IBM licensed program that controls communication and the flow of data in a computer network. It provides single-domain, multiple-domain, and multiple-network capability. VTAM runs under MVS, OS/VS1, VM/SP, and VSE.

VM/SP directory. A CP disk file that defines each virtual machine's typical configuration; the user ID, password, regular and maximum allowable virtual storage, CP command privilege class or classes allowed, dispatching priority, logical editing symbols to be used, account number, and CP options desired.

VM/VCNA. Virtual Machine/VTAM Communications Network Application.

 $V = R$ . Synonym for *virtual* = *real option*.

VTAM. Virtual Telecommunications Access Method.

### w

warm start. (I) The result of an IPL that does not erase previous system data. (2) The automatic reinitialization of the VM/SP control program that occurs if the control program cannot continue processing. Closed spool files and the VM/SP accounting information are not lost. Contrast with *checkpoint (CKPT) start, cold start, and force start.* 

### **Numerics**

### 2

2305. Refers to the IBM 2305 Fixed Head Storage Device, Models I and 2.

270X. Refers to the IBM 2701, 2702, and 2703 Transmission Control Units or the Integrated Communications Adapter (ICA) on the System/370 Model 135.

2741. Refers to the IBM 2741 Terminal. Information on the 2741 also applies to the IBM 3767 Terminal, unless otherwise noted.

### 3

3033. Refers to the IBM 3033 Processor.

3081. Refers to the IBM 3081 Processor Unit Model D16.

3262. Refers to the IBM 3262 Printer, Models 1 and 11.

3270. Refers to a series of IBM display devices; for example, the IBM 3275, 3276 Controller Display Station, 3277, 3278, and 3279 Display Stations, the 3290 Information Panel, and the 3287 and 3286 printers. A specific device type is used only when a distinction is required between device types. Information about display terminal usage also refers to the IBM 3138,

3148, and 3158 Display Consoles when used in display mode, unless otherwise noted.

3289. Refers to the IBM 3289 Model 4 Printer.

3310. Refers to the IBM 3310 Direct Access Storage Device.

3330. Refers to the IBM 3330 Disk Storage Device.

3340. Refers to the IBM 3340 Direct Access Storage Device.

3350. Refers to the IBM 3350 Direct Access Storage Device when used in native mode.

3370. Refers to the IBM 3370 Direct Access Storage Device.

3375. Refers to the IBM 3375 Direct Access Storage Device.

3380. Refers to the IBM 3380 Direct Access Storage Device.

3480. Refers to the IBM 3480 Magnetic Tape Subsystem.

370x. Refers to the IBM 3704/3705 Communication Controllers.

3725. Refers to the IBM 3725 Communication Controllers.

3800. Refers to the IBM 3800 Printing Subsystems. A specific device type is used only when a distinction is required between device types.

3850. Refers to the IBM 3850 Mass Storage System.

### 4

4245. Refers to the IBM 4245 Printer.

4248. Refers to the IBM 4248 Printer.

### 9

9313. Refers to the IBM 9313 Direct Access Storage Device.

9332. Refers to the IBM 9332 Direct Access Storage Device, Model 400.

9335. Refers to the IBM 9335 Direct Access Storage Device, Models AOI and BOI.

9347. Refers to the IBM 9347 Tape Drive.

9370. Refers to a series of processors, namely the IBM 9373 Models 20 and 30, the IBM 9375 Models 40, 50 and 60, and the IBM 9377 Models 80 and 90.

# **Bibliography**

### **Prerequisite Publications**

*Virtual Machine/System Product:* 

*Introduction,* GC19-6200

*Terminal Reference,* GC19-6206

*CMS User's Guide,* SC19-6210 (This book is a prerequisite only if you edit files used for system control or accounting purposes.)

If the 3767 Communications Terminal is used as the alternate system console, the *IBM 3767 Operator's Guide,* GA18-2000, is also a prerequisite.

If the VTAM Communications Network Application (VM/VCNA) product is used, the following publications are prerequisites:

*Communication Network Application General Information Manual,* GC27-0S01

*Communication Network Application Installation, Operation, and Terminal Use,*  SC27-0S02.

If the ACF/VTAM Release 3 (ACF/VTAM Version 3 for VM/SP with VM SNA Console Support (VSCS)) product is used, the following publications are prerequisites:

*ACF/VTAM VTAM General Information (for VM),* GC30-3246

*ACF/VTAM Network Program Products Planning,* SC23-0110

*ACF/VTAM VTAM Installation and Resource Definition,* SC23-0111

*ACF/VTAM VTAM Customization,* SC23-0112

*ACF/VTAM VTAM Operation,* SC23-0113.

### **Corequisite Publications**

*Virtual Machine/System Product: Planning Guide and Reference,* SC19-6201 *System Messages and Codes,* SC19-6204 *Library Guide and Master Index,* GC19-6207 *CMS Command Reference,* SC19-6209 *CP General User Command Reference,* SC19-6211 *System Product Editor User's Guide,* SC24-S220 *System Product Editor Command and Macro Reference,* SC24-S221 *Installation Guide,* SC24-S237 *System Product Interpreter User's Guide,* SC24-S238 *System Product Interpreter Reference,* SC24-S239 *Group Control System Command and Macro Reference,* SC24-S2S0 *Administration,* SC24-S28S *Application Development Guide for CMS,* SC24-S286

*System Facilities for Programming,* SC24-5288 *Application Conversion Guide for CMS,* SC24-5366 *CMS Shared File System Administration,* SC24-5367 *Release* 6 *Guide,* SC24-5368 *Connectivity Programming Guide and Reference,* SC24-5377 *Connectivity Planning, Administration, and Operation,* SC24-5378 *Service Guide,* SC24-5389 *CP System Command Reference,* SC24-5402

For the relationship of the *Virtual Machine/System Product: Operator's Guide* to other VM/SP prerequisite and corequisite publications, refer to "The VM/SP Release 6.0 Library."

If your installation has a 3850 Mass Storage System, the following are corequisite publications:

*IBM 3850 Mass Storage System (MSS): Principles of Operation: Theory,* GA32-0035

*IBM 3850 Mass Storage System (MSS): Principles of Operation,* GA32-0036

*IBM 3850 Mass Storage System (MSS): Introduction and Preinstallation Planning,*  GA32-0038

*Operators Library: IBM 3850 Mass Storage System (MSS) Under OS/VS,* GC35-0014

*OS/VS Message Library: Mass Storage System (MSS) Messages,* GC38-1000.

Other corequisite publications include:

*Device Support Facilities User's Guide and Reference,* GC35-0033

*EREP User's Guide and Reference,* GC28-1378.

*2821 Control Unit Component Description,* GA24-3312

*IBM* 3211 *Printer* 3216 *Interchangeable Train Cartridge* & 3811 *Printer Control Unit*  Comp. Desc. and Operator's Guide, GA24-3543

*3262 Printer Models* 1 *and* 11 *Component Description,* GA24-3733

*3800 Printing Subsystem Programmer's Guide,* GC26-3846

*OS/VS and DOS/VSE Analysis Program-1 (AP-1) User's Guide,* GC26-3855

The following are corequisite publications if your installation has a 3704, 3705 or 3725 device:

*Guide to Using the IBM 3704 Communications Controller Control Panel,* GA27-3086 *Guide to Using the 3705 Control Panel,* GA27-3087.

*ACP/NCP-SSP, V3 Installation and Resource Definition Guide,* SC30-3253.

*EP/3725 Installation and Resource Definition Guide and Reference,* SC30-3172.

*EP/3705 Generation and Utilities Guide and Reference,* GC30-3242.

*ACF/NCP V4, ACF/SSP V3 Diagnosis Guide,* SC30-3255.

# **VM/SP RELEASE 6 LIBRARY**

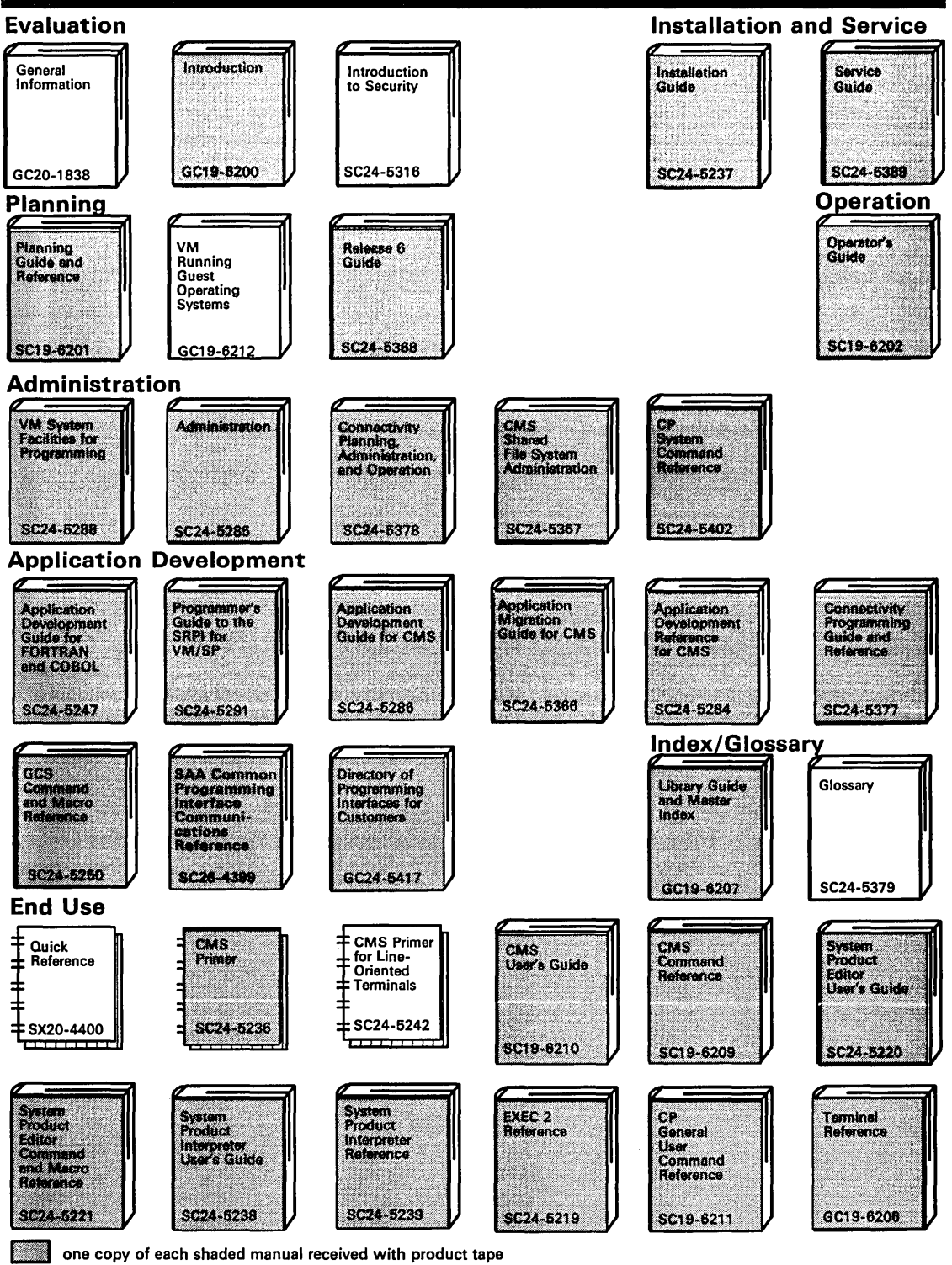

# **VM/SP RELEASE 6 LIBRARY**

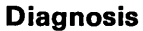

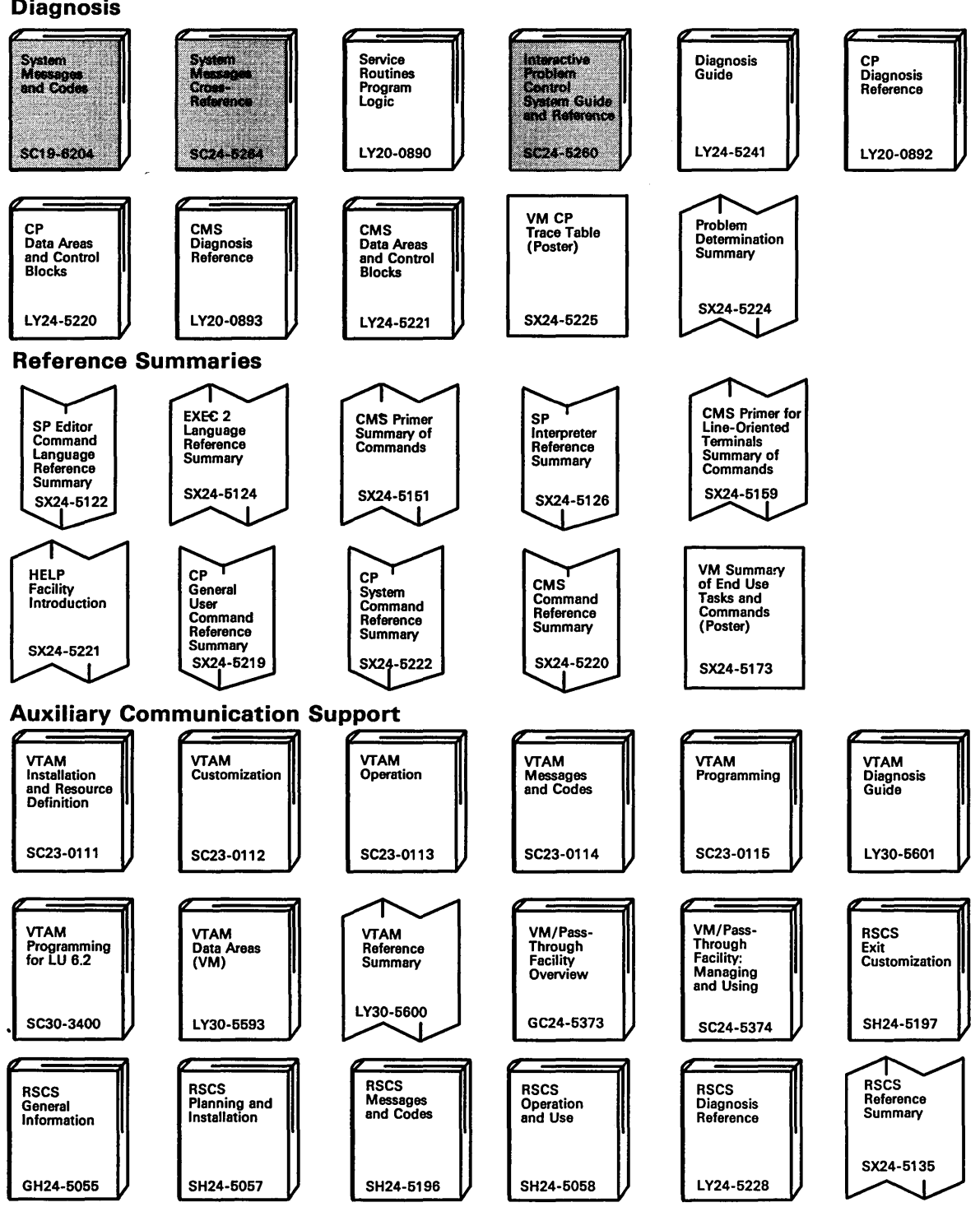

 $\bar{z}$ 

# **Index**

## A

abend dump by system 39 ACNT command 47 ADSTOP command 44 affinity automatic reset 5 usage with attached processor 37 alternate console at system generation 10 automatic logon 10 disconnecting 23 multiple 23 selecting (during initialization) 24 specifying 10 valid terminal designations 10, 23 analyst function type 42, 43 ATTACH command 48 attached processor system affinity command usage 37 initialization 22 restarting 5 restrictions for locked shared pages 34 attaching and detaching volumes 8 ATTN command 44 attributes, spool file 60 AUTOLOG command 48 automatic ipl 16 automatic logon, operator 17 automatic re-IPL 38 automatic volume mount and demount . causes 20 3330V 20

# B

BACKSPAC command 48 batch facility invoking 68 using 67 batch jobs purging 69 reordering 69 restarting 69 batch virtual machine starting 67 stopping 70 BEGIN command 44 Bibliography 83 buffers, spool 60

# C

CANCEL key 7 card input spooled 64 card separator for spool punch output 65 CCH (channel check handler) 4 CE function type 42, 43 CHANGE command class D 48 class G 44 channel check handler (CCH) 4 channel control check 4 character set for 3800 printer modified 30 predefined 30 checkpoint (CKPT) start 15 CKPT (checkpoint) start 15 classes of output for spooling 61 clock setting uniprocessor application 13 time-of-day (TOD) 12 CLOSE command 44 CMS used to alter VM/SP files 41 CMS (Conversational Monitor System) commands 41 system operator 42 cold start 15 commands CP (Control Program) command privilege classes 42 privilege class assignments 42 privilege class description 43 spooling 57 function types 42 privilege class 42 3704/3705/3725 control program 27 COMMANDS command 44 communication controller *See* 3704/3705 Communication Controllers communication controllers loading considerations 27 Communications Control program controlling 27 considerations for virtual = real performance option  $32$ spooling 57 console 7 alternate 23 description 23 selecting 24 definition 23 input 7 procedures 7 messages after VM/SP initialization 19

console *(continued)*  primary description 23 disabling 24 spooling 59 system description 23 virtual 59 Control Program (CP) commands 41,43 CP assist 36 disk areas 57 dispatcher 32 ID card description of 64 fields 65 format 64 message to operator 66 paging routine 31 prefixing with 41 SYSRES volume 8 system functions from disk 7 using 41 controlling 3704/3705 Communication Controllers 27 3704/3705/3725 Communication Controllers 27 conventions of environment 7 Conversational Monitor System (CMS) commands 41 system operator 42 conversion to 3800 Model 3 pel density 30 copy modification for 3800 printer 30 count-key-data DASD label requirements 7 COUPLE command 44 CP command 44 CP (Control Program) commands 41, 43 CP assist 36 disk areas 57 dispatcher 32 ID card description of 64 fields 65 format 64 message to operator 66 paging routine 31 prefixing with 41 SYSRES volume 8 system functions from disk 7 using 41 CPEREP program, I/O error recording 4 CPTRAP command 48

# D

DASD (Direct Access Storage Device) for spool buffering 60 DCP command 48

dedicated device, 3800 printer subsystem support 30 DEFINE command class A,B 48 class G 44 defining the console 23 DETACH command class B 48 class G 45 detaching and attaching volumes 8 diagnosing software failure 40 DIAL command 45 Direct Access Storage Device (DASD) for spool buffering 60 DISABLE command 48 disabling the primary VM/SP console 24 DISCONN command 45 disks for spool buffering 60 labeling 7 DISPLAY 45 DMCP command 48 DMKMSS (mass storage system) error messages 20 DOS virtual = real storage assignments  $32$ VIRT = REAL option 32 DRAIN command 48 DUMP command 45 dumps system abend 39 dynamic trace facility 27

# E

ECHO command 45 ECPS (Extended Control-Program Support:VM/370) 36 edit error records 4 editor, system product 41 elimination, queue drop 37 Emulation Program (EP) *See also* 3704/3705 Communication Controllers special considerations for loading 28 ENABLE command 48 entering CP commands 7 environment conventions 7 EP (Emulation Program) *See* 3704/3705 Communication Controllers epoch clock value 14 EREP with the CPEREP command 4 error handling, I/O 60 error messages *See* messages error recording CPEREP program 4 editing error records 4 10ERBLOK, recording in 4  $I/O$  4 execution, favored 32

Extended Control-Program Support *See* ECPS (Extended Control-Program Support:VM/370) extended virtual machine assist 36 EXTERNAL command 45

### F

facilities repair 5 restart 5 failure, recovery from 14 favored execution option 32 **FBA DASD** label requirements 7 features defining for a 3330V 20 sysvirt 20 virtual 20 file name of spool files 60 file type of spool files 60 fixed-block DASD *See* FBA DASD fixed-block mode *See* FBA DASD FLUSH command 48 FORCE command 49 force start 15 format of user identification card 64 forms control described for 3800 printer 29 forms overlay described for 3800 printer 30 FREE command 49 function types of CP command 42, 43

# G

general function type 42, 43 GIVE command 49

### H

HALT command 49 handling I/O errors 60 hardware assist *See also* ECPS (Extended Control-Program Support:VM/370) description 35 hardware status messages 25 HOLD command 49

# I

INDICATE command class A,E 49 class G 45 initialization attached processor 22 mass storage system (MSS) 20 messages 19

initialization *(continued)*  multiprocessor system 21 selecting an alternate console during 24 system 9 logging on the system operator 11 operator's console, locating 10 simplifying 9 starting 9 time-of-day clock 10 type of start, selecting 11 initialization procedures checkpoint start 15 clock, setting 13 cold start 15 force start 15 lines and resources, enabling 18 logon automatic 17 manual 17 shutdown start 16 time-of-day clock 12 warm start 14 initiating VM/SP operation 41 input spooled card 64 input/output (I/O) error handling 60 error recording 4 Interactive Problem Control System (lPCS) 40 IPCSDUMP command 40 interface control check 4 interval timer 22 at initialization 22 interval timer assist, part of ECPS 36 invoking the CMS batch facility 68 IPCS (Interactive Problem Control System) 40 IPCSDUMP command 40 IPCSDUMP command (IPCS) 40 IPL command 45 IPL, automatic 16 I/O (input/output) error handling 60 error recording 4

### K

keywords CMS 41 CP 41

### L

label requirements for FB-512 DASD 7 labeling disks 7 LINK command 45 LOADBUF command 49

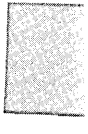

loading 3704/3705 Communication Controllers 27 3704/3705 control program 18, 27 EP considerations 28 3704/3705/3725 control program 27 LOADVFCB command 45 LOCATE command 49 LOCK command 49 locked pages option 34 locked shared pages, attached processor restriction 34 LOGOFF command 45 logon automatic 17 manual 17 message 17 LOGON command 45

### M

machine check handler (MCH) 3 manual logon, operator 17 map storage allocations 33 mass storage control (MSC), communicating with 20 mass storage system *See* MSS (mass storage system) MCH (machine check handler) 3 MESSAGE command class A,B 49 class G 45 messages after startup 25 DMKMSS (mass storage system) 20 during VM/SP initialization 19 from virtual machine users 25 hardware and program status 25 logon 17 status to system operator 25 to system operator, SVC 76 25 MIGRATE command 49 missing interrupt handler (MIH) 4 description 4 MONITOR command 49 MSC (mass storage control), communicating with 20 MSGNOH command 50 MSS (mass storage system) CP automatic volume mount and demount 20 error messages 20 initializing 20 specifying a partition 20 multiple alternate consoles selection 23 multiprocessor mode, recovery management 4 multiprocessor system initialization 21 restarting 5

### N

NCCF interface with Programmable Operator Facility in a single system 55 Message Exchange (PMX) 55 operator 55 NETWORK command 50 nolog password 64 NOTREADY command 45 number of copies of an output spool file 61

### o

operating the system installation requirements program requirements 1 operations function type 43 operator commands, CMS 41-42 commands, CP 42-52 duties 1 function type 42 initialization procedures 9-22 NCCF or NetView 55 primary system 43 procedures 7 responsibilities for spooling 63 spooling 43 spooling functions 58 system 1 system resource 43 tasks disks, labeling 7 system, initializing 9 virtual devices, defining 8 termination procedures 38-40 training 1 options, performance assignment of 8 favored execution 32 locked pages 34 priority 35 reserved page frames 31  $virtual = real$  32 VM/SP 30 ORDER command class D 50 class G 45 output spool files 61, 65 classes 61 rearranging priorities 62 output forms 67

### p

partition in OS/VSl system 20

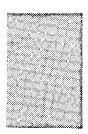

password, nolog 64 PER command class A,B,C,D,E,F 50 class G 45 performance options affinity 37 assignment 8 automatic re-ipl 38 Extended Control-Program Support 36 favored execution 32 hardware assist 35 locked pages 34 priority 35 reserved page frames 31 virtual machine assist 36  $virtual = real$  32 primary system operator *See also* operator description of 1 primary VM/SP console, disabling 24 printer separator for spool printer output 65 printing subsystem support for 3800 29 priority, performance option 35 privilege class of user and function 43 procedures, operating 7 program interrupts 39 program status messages 25 programmable operator facility description of 53 environments distributed VM 54 mixed 55 single system 54 NCCF or NetView operator as the logical operator 55 sample configuration 54 single system with NCCF or NetView 55 tasks 53 programmer function type 42, 43 PURGE command class D 50 class G 45 purging the batch facility 69

# Q

QUERY command class A,B,C,D,E,F 50 class G 46 queue drop elimination 37 QVM command 51

# R

READY command 46 recording I/O errors with CPEREP program 4 recording mode  $(MCH)$  3

recovery EREP 4 features of VM/SP 4 using different starts  $14-16$ Recovery Management Support (RMS) *See* RMS (Recovery Management Support) Remote Spooling Communication Subsystem (RSCS) 59 spooling to remote locations 59 reordering the batch facility 69 repair facilities 5 REPEAT command 51 reporting software failure 40 REQUEST command 46 reserved page frames option 31 RESET command 46 resource function type 42, 43 responsibilities for spooling operator 64 restart facilities in attached processor operations 5 VM/SP 5 restarting the batch facility 69 restrictions locked pages 34 virtual = real performance option 32 VM/370 hardware assist 37 3066/3215/3270 terminal console (CANCEL key) 7 REWIND command 46 RMS (Recovery Management Support) channel check handler (CCH) 4 machine check handler  $(MCH)$  2 missing interrupt handler (MIH) 4 System/370 2 VM/SP (Virtual Machine/System Product) 2 RSCS (Remote Spooling Communication Subsystem) 59 spooling to remote locations 59

# S

saved virtual storage 5 SAVESYS command 51 SCREEN command 46 selecting an alternate VM/SP console 24 SEND command 46 separator spool printer 65 spool punch output 65 service function type 42, 43 service virtual machine 38 SET command class  $A, B, E, F$  51 class G 46 DUMP subcommand 39 MODE MAIN, invalid processors for 3 NOTRANS subcommand 33 QDROP subcommand 38

shared pages in attached processor system 35 sharing devices, spooling 57 SHUTDOWN command 51 SHUTDOWN command to terminate system 38 shutdown start 16 single processor mode 29 SLEEP command 46 SMSG command 46 software failure 40 SPACE command 51 SPMODE command 51 spool buffers 60 SPOOL command 46 SPOOL command to spool virtual console output 59 spool file attributes date 61 file name 60 file type 60 number of copies 61 number of records 61 spool ID 60 time 61 user ID 61 VM/SP unit record 18 spooled card input 64 input handling 8 output handling 8 printer output 62 punch output 62 spooling across a teleprocessing network 59 commands 63 considerations 57 devices 58 function type 42 input spool files 58 I/O error handling 60 operator functions 58 operator responsibilities 64 options 58 output spool files 58 real 58 support 58 virtual console 59 with RSCS 59 spooling function type 43 SPTAPE command 51 start checkpoint (CKPT) 15 cold 15 force 15 shutdown 16 warm start to initiate VM/SP) 14 START command 51 starting VM/SP operation 41

status messages hardware and program 25 system operation 25 STCP command 51 stopping the batch virtual machine 70 storage allocations, map 33 STORE command 46 SVC 76 error recording 4 messages to system operator 25 SYSCOR macro instruction with AP operand 22 SYSOPR macro to specify virtual card reader file 39 system abend dumps 39 console 23 definition 9 failure dump unit 39 initialization 9 messages during initialization 19 termination 38 SYSTEM command 46 system operation installation requirements 1 program requirements 1 system operator 1, 2 *See also* operator alerted to error conditions 2 description of 1 functions performed by 2 system product editor 41

### T

TAG command 46 TERMINAL command 47 terminals for VM/SP control 23 input procedures 7 termination system 38 virtual machine 5 time slicing supported by the interval timer 22 time-of-day (TOD) clock obtaining current value 12 setting 15 System/370 12 TOD clock *See* time-of-day (TOD) clock TRACE command 47 TRANSFER command class D 52 class G 47 translate tables, description for 3800 printer 30

### U

unit record spool files 18

universal character set feature 59 UNLOCK command 52 user identification card for spooled card input 64 format 64 user identification (userid), spool file attribute 61 user ID, spool file attribute 61 user messages to the operator (virtual machine) 25

### v

VARY command 52 virtual console spooling 59 virtual devices, defining 8 virtual interval timer assist 36 virtual machine assist description 35 virtual machines assist 36 console 59 restoring of contents 6 spooling considerations 57 functions 58 termination 5 user messages 25 Virtual Machine/System Product (VM/SP) components, brief description 1 concepts, brief description referral initiating 41 messages, initialization and status 19 operating procedures 7 operator *See also* operator alerted to error conditions 2 functions performed by 2 performance options 30 recovery features 4 recovery from system failures 14 recovery management support 2 repair facilities 5 restart facilities 5 start checkpoint (CKPT) start 15 cold start 15 force start 15 shutdown start 16 warm start 14 system console 23 unit record spool files 18 virtual storage preservation 5 virtual = real performance option 32 storage assignments in DOS system 33 VMDUMP command 47 VMSAVE function 6 VM/SP (Virtual Machine/System Product) components, brief description 1

VM/SP (Virtual Machine/System Product) *(continued)*  concepts, brief description referral 1 initiating 41 messages, initialization and status 19 operating procedures 7 operator *See also* operator alerted to error conditions 2 functions performed by 2 performance options 30 recovery features 4 recovery from system failures 14 recovery management support 2 repair facilities 5 restart facilities 5 start checkpoint (CKPT) start 15 cold start 15 force start 15 shutdown start 16 warm start 14 system console 23 system operator 14 unit record spool files 18 VM/370 Extended Control-Program Support 36 hardware assist 35 hardware assist restrictions 37 volume mount and demount, 3330V 20 volumes user and system, attaching and detaching 8

### W

warm start 14 WARNING command 52

# X

XEDIT (System Product Editor) 41

# **Numerics**

3031 set mode main invalid 3 3032 set mode main invalid 3 3033 set mode main invalid 3 3066/3215/3270 terminal console, CANCEL key restrictions 7 3081 set mode main invalid 3 3270 primary/alternate console 10, 23, 25 3330V automatic volume mount and demount 20 features 20 sysvirt feature 20 virtual feature 20 3480 magnetic tape subsystem restrictions in single processor 29

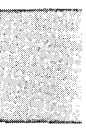

3480 magnetic tape subsystem *(continued)*  restrictions under VM/SP 29 3704/3705 Communication Controllers CMS commands 27 controlling 27 Emulation Program (EP), loading considerations 28 loading considerations 27 network load command usage 27 3800 printing subsystem dedicated device support 29 features 29 translate tables 30 3850 mass storage system (MSS) 20 error messages 20 installation 20 partitioning 20

### **Special Characters**

#CP command 44

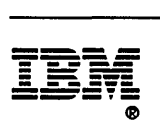

Program Number 5664-167

 $\sim$ 

File Number *5370/4300-40* 

 $\mathcal{A}^{\mathcal{A}}$ 

 $\sim 10^6$ 

VM/SP Operator's Guide Order No. SC19-6202-05 READER'S **COMMENT** FORM

Is there anything you especially like or dislike about this book? Feel free to comment on specific errors or omissions, accuracy, organization, or completeness of this book.

IBM may use or distribute whatever information you supply in any way it believes appropriate without incurring any obligation to you, and all such information will be considered nonconfidential.

Note: Do not use this form to report system problems or to request copies of publications. Instead, contact your IBM representative or the IBM branch office serving you.

Would you like a reply? \_\_YES \_\_NO

Please print your name, company name, and address:

IBM Branch Office serving you:

Thank you for your cooperation. You can either mail this form directly to us or give this form to an IBM representative who will forward it to us.

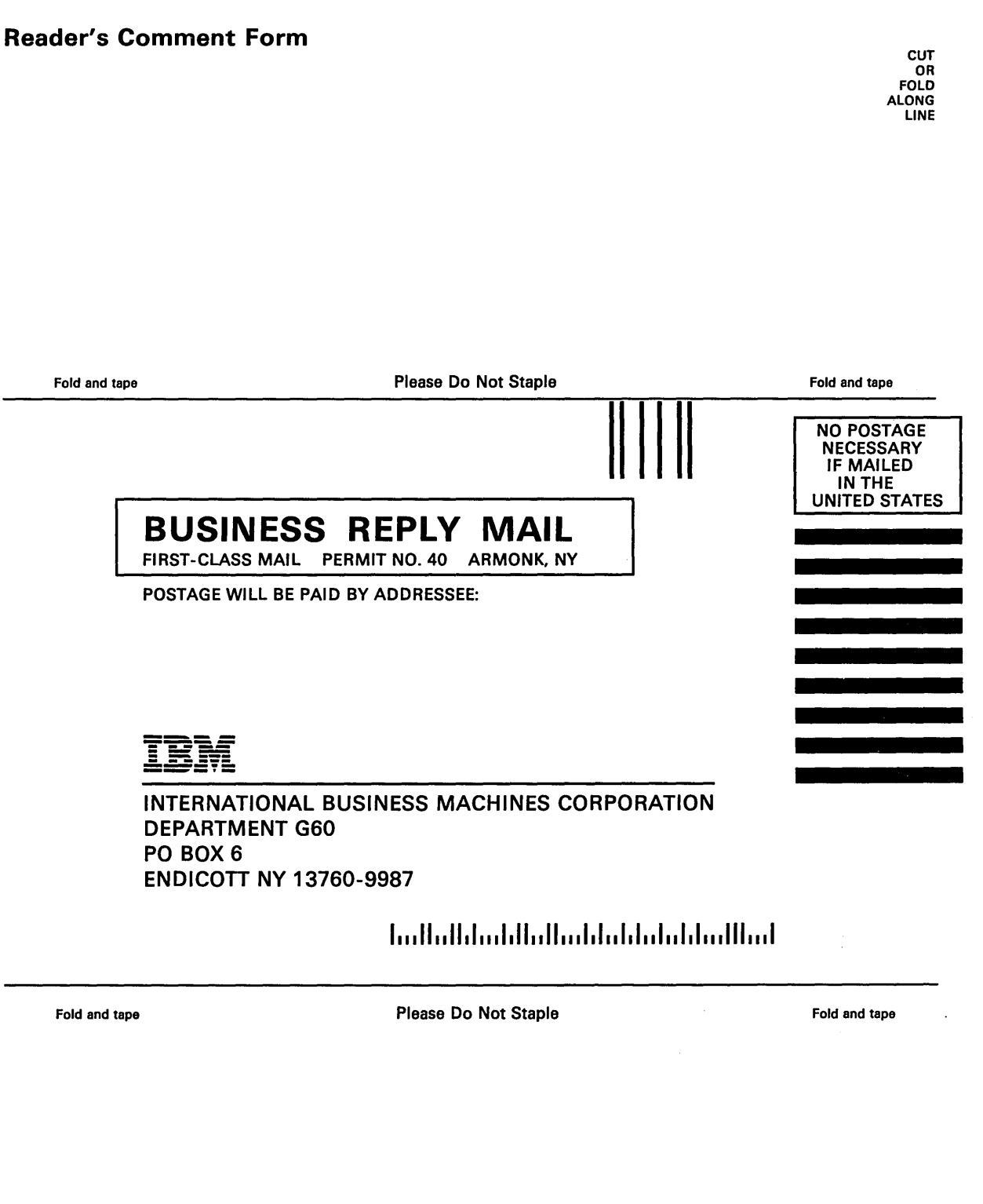

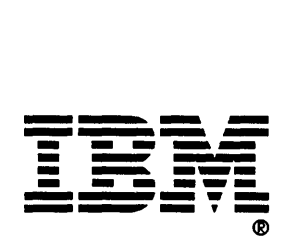

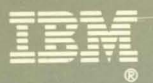

Program Number<br>5664-167

● 東海家 の

D

 $\overline{\phantom{a}}$